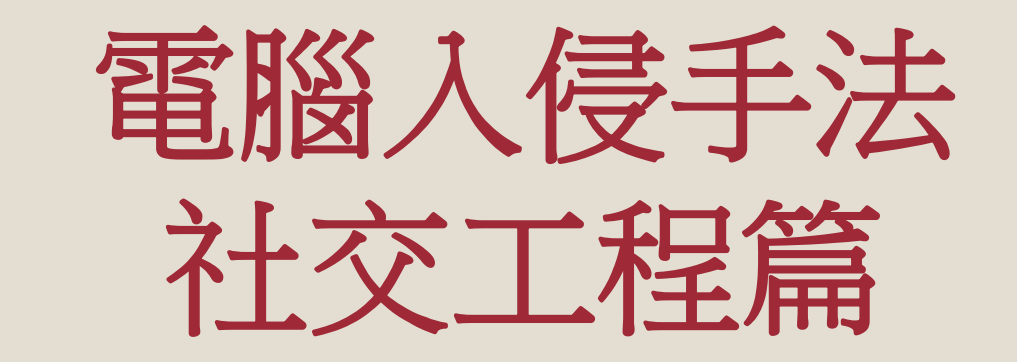

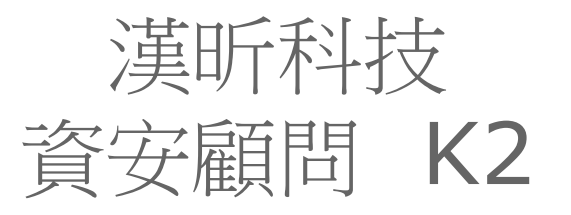

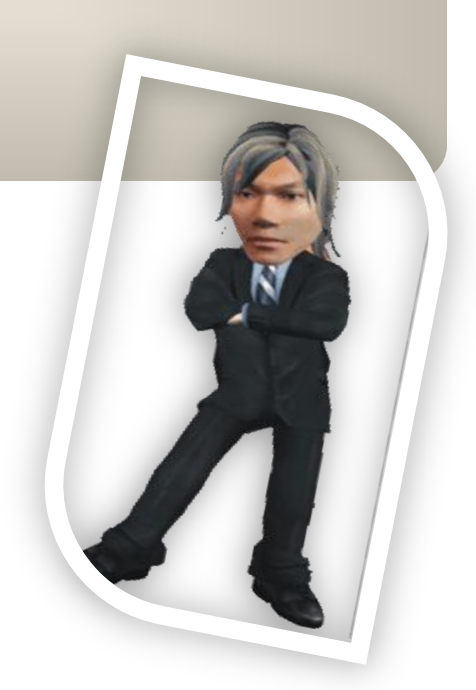

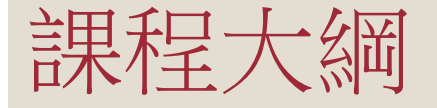

- 郵件社交工程的定義
	- 社交工程是什麼?
	- E-mail社交工程演練方 法及流程
	- 社交工程信件的類型
	- 電子郵件社交工程要求標 準
- 傳送接收郵件的考量 • 使用WebMail的考量
- 郵件社交工程防護停看 聽
	- 1. 信件攻擊手法
	- 2. 社交攻擊手法
	- 3.注意可疑電子郵件的特 徵
	- 4. 社交工程信件的防範 措施

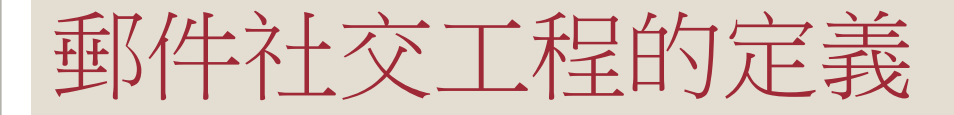

#### 社交工程是什麼?

E-mail社交工程演練方法及流程

#### 社交工程信件的類型

電子郵件社交工程要求標準

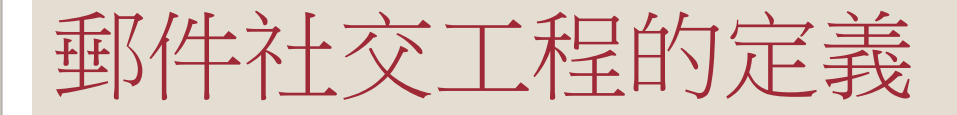

#### 社交工程是什麼?

### • 社交工程的定義利用人性的弱點的 信任關係來進行詐騙,是技術與人性之間的攻擊方式 ,藉由人際關係的互動進行犯罪行為。

# 郵件社交工程的定義

# •透過電子郵件發送配合駭客技術

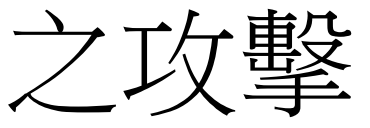

◦透過電子郵件進行攻擊之常見手法

- 假冒寄件者
- ・使用與業務相關或令人感興趣的郵件內容
- ・含有惡意程式的附件或連結
- ・利用應用程式之弱點(包括零時差攻擊)

### E-mail社交工程演練方法及流程

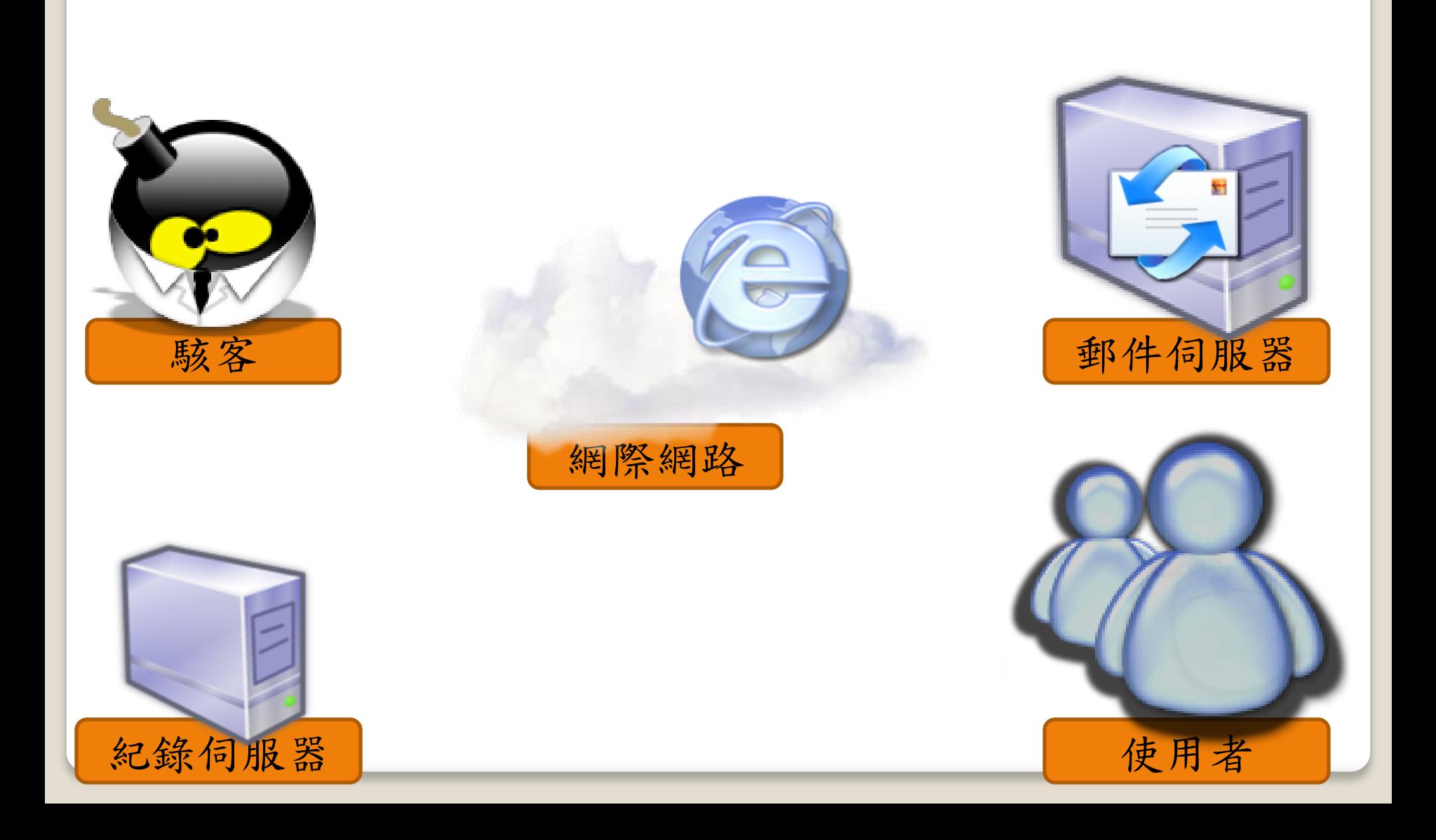

#### 使用者點閱信件及紀錄(四週)

- 使用者開啟郵件紀錄
- 使用者點選連結或附件紀錄
- 轉寄信件紀錄歸屬轉寄者
- 以Hinet、Google、Yahoo等偽造發出
- 是否偽造受測單位寄件者名稱
- 是否以受測單位業務資訊為信件標題

## 電子郵件社交工程執行目的及依據

- 目的:為提升電子郵件使用者警覺性意識,避免使 用者因瀏覽垃圾及惡意雷子郵件進而影響網路安全 及發生個人資訊洩漏事件
- 依據行政院國家資通安全會報96年05月18日資安 發字第0960100539號函96年政府機關(構)資安演 練評審辦法規定:
- (一)中央A級機關
- 惡意郵件開啟率需為**16%**以下,超連結點閱率需為**9%**以下。
- (二)其餘主管機關
- 惡意郵件開啟率需為**26%**以下,超連結點閱率需為**15%**以下。

人數百分比/信件數百分比

### 執行細項及結果

- 執行期間:9X年X月X日~ 9X年X月X日
- 發送測試信件
	- 免費送巧連誌影音教材、民代可以蒐集個資嗎、茂德增資 、殺*OnLine*線上遊戲桌布、豬哥亮準備復出、男人誌線 上閱讀網、座位靠窗邊、*2009*台北國際花卉展開始囉

(模擬數據) | 【 標準9%

標準16%

- 會開啟社交工程信件之
- 次數**24**次,佔該項發信量**1272**封信中的**1.9%**
- 會點選社交工程信件中超連結之
- 次數**6**次,佔該項發信量**1272**封信中的**0.5%**

### 信件範本-01-林志玲華航月曆桌布

• 包含<u>明星*或寫真圖片的電子郵件*點</u>閱 率始終居高不下;本封電子郵件利用 民眾對於明星相關訊息具有高度興趣 的習慣下,發送明星相關活動新聞並 於內容提及明星桌布取得不易以及本 郵件具有*高畫質寫真桌布*,誘使使用 者繼續點選電子郵件中的連結

送給你林志玲華航月曆桌布

華航發言人孫鴻文表示,由於2007年的月、桌曆反應熱 烈,網路競標甚至高達3000元。因此,2008年華航將印製 4萬份,贈送給華航的員工和貴賓,數量是去年的3到4 倍。但依舊只送不賣,一般民眾想要索取,可能又得到網 路上碰碰運氣。

繼續閱讀:林志玲寫真桌布精選(高畫質71大張)

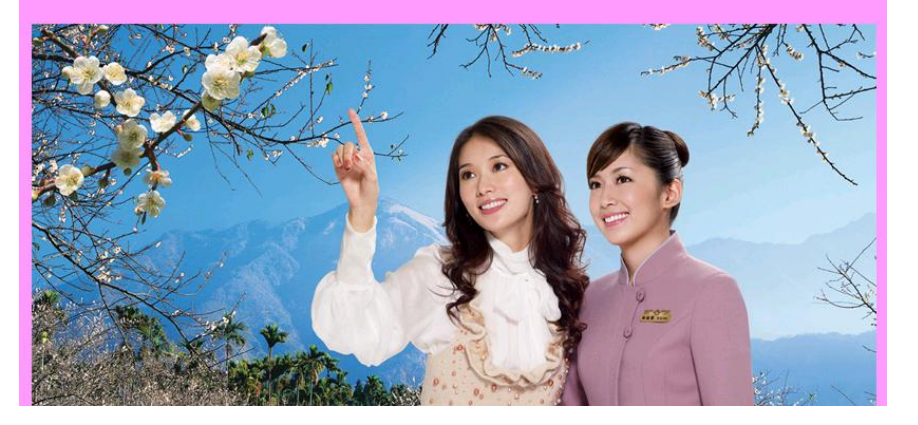

對於明星所代言之活動, 宜方並不會以電子郵件方式宣傳且提供下載, 而是 應於*官方網站中以網頁方式呈現*,因此只要收到此類信件大多為有心人士於 網路上找尋大眾所感興趣之話題所製成的社交工程詐騙信件

## 信件範本-02-人生就是跟自己賽跑

人生就是跟自己賽跑,用這樣的態度去面對人生,你會產生推動自己不斷學 習、進步的能量,而且你眼中會看到一個更遠、更高的目標。每天醒來,你 都會因此而感到生氣勃勃。 --馬英九

 社交工程就是一種利用人性弱點的詐 騙技術,藉由與人之間的互動而形成 的犯罪行為;本封電子郵件為*模擬駭* 客針對剛當選總統的馬英九為議題, 以垃圾信件的大量發送手法發送測試 信件於使用者

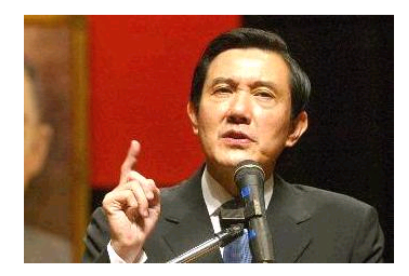

下一篇:馬英九(妙語如珠)

23【閱讀,可漫遊、可發光】

四、五十年代的台灣,小小的租書店裡,架子上擺滿了各式各樣的武俠 小說。

幾個男孩等不及,手上抓著一本小說,坐在小板凳,就津津有味地看了 起來。

- 對於名人的事蹟、名言等內容的電子郵件,*大多數人認為這是好文章因此轉* **寄給他人,孰不知這是垃圾郵件的常見手法,無形轉寄中已幫了惡意人士的** 大忙。*對於此種電子郵件應盡量做到不開啟、不轉寄* 

#### 信件範本-03-限制級精彩古代漫畫

*情色類電子郵件由於點閱率高*,在垃 圾信件中一直佔有一定的比例,更是 有心人士慣用的手法;本封電子郵件 模擬駭客針對使用者寄發一封具有情 色相關內容的電子郵件,引誘使用者 閱讀電子郵件甚至點擊內文中的超連 結

#### 限制級精彩古代漫畫(要看完喔!)

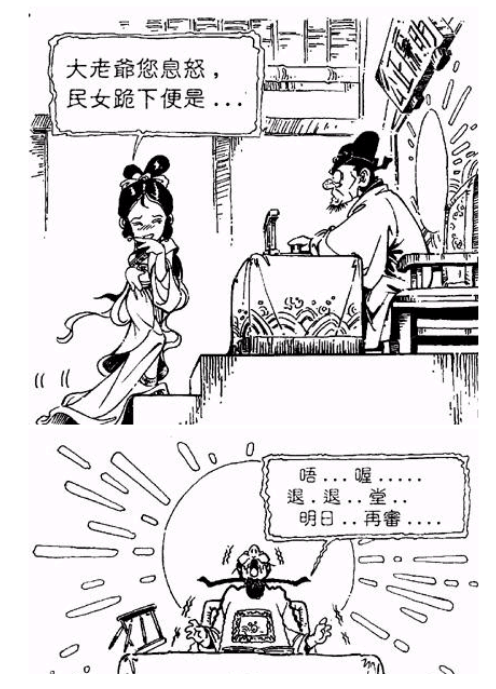

對於情色類的電子郵件,應於*辦公室環境中明令禁止使用者開啟瀏覽及點閱*, 電子郵件主旨中包含*隱喻、影射、寫真*等字眼皆為情色類的電子郵件類型

#### 信件範本-04-麥當勞也悄悄漲價了

參當勞也悄悄漲價了 台北都會區售價最多比別區責20元(2008/07/31 17:18)

生活中心/綜合報導

去年12月才調漲過早餐價格的台灣參當勞,宣布明天起又要漲價,調漲金額從4元至20元不等。而首開連 全國將採分三區調漲,北部都會區以及交通樞紐區漲幅最高。

 該封電子郵件為行政類電子郵件,利 用*陳舊的新聞事件*並結合折期民眾關 心的*民生物資漲價議題*,模擬駭客手 法,大量發送電子郵件於使用者

想吃麥當勞,得先看看你身處何處,因為販售價錢可會有所不同了。從八月一號起,麥當勞不只要調漲直 ,灣分成3個區域,雲林縣·南投縣·花蓮縣·台東縣·台南縣·嘉義縣·屏東縣是第一區,販賣價格將不 及娛樂交通樞紐區劃分為第二、三區,價格最高比第一區責了20元。

針對參當勞這種「突破性」的調漲,民眾反應不一。一位反對的民眾說:「當然會覺得有點不公平,同程 什麼價錢會不一樣。」;另外一位贊成的民眾則說:「因為台北的消費本來就比較高。店租也相對比較言 合理的。」

改價後的麥當勞新的商品價格,6塊麥脆雞餐有賣199元,也有賣209元,第三區最貴賣到219元,最高跟量 元。6塊參克雖餐也一樣,分成105元、109元跟115元3種價格,第一區跟第三區售價就差了10塊錢,就連 也有45元跟49元兩種價格。

同樣的商品,從北到南麥當勞售價大不同,民眾抱怨,以後除了少吃參當勞外,好像也沒什麼辦法了。-說:「(調整售價)會覺得不舒服,可是如果你喜歡吃的話,還是會多花那10到20塊吧。」

參當勞發出聲明稿表示,考慮到原物料漲幅以及全台各地家庭可支配收入,而分區訂定價格,也才會出現 三制的售價。只是看在生活負擔已經很重的都會區消費者眼中,參當勞這一漲真的讓他們的痛苦指數也即

#### 麥當勞漲價新聞

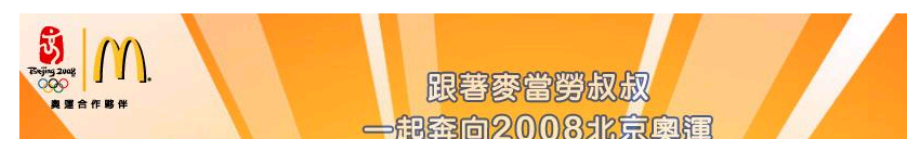

|防範此種電子郵件的方式應該宣導使用者做到[不開啟]、[不轉寄], 学,所以也可以在蜜子郵 體中設定(以outlook express 為例), [工具/選項/讀取/ 郵件],即可避免此類社交工程電子郵件的攻擊

## 信件範本-05-市長不見了?

• 該封電子郵件,利 用*聳動的政治標題*並選擇政治人物新 聞為內容的社交工程電子郵件。本封 電子郵件模擬駭客手法利用公務人員 上司新聞,誘使使用者開啟該電子郵 件

#### 胡志強今上班-綠營要給他好看〔記者唐在馨/台中報導〕

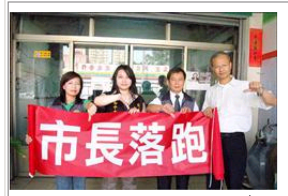

市長胡志強昨天返國,民進黨市議會黨團將於今天上午9點到市府前「迎接台中市府兼外交部長胡志 強回國」,表達對「颱風來,市長落跑」最大的不滿及抗議。

民進黨議員陳淑華、蕭杰、鄭功進及賴佳微昨天備妥布條,預備令天號召黨團成員一起到市府前廣場 舉辦「歡迎式」。陳淑華表示,雖然胡志強昨天回國,對自己的決策表示「兩難」及「歉意」,但市 長為何執意要以外交為重,以及「市長的心在哪裡」?身為中市民意代表,不能不追究。

**議員鄭功進、賴佳微說,胡志強說,「研判颱風不會造成太大的傷害」,所以才出國,胡志強那麼會** |研判氯象,乾脆去當「氯象局長」好了,還諷刺胡的「預測神功」怎麼沒有發揮在卡玫基颱風來臨 |時,太晚宣佈停班停課,且中市還出現百年難得一見的大淹水?

蕭杰則表示,市長說「要給市府團隊一個表現的機會」,市長還有一年半的任期,就急著要「給別人 表現的機會」,不如快點去中央任職,讓市府團隊「好好表現」就好了;至於胡志強去中央做什麼? |蕭杰說,外交部、社會福利部都可以,因為他這次選擇颱風來仍出國,只是為了送腳踏車給馬紹爾。

 任何媒體並不會主動寄發新聞消息,除非使用者有明確的訂閱電子郵件的動 作,否則主動寄發的新聞、政治類電子郵件,大多為社交工程惡意郵件

# 信件範本-06-情人節專屬玫瑰花桌布

• 電子郵件社交工程手法越來越多樣化 ,除了利用時事吸引使用者點擊之外 ,同時也會利用*美麗的版面*與大量的 圖片來降低使用者的緊戒心;本封電 子郵件模擬駭客針對七夕情人節議題 對使用者寄發一封具有大量情人節專 屬玫瑰花桌布為內容的電子郵件

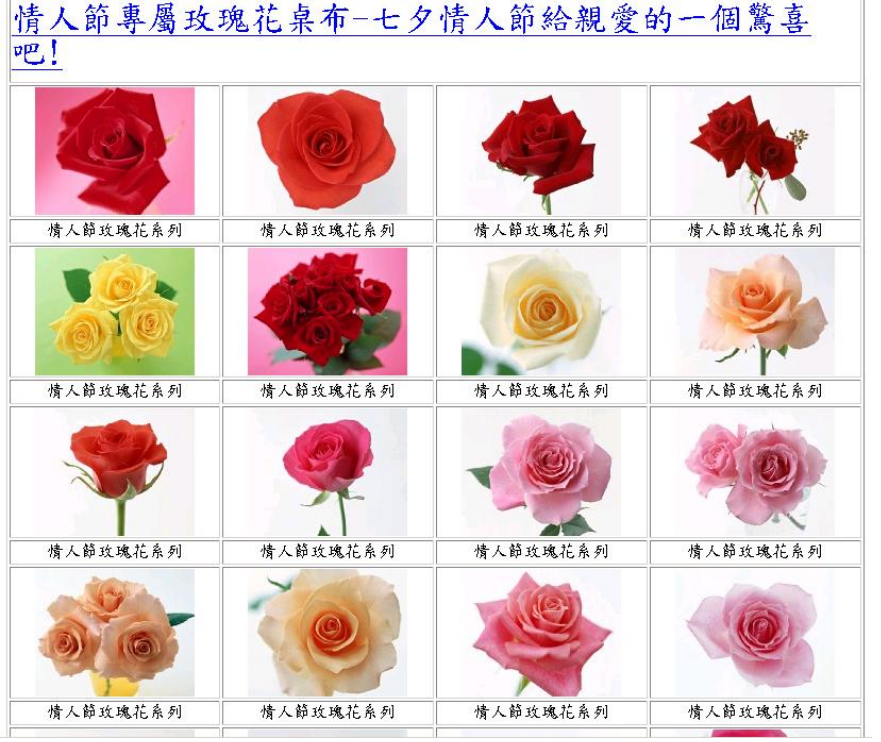

對於*來路不明的電子郵件*,即使內容或標題多吸引人,也*不應該開啟或點擊 郵件內的任何連結*,隨時保持接收電子郵件及上網的警覺心,是保護個人電 腦資訊的最佳法門

# 信件範本-07- 2008花旗銀行網路辦卡

 選擇美商花旗銀行夏季網路辦卡服務 的原因為:近來*使用信用卡消費的人 數越來越多*,基於信用卡帶來的便捷 性以及該活動具有優惠方案,故模擬 駭客以社交工程手法利用美商花旗銀 行夏季網路辦卡服務電子廣告信件, 誘使電腦使用者瀏覽並點選該電子郵 件超連結

citi

#### 2008 美商花旗銀行夏季網路辦卡活動

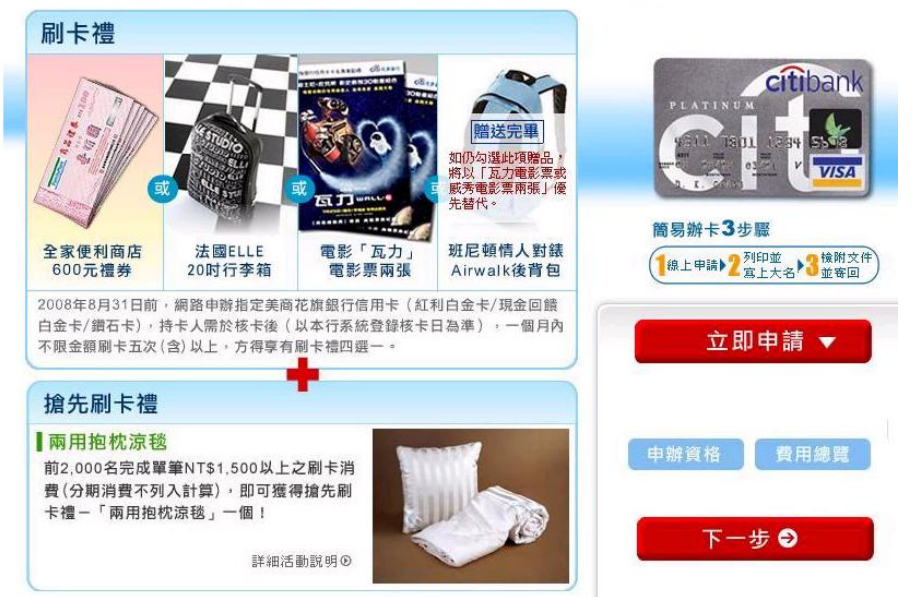

正確辦理信用卡服務的方式,應該是由*洽辦者親自前往該銀行辦理*,凡是網 路上的電子郵件,只要聲稱與任何銀 如果該電子郵件為正式花旗銀行所發出之電子郵件,電子郵件標頭網域 應該是*[@citibank.com*]

### 信件範本-08-擺脫菸癮 1通電話專人協助

行政*類電子郵件*其主要為*一般政府機* 公*告知途徑*,但由於網路新聞 媒體的氾濫,常見由一般使用者於閱 覽之後轉寄他人以共同閱覽,本封電 子郵件模擬駭客以*真實網路新聞事件* 內容,大量轉寄於其他使用者

#### 擺脫菸癮 1通電話專人協助

#### [記者李信宏/苗栗報導]

修正後的菸害防制法從明年1月施行,抽菸場所的限制更趨嚴格,苗栗縣衛生局呼籲癮君子趕快或. 菸,提供戒菸專線0800-636363的免付費電話,有專人輔導,為癥君子量身打造專屬戒菸計畫,擺脫 尼古丁的糾纏。

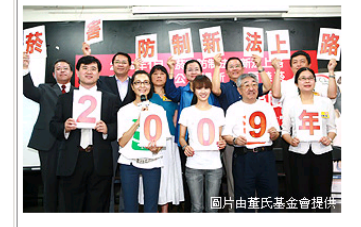

衛生局表示,根據統計,約有70%的癮君子曾嘗試戒菸,但因為毅志力不足、誘因太多及缺乏醫療 專業指導,以致多數人的戒菸計畫功敗壺成。

#### 成菸專線 量身打造

衛生局說,1通電話就能開始戒菸,戒菸專線有專業的醫療人員1對1電話訪談,依個人菸齡、吸菸量 及健康條件,量身打造個人專屬的戒菸計畫,這可提高戒菸的成功率。

 對於電子郵件的轉寄,經常是駭客入侵以及病毒傳播的一大途徑,應於辦公 室環境中宣導[勿轉寄非公務用途的電子郵件]

## 測試帳號相關資料

#### 測試對象: **159**個聯絡人(信箱) 總發信量: **1272**封。(159信箱x 8封信)

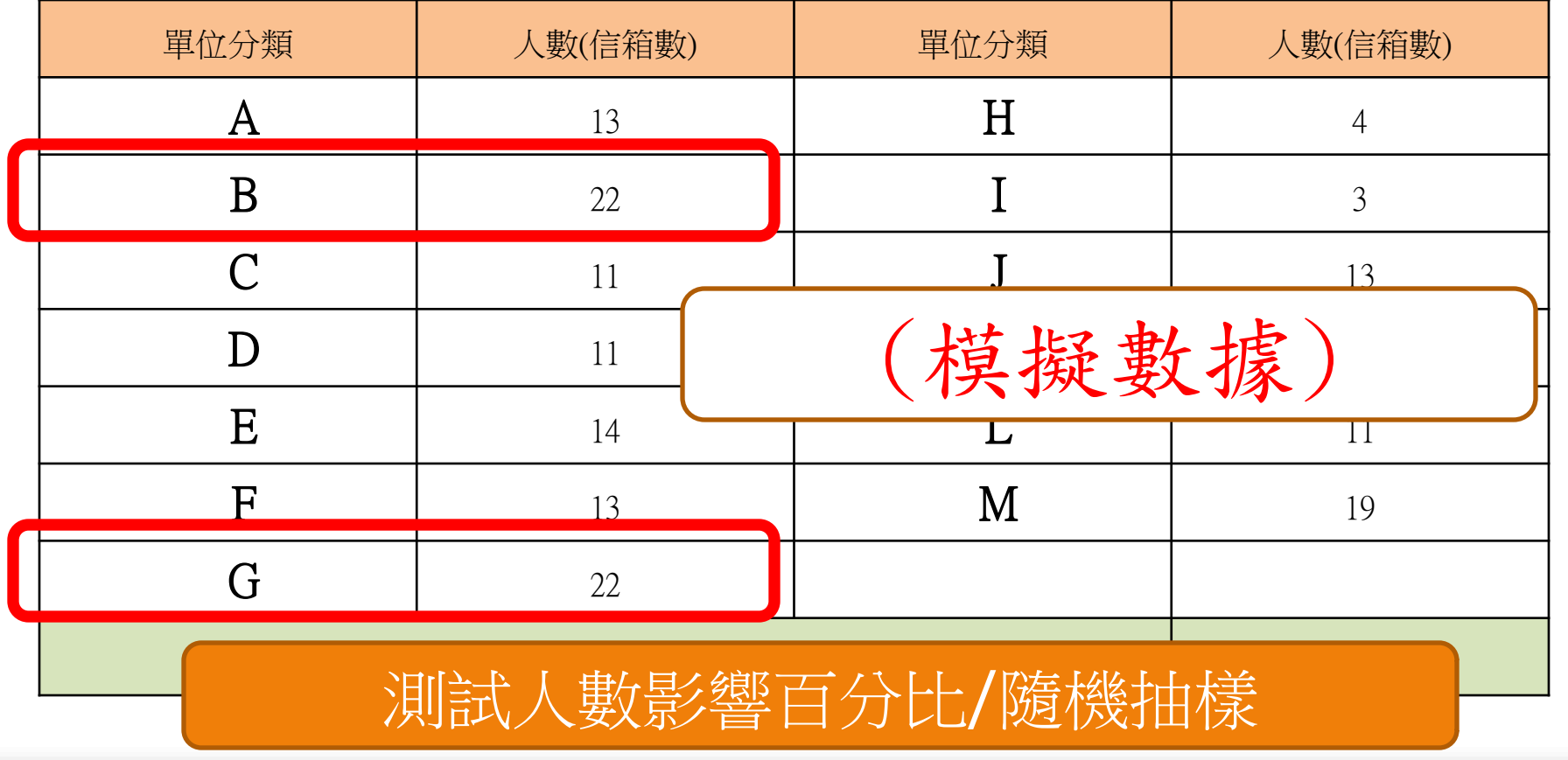

# 測試結果概要

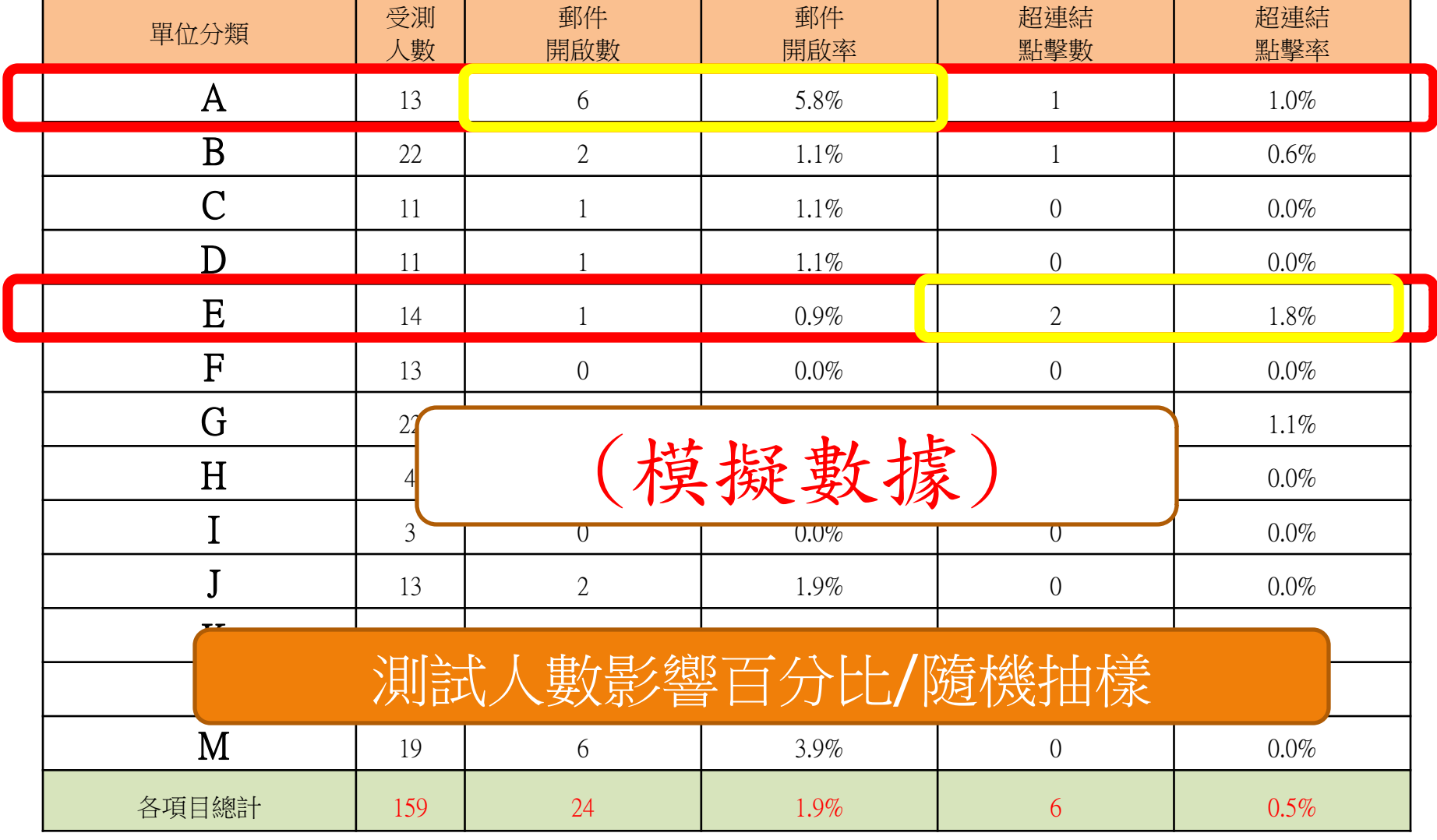

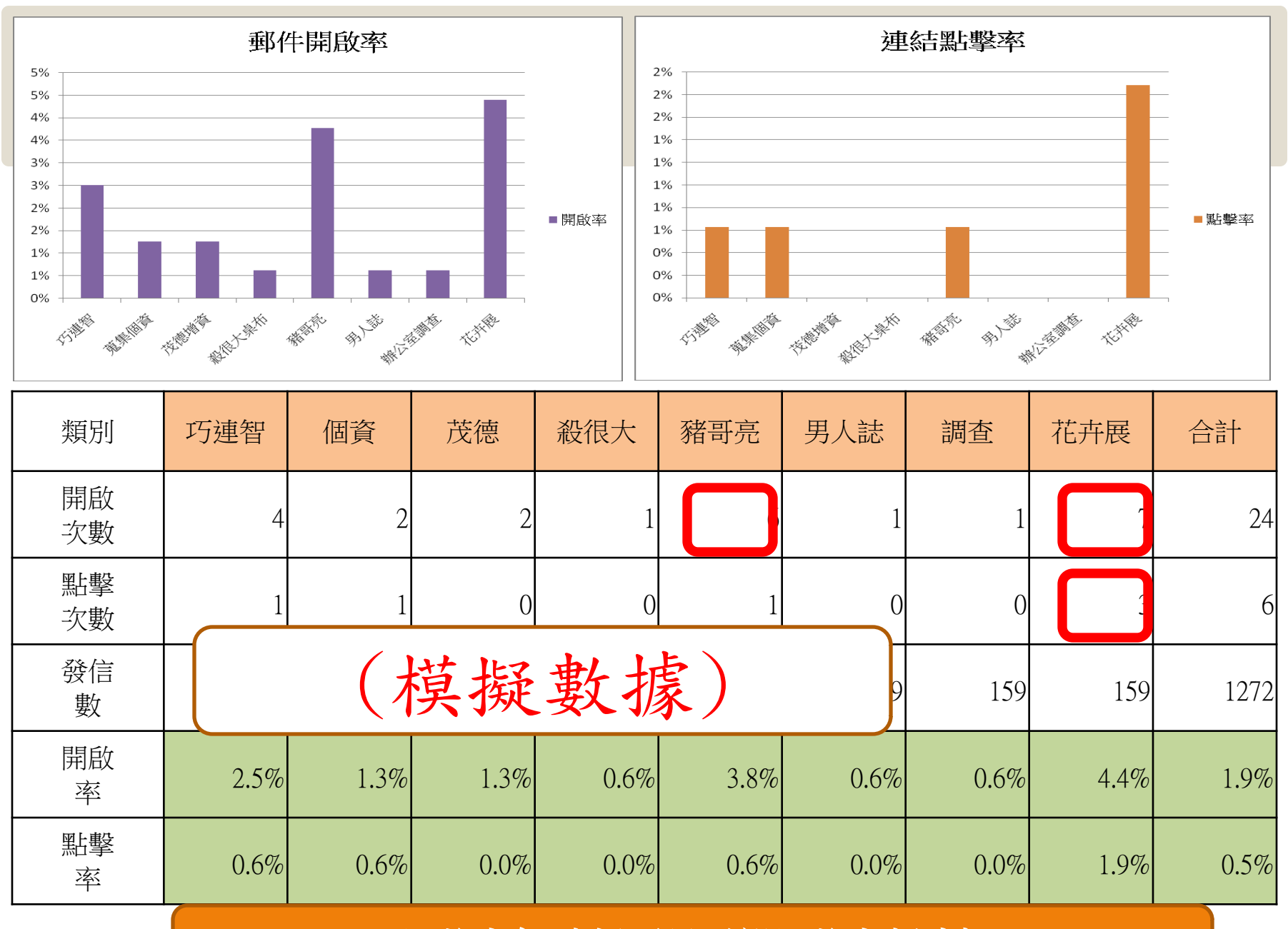

測試年齡層影響測試數據

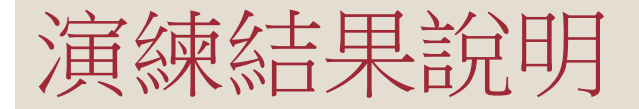

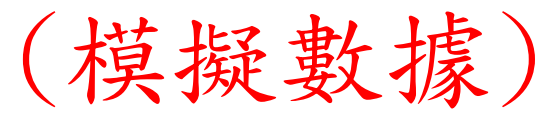

- 98年政府機關(構)資安演練評審辦法規定:
- (一)中央A級機關
- 惡意郵件開啟率為**16%**,附件點閱率為**9%**。
- (二)其餘主管機關
- 惡意郵件開啟率為**26%**,附件點閱率為**15%**。
- (開啟社交工程信件之)
- 次數24次, 佔該項發信量1272封信中的 1.9%
- 下載社交工程信件中附件(指點選超連結)之點閱率
- 次數**6**次,佔該項發信量**1272**封信中的 **0.5%**

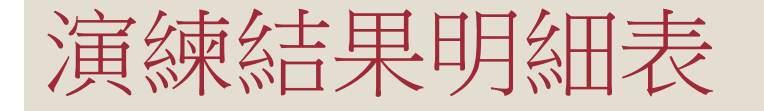

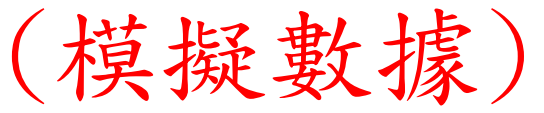

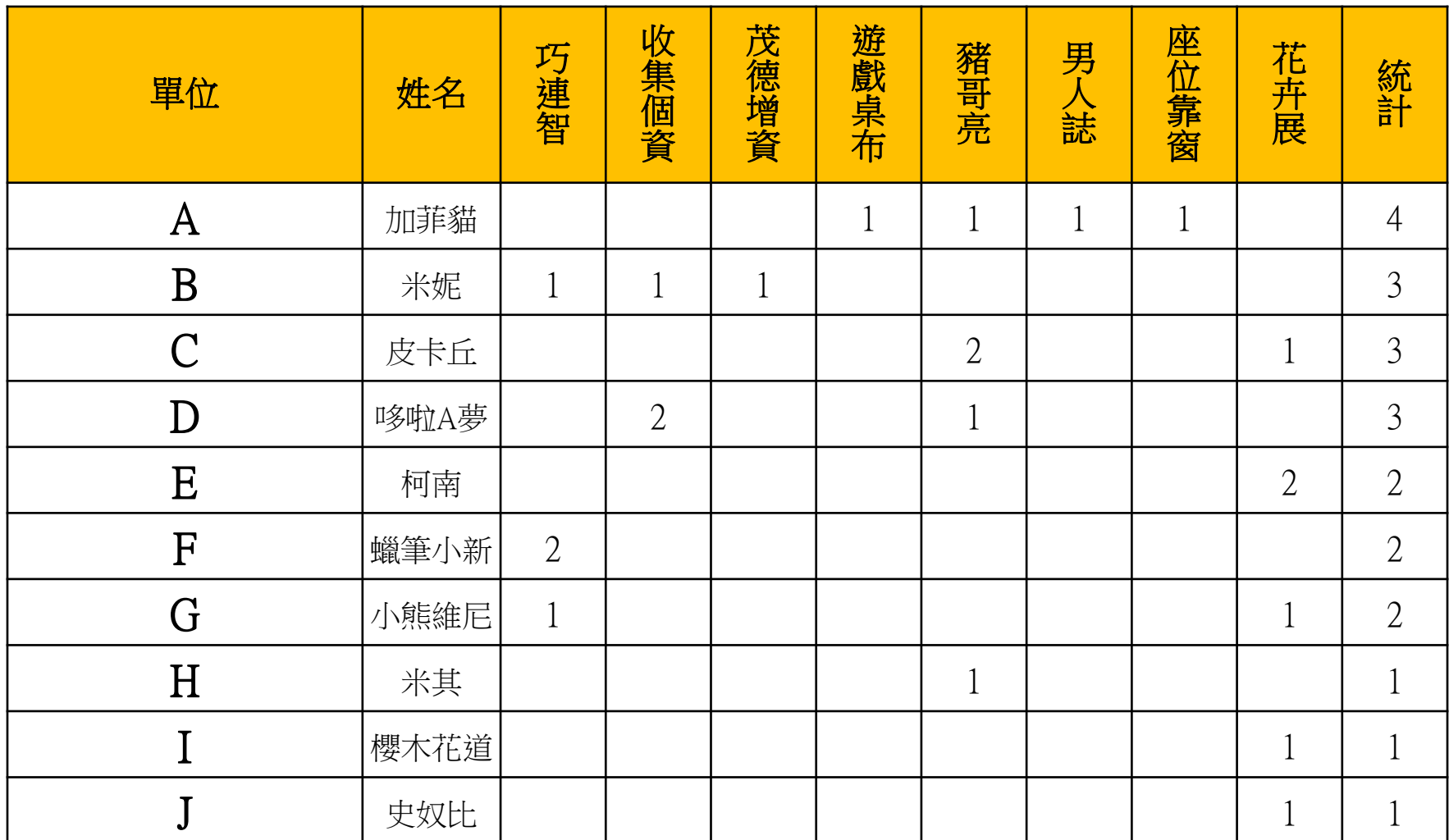

#### 傳送接收郵件的考量

傳送與接收E-mail建議使用純文字模式

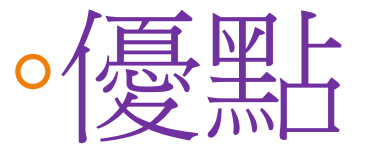

在安全性的考量來說可以減少被 信件攻擊的風險!

◦缺點

只有文字,所以若是有做漂漂的 信件,將會看不到!

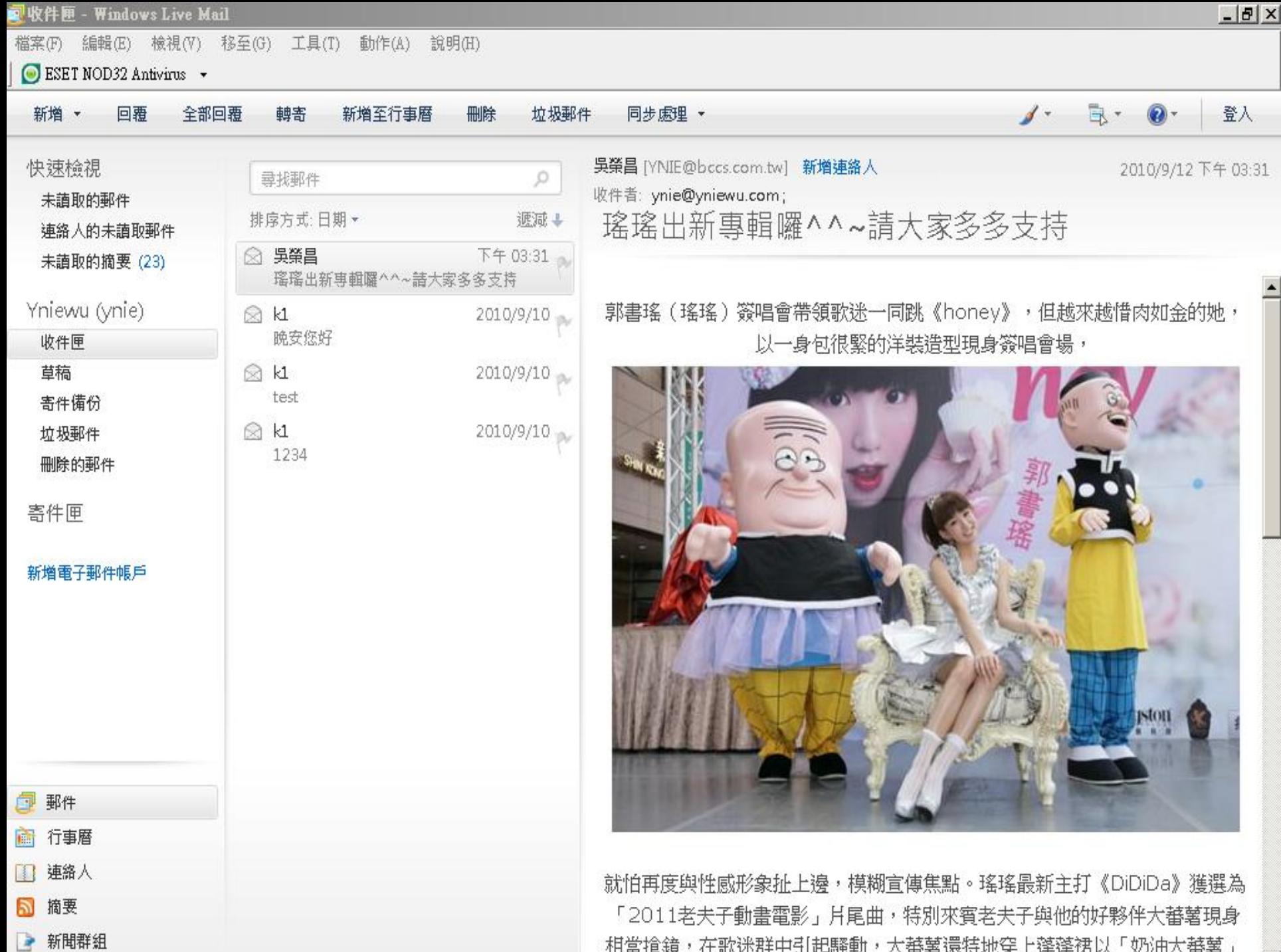

相當搶鏡,在歌迷群中引起騷動,大蕃薯還特地穿上蓬蓬裙以「奶油大蕃薯」

E

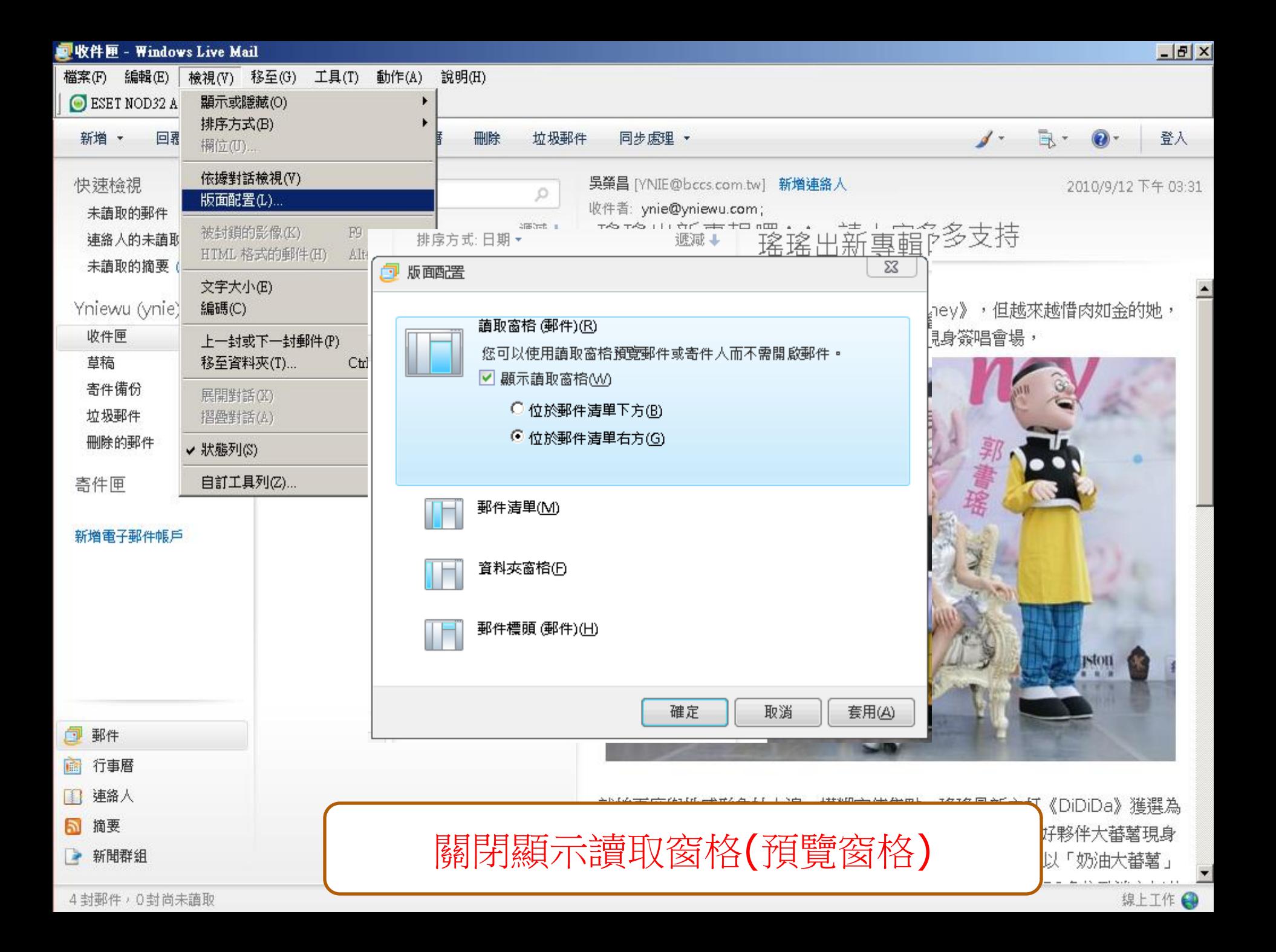

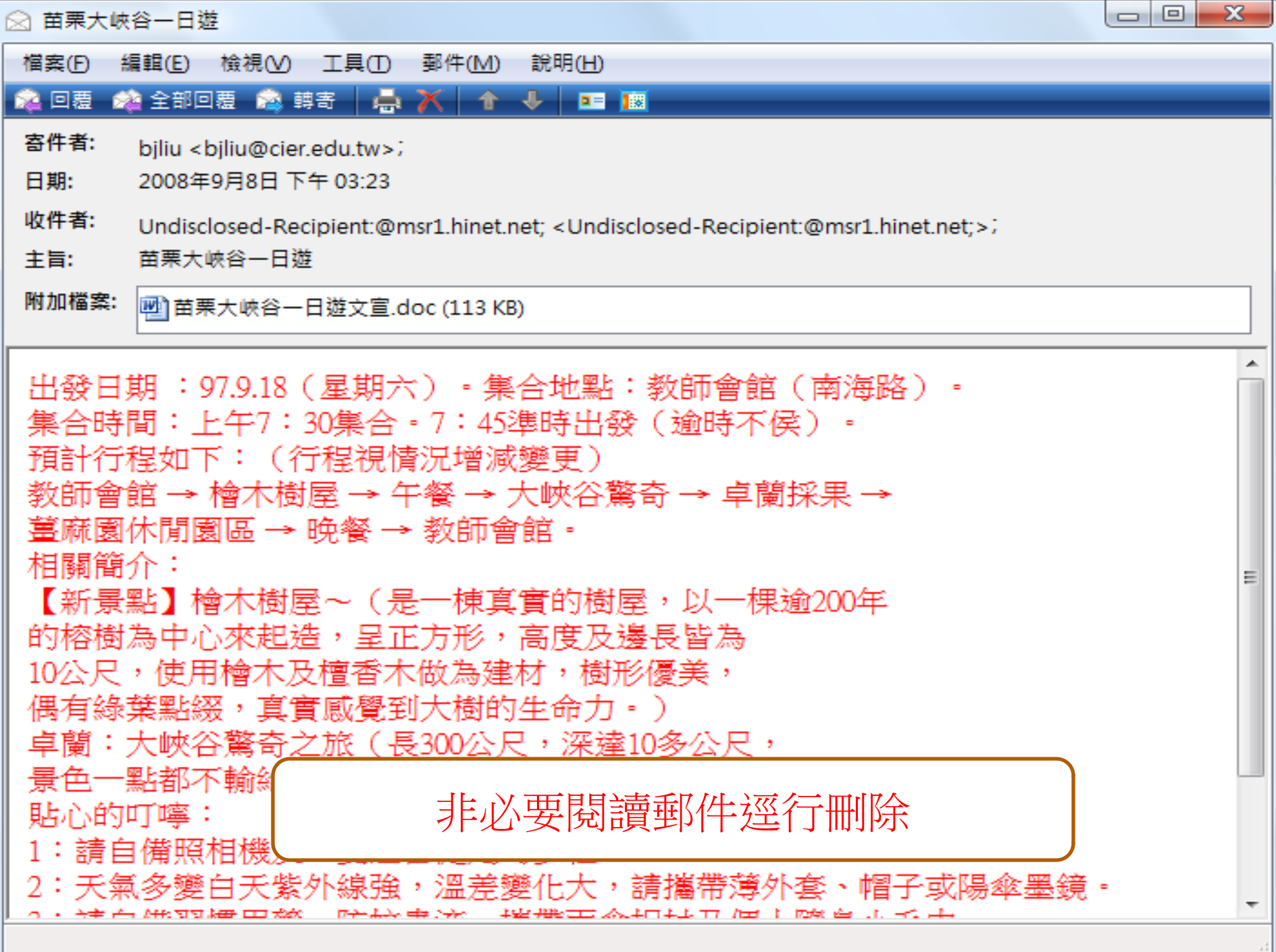

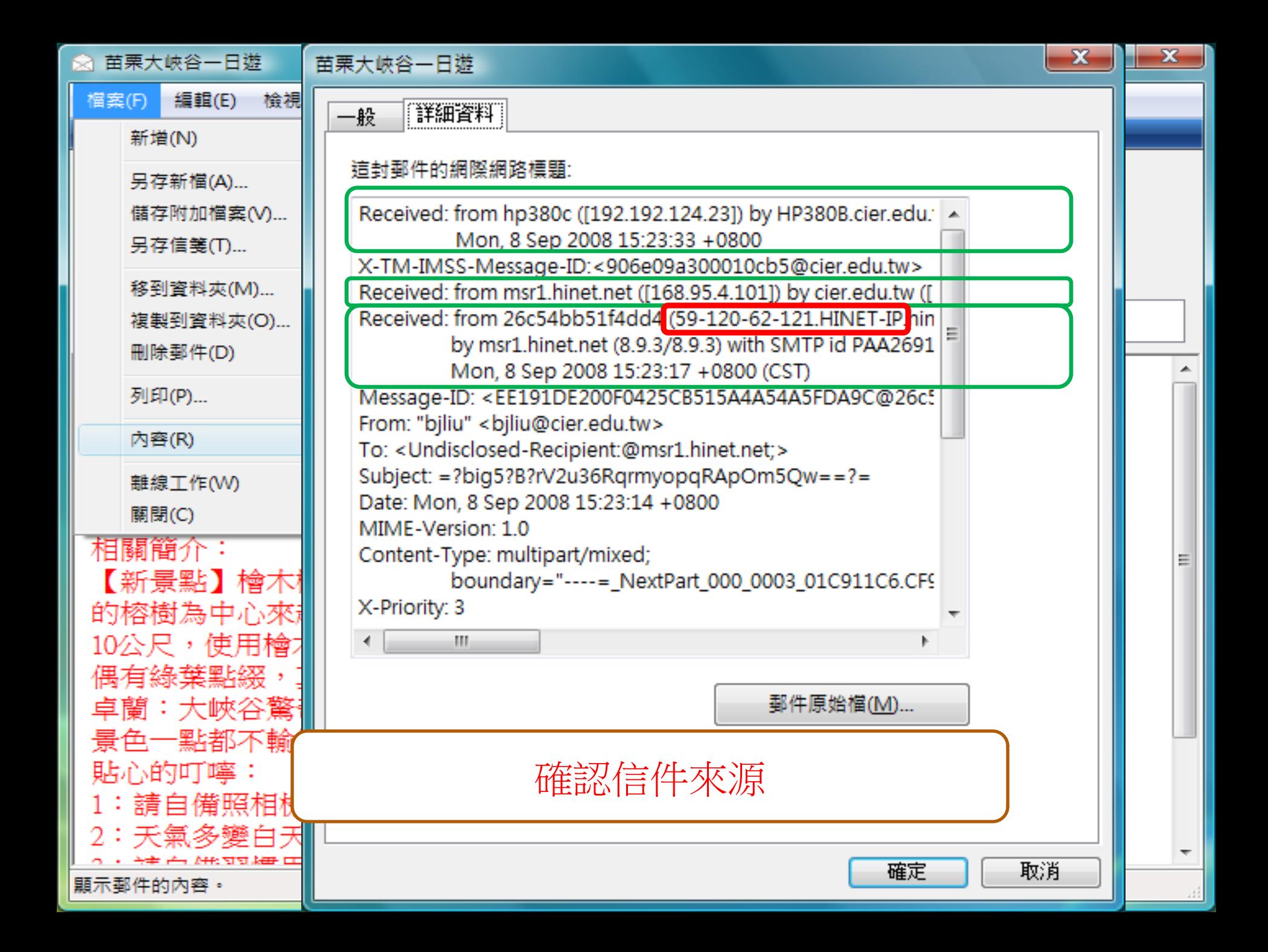

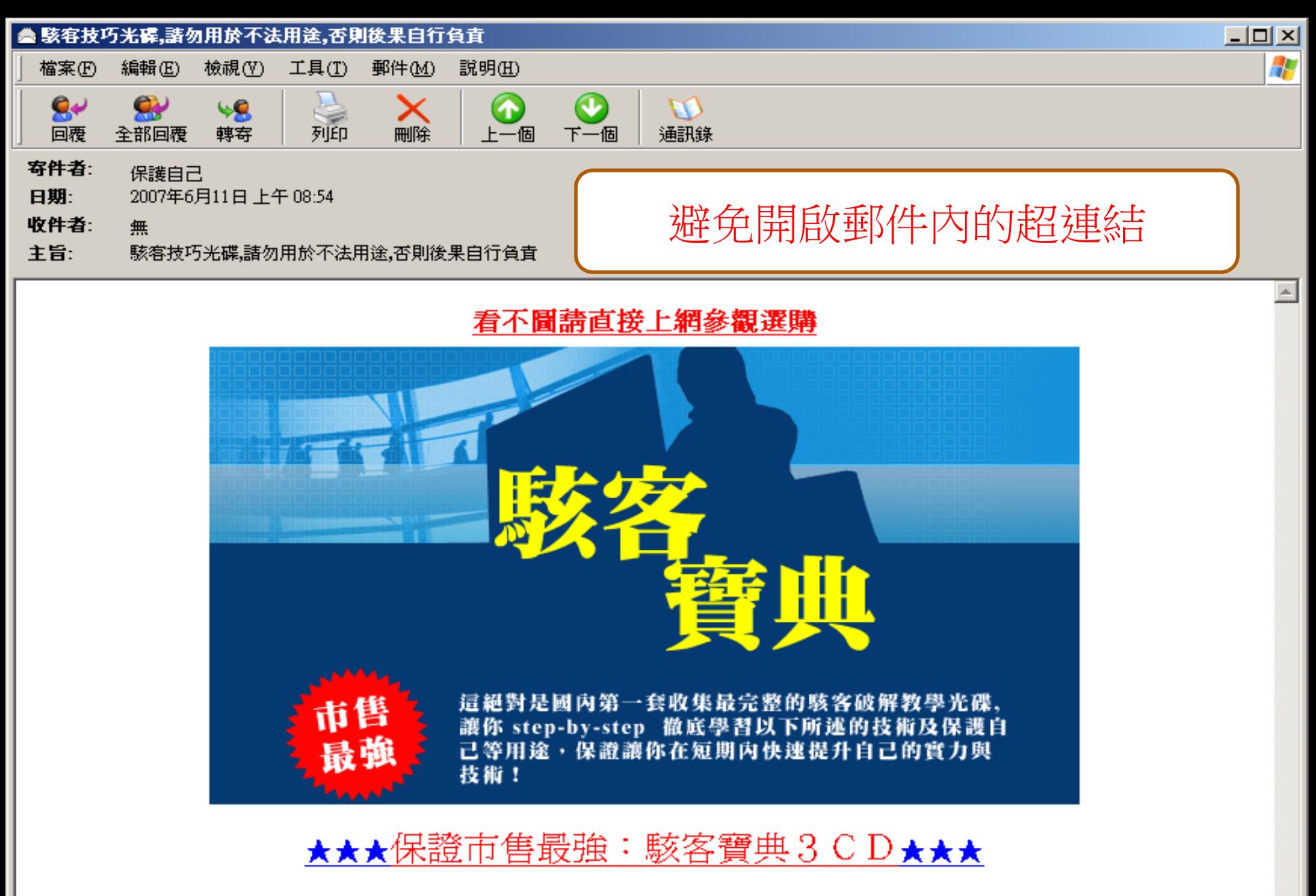

h.

駭客破解

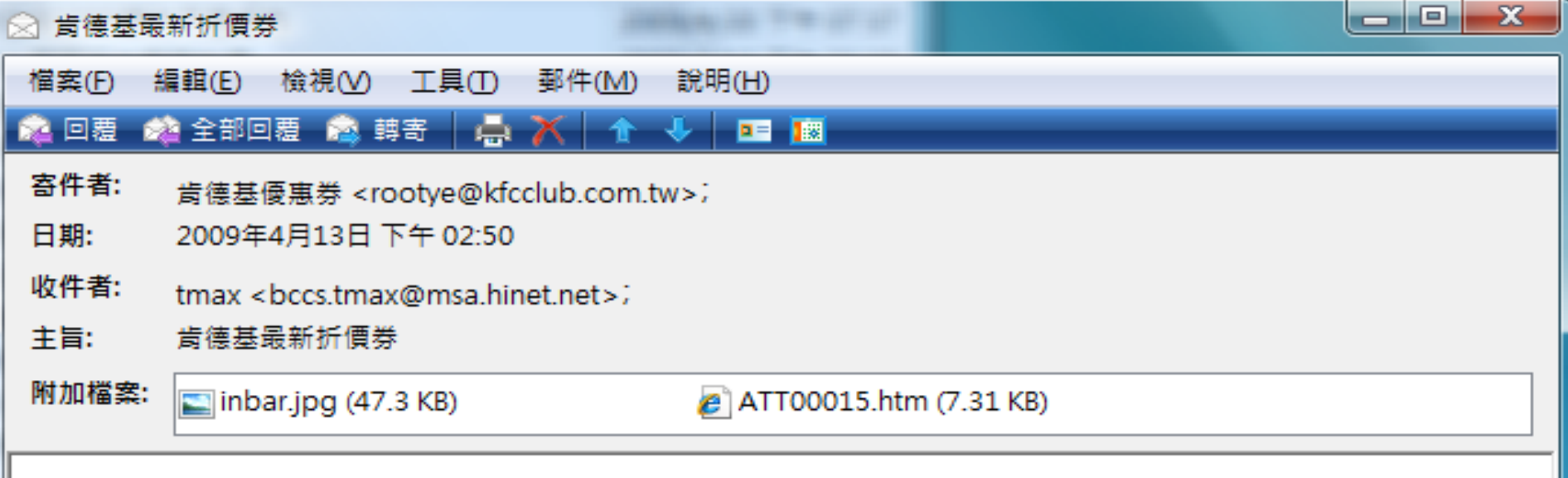

[隨你點]肯德基優惠券-直接列印

從根本解決社交工程的方法: 設定為純文字讀取模式再開啟郵件閱讀

傳送郵件的考量

- 可行的話將郵件傳送格式從「HTML」格式改用 「純文字txt」格式。(工具→選項→讀取 及 傳送)
- 關閉「啟動時傳送及接收郵件」、「每隔幾分鐘 傳送及接收郵件」的功能。
- 公務用 (xxx@mail.xyz.gov.tw) 與 個人E-Mail (xxx@yahoo.com)信箱請 分開使用
- 寄件人改用「密件副本」。

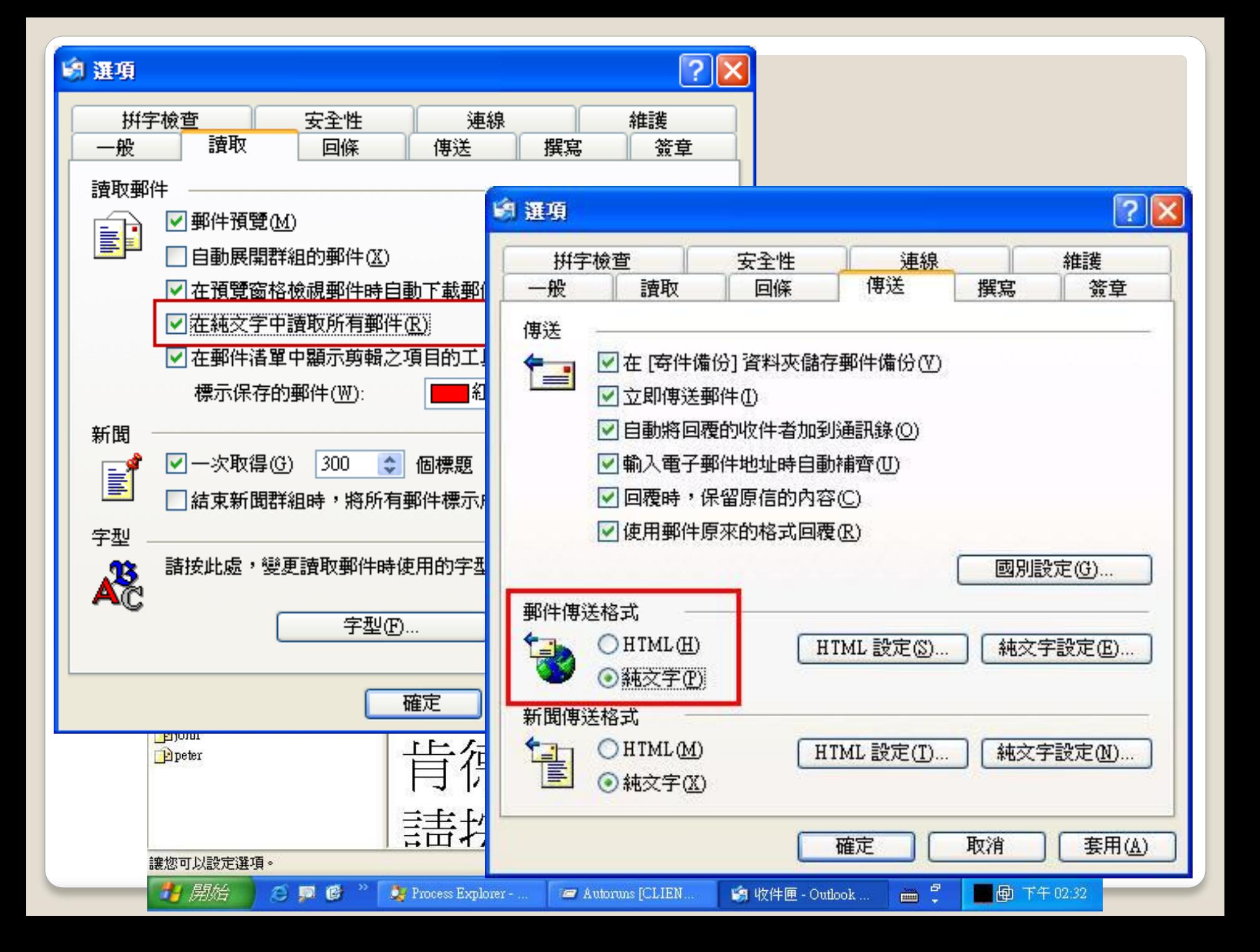

### 關閉 | 啟動時傳送及接收郵件」

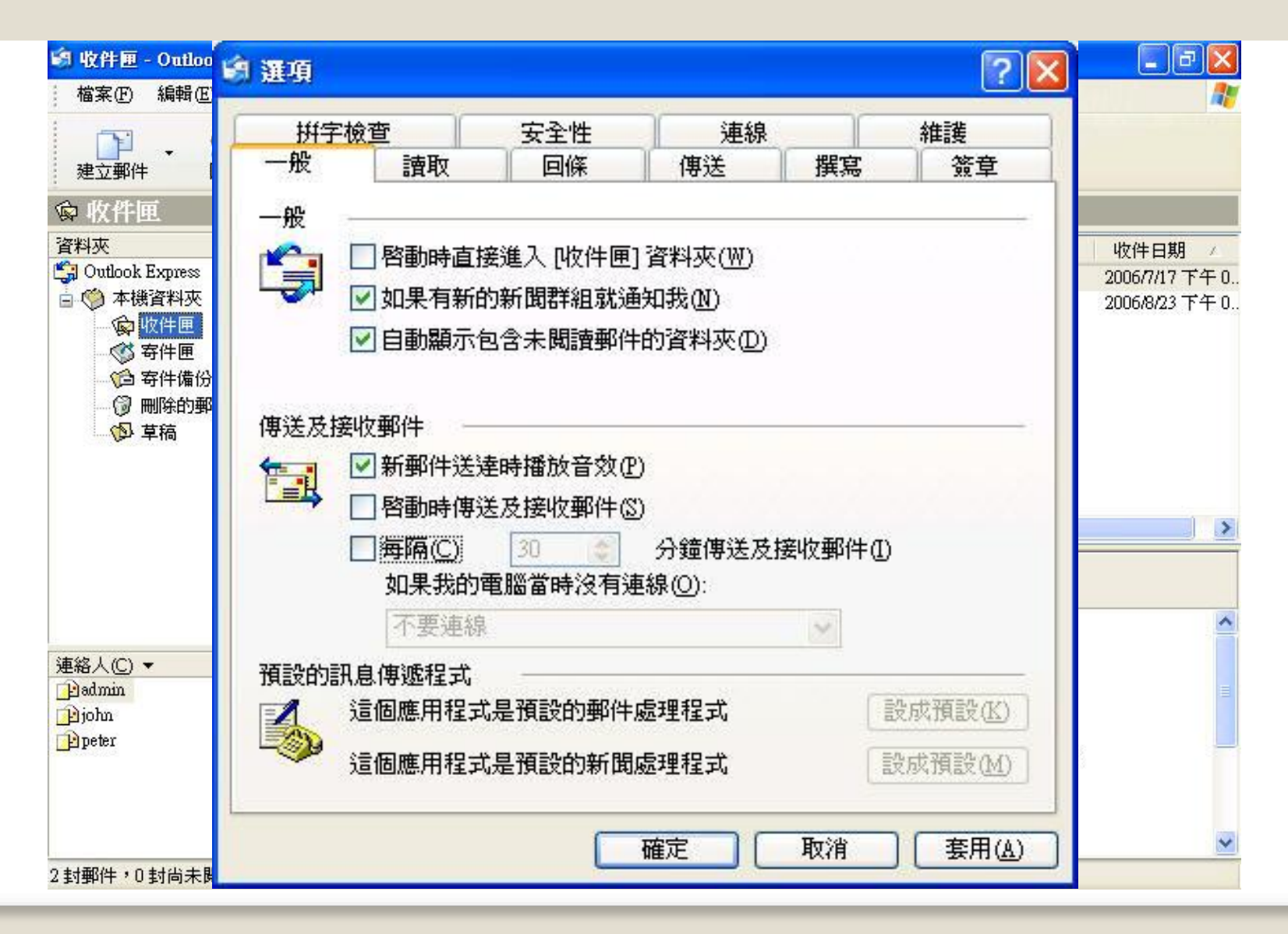

# 使用WebMail的考量

- 登入Web mail 信箱
- 點選【設定】
- 在【讀信相關設定】下方
	- 以文字方式顯示**HTML** 郵件
	- 以超連結方式顯示圖片附件
	- 關閉郵件內的 **JavaScript**
	- 關閉郵件內的 **embed/object/applet** 標籤

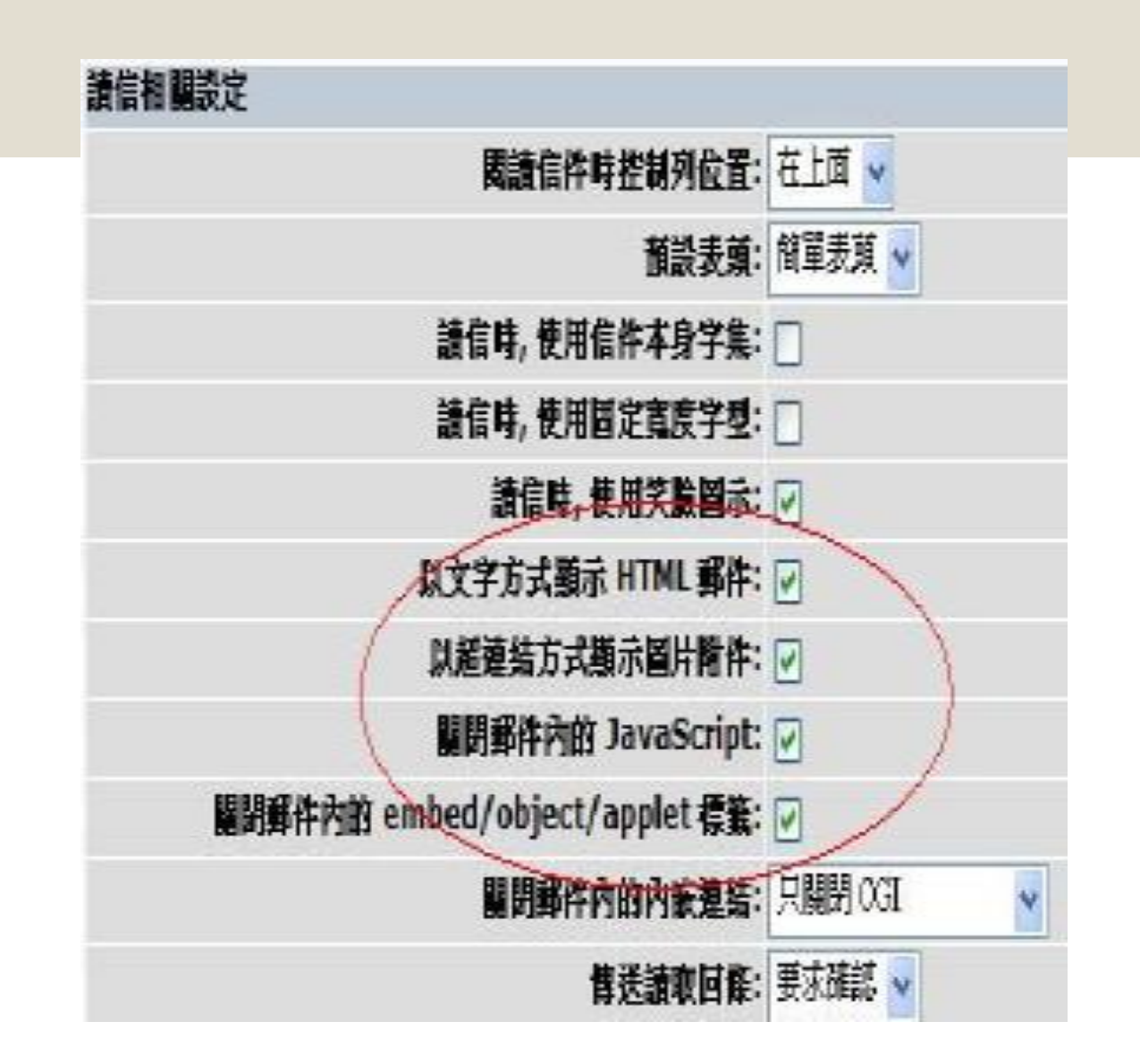

# 郵件社交工程防護停看聽

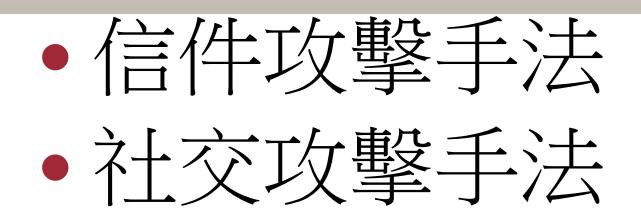

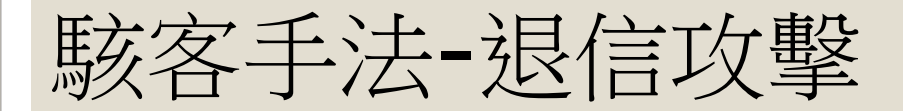

#### • 收件人*不存在導致無法送達郵件*,就會自動將該*退* 信訊息寄回給原寄件者

- 利用這項功能,使用字典攻擊所蒐集到的*Email*
- 將*欲攻擊的對象設定為寄件者*
- 收件者使用其他單位不存在的帳號
- 然後你就會收到一封*不是自己寄出去的退信*了
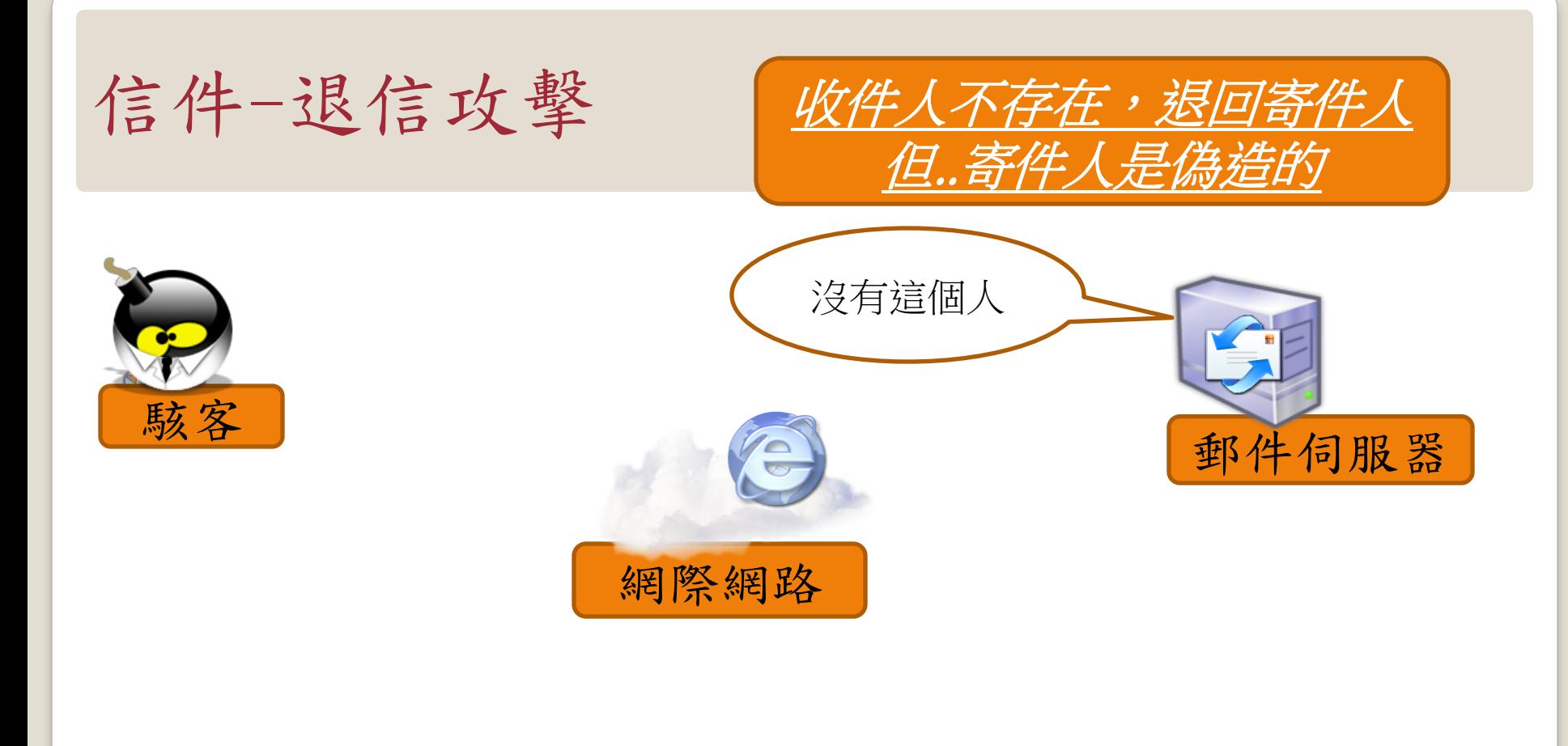

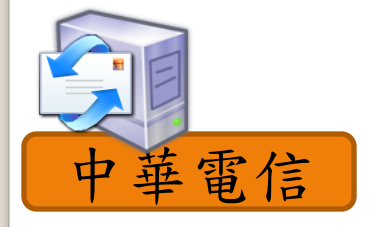

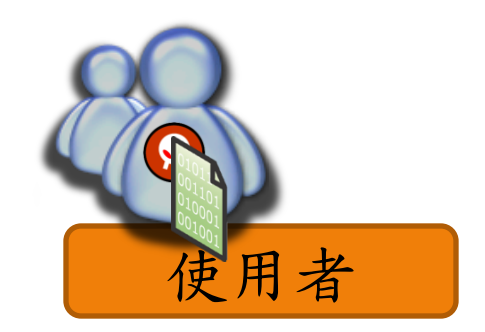

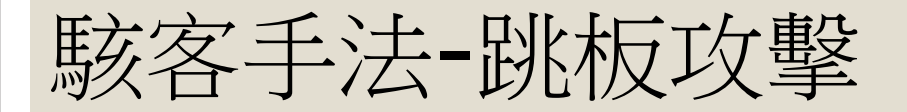

- 當您的電腦主機本身有啟用*SMTP Service* (外寄伺 服器服務),而且*沒有加以防護*時,被有心人士發現 ,進而不當使用您的網路頻寬及寄信功能,濫寄廣 告信件,這就是您的電腦主機被當成廣告信跳板了 <u>!!</u>
- 通常受害者不知道自己的電腦安裝了相關服務
- 常見微軟的作業系統,當有安裝了*IIS*功能,就會一 同安裝*SMTP(*外寄伺服器服務*)*,此時若您的網路 系統並未安裝防火牆,將 SMTP PORT 25 設為對 外阻隔的話 ,基本上任何人都可以藉由您的 *SMTP Service* 寄發信件!! 您的電腦主機,就有可能被有 心人士當成廣告信跳板,濫寄廣告信件!!

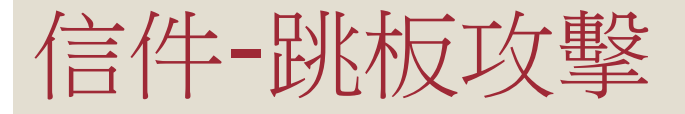

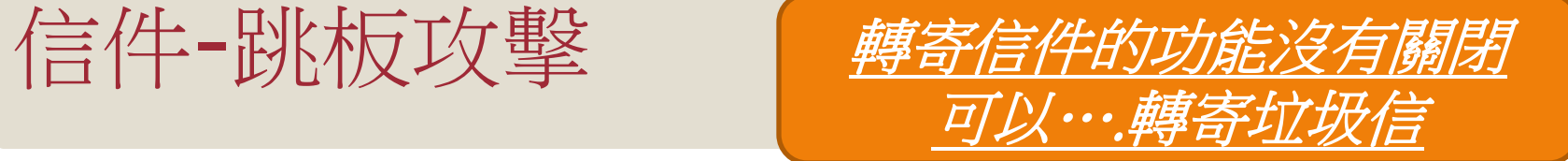

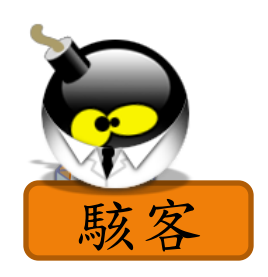

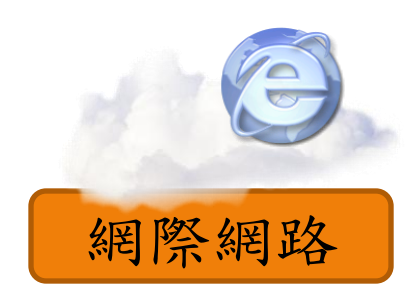

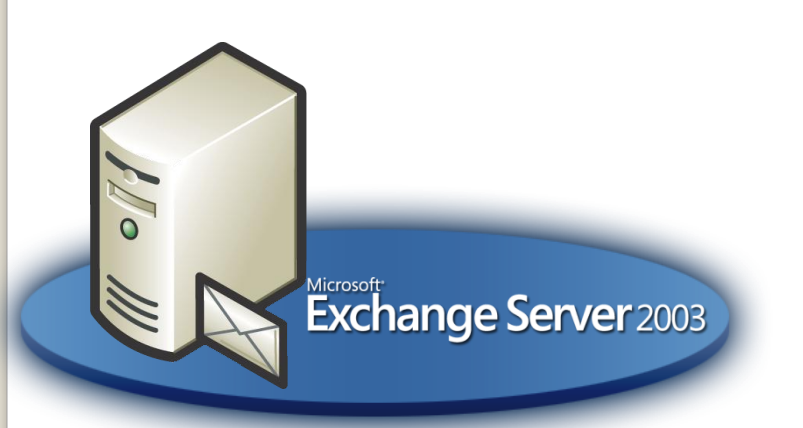

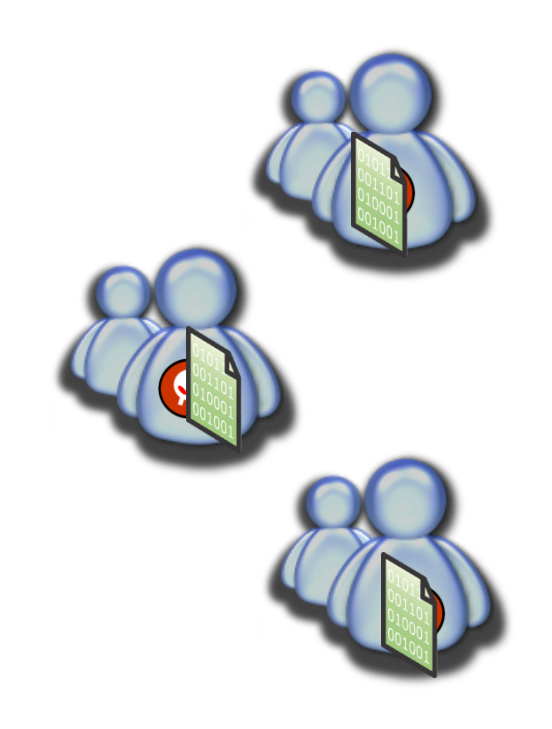

#### 駭客手法-密碼猜解(真)

- 要破解密碼絕非易事,被破解的人幾乎有個共同的特性
- 就是*密碼過於簡單*!!
- •只要您是以下的其中一種,就要注意了!!
	- 1.生日組合
	- 2.有意義的英文單字 (Mickey)
	- 3.身分證字號
	- 4.(公事上、私人用)電話號碼,傳真號碼
	- 5.車牌號碼
	- 6.喜好的人事物(興趣)
	- 7.重視的人(包含以上6項)
	- 8.一定要猜的123456
	- 9.鍵盤破解法

#### 最常見也危險的密碼: 123456

**ARRA-JERN-BERK** Awakening台灣醒報 更新日期: 2009/10/10 01:42 李柏勳 www.awakeningtw.com

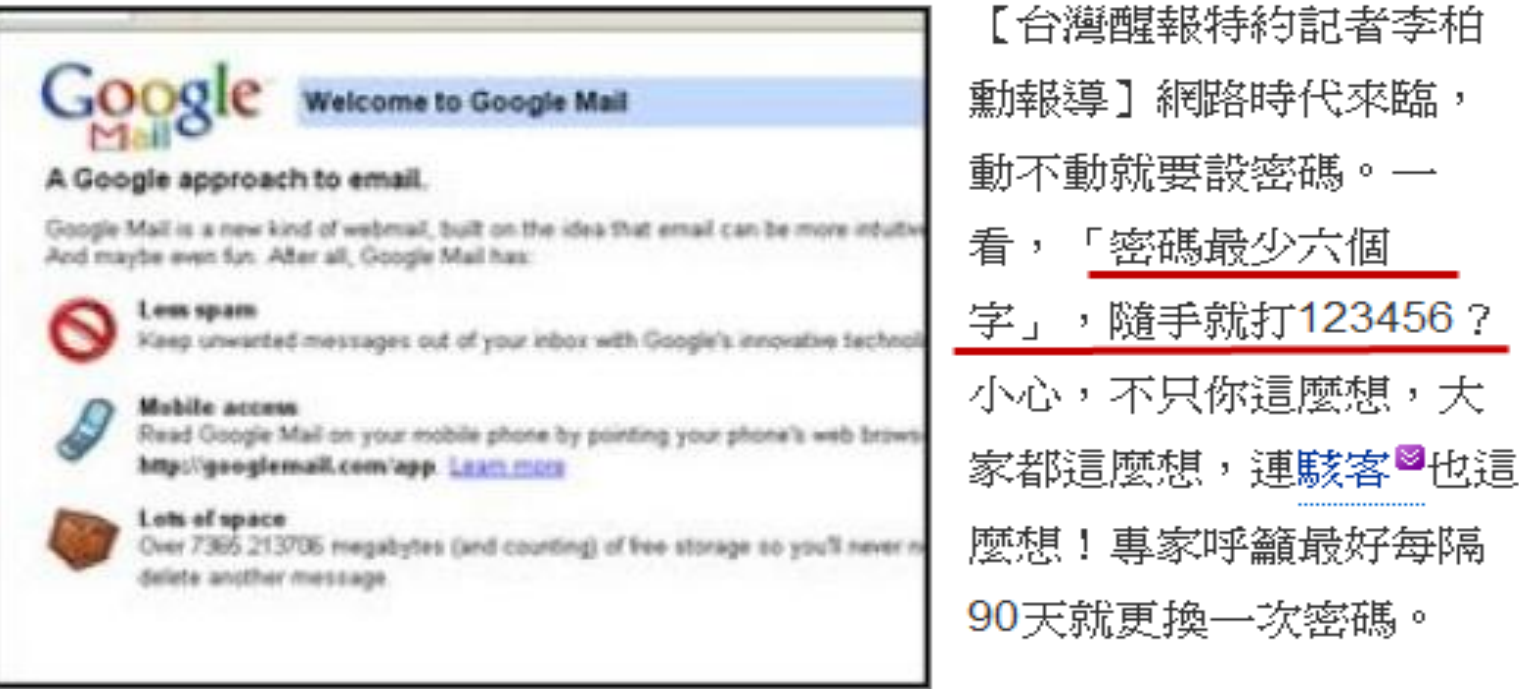

日前傳出,有超過一萬筆

Hotmail使用者的密碼,遭到釣魚網站竊取並且公佈在網路上。網路安全公 司Acunetix的技術長波丹‧凱林,在這些敏感資料被移除前,搶先取得內容 並進行分析,得到的結果令人吃驚。

凱林發現,儘管多數網站會建議使用者,要建立具有一定長度的英數混合

#### 章魚哥之我愛猜密碼

## site:wretch.cc password inurl:book 123456

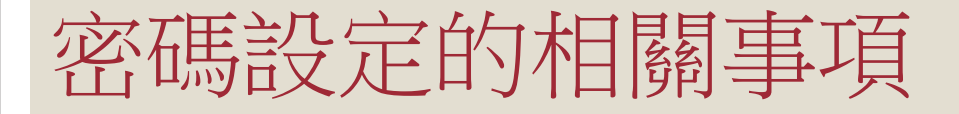

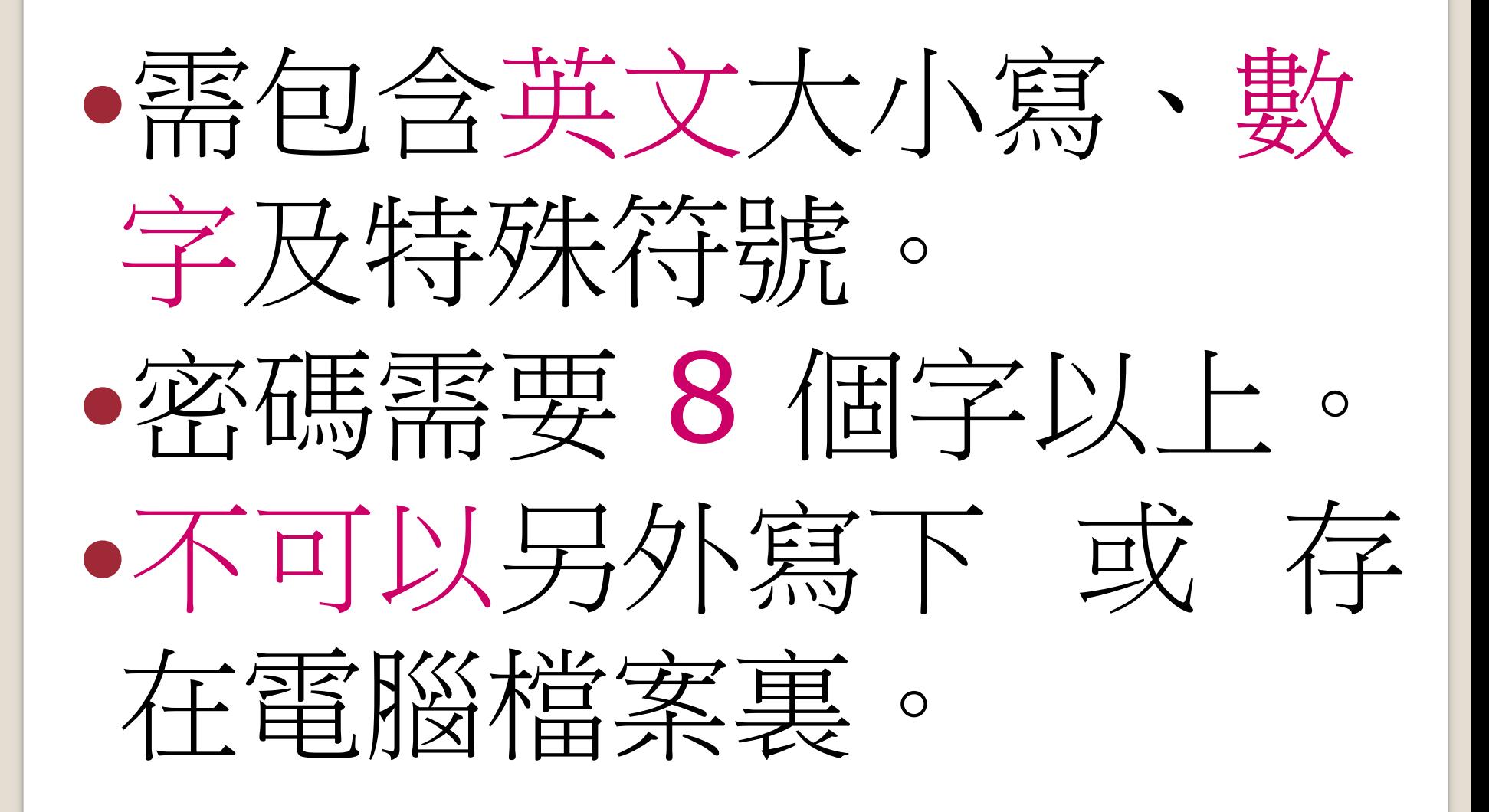

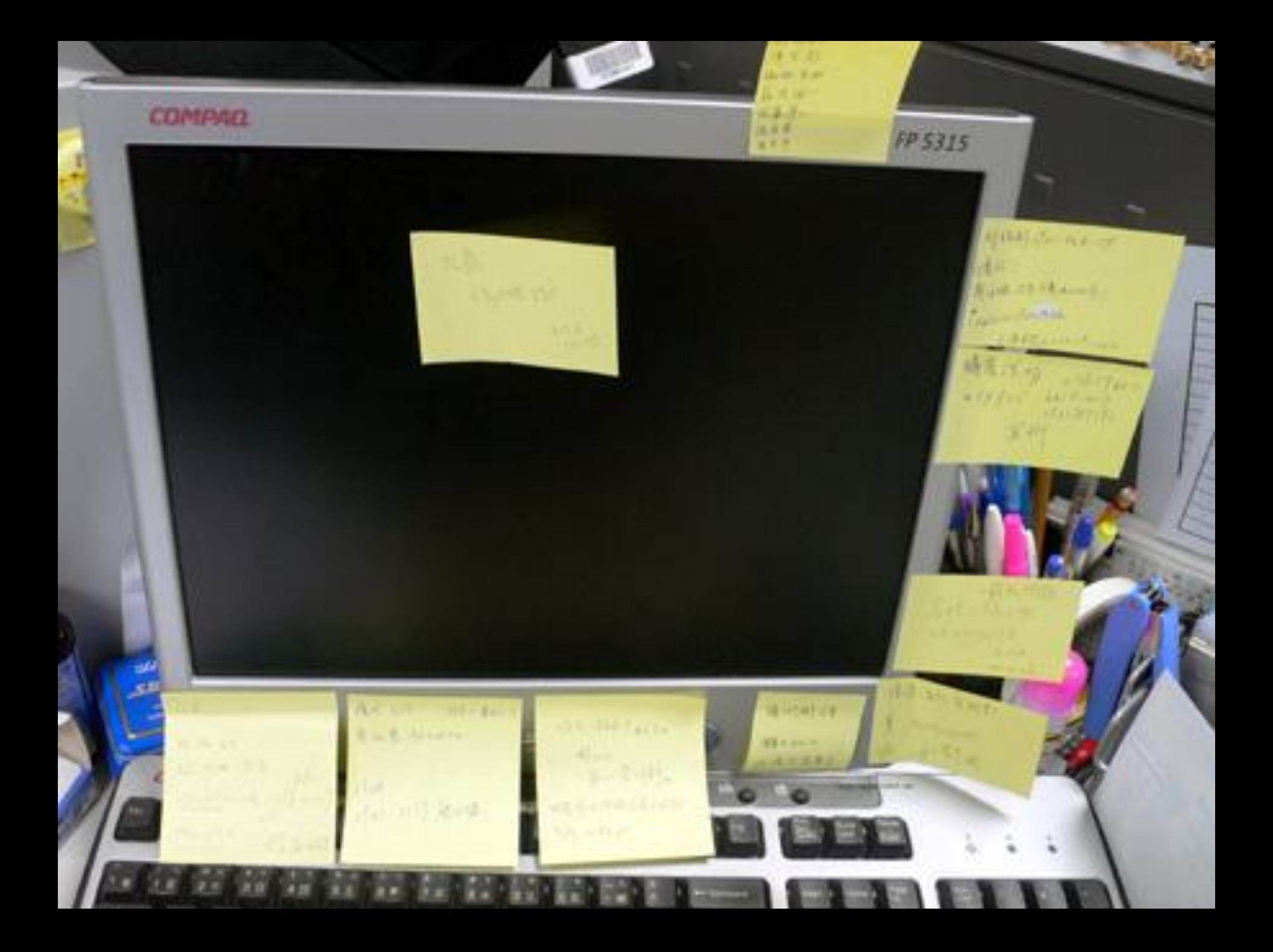

#### 密碼背不起來怎麼辦?

## 用鍵盤上 注音符號 的位置。 J6bj/6t;

#### 不會無蝦米?

- 發音不正確導致密碼輸錯?
- 改用其他輸入法(注音、倉頡、大易)等
- 測試密碼強度:[www.passwordmeter.com](http://www.passwordmeter.com/)

#### 密碼背不起來怎麼辦?

- 當然使用「自己的姓名」當密碼,是個『不好的建 議』。
- 比較正確的方法是用:
- 古詩,例如:五言絕句
- 某個自己記得起來的語彙,例如:
- Tj;6fu06au/6m,4ej;

### 駭客手法-偽造攻擊(重點要努力上馬)(假)

- SMTP 通信規範, 沒有辦法限制驗證寄件人的身份. 雖然可以用身份驗證機制確保信是由特定人員寄出( 例如加上簽章), 但沒辦法防止別人偽造你的 EMAIL 寄出信件. 頂多只能分辨出信是否為假的...
- 寄件人名稱可以是假的
- •超連結的狀態列可以是假的
- 整封信件,都是假的!!!!!!!!!!

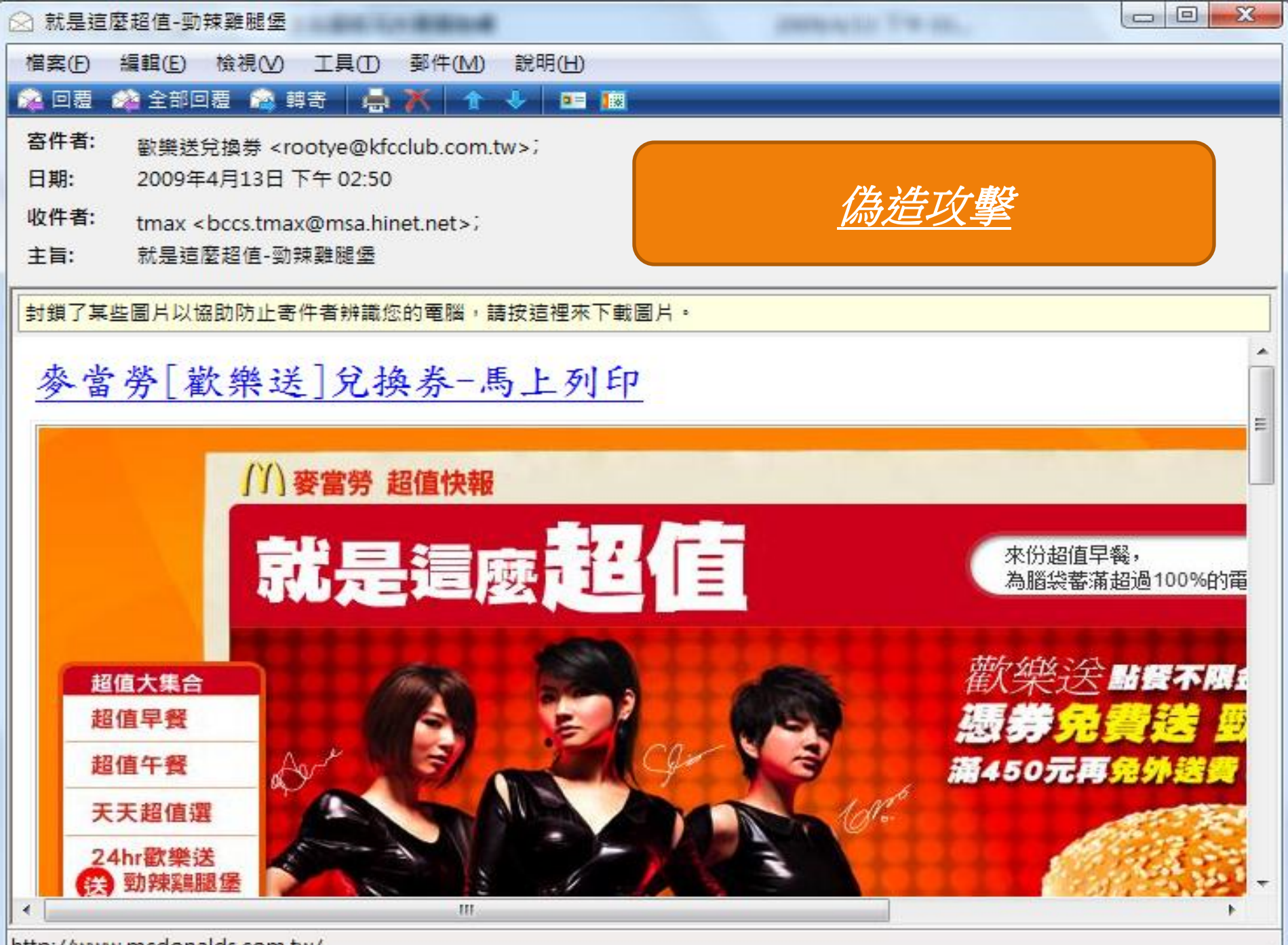

http://www.mcdonalds.com.tw/

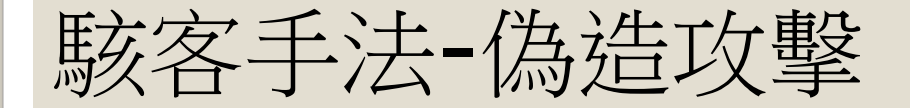

# Demo time

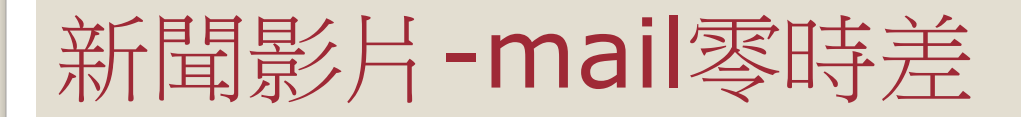

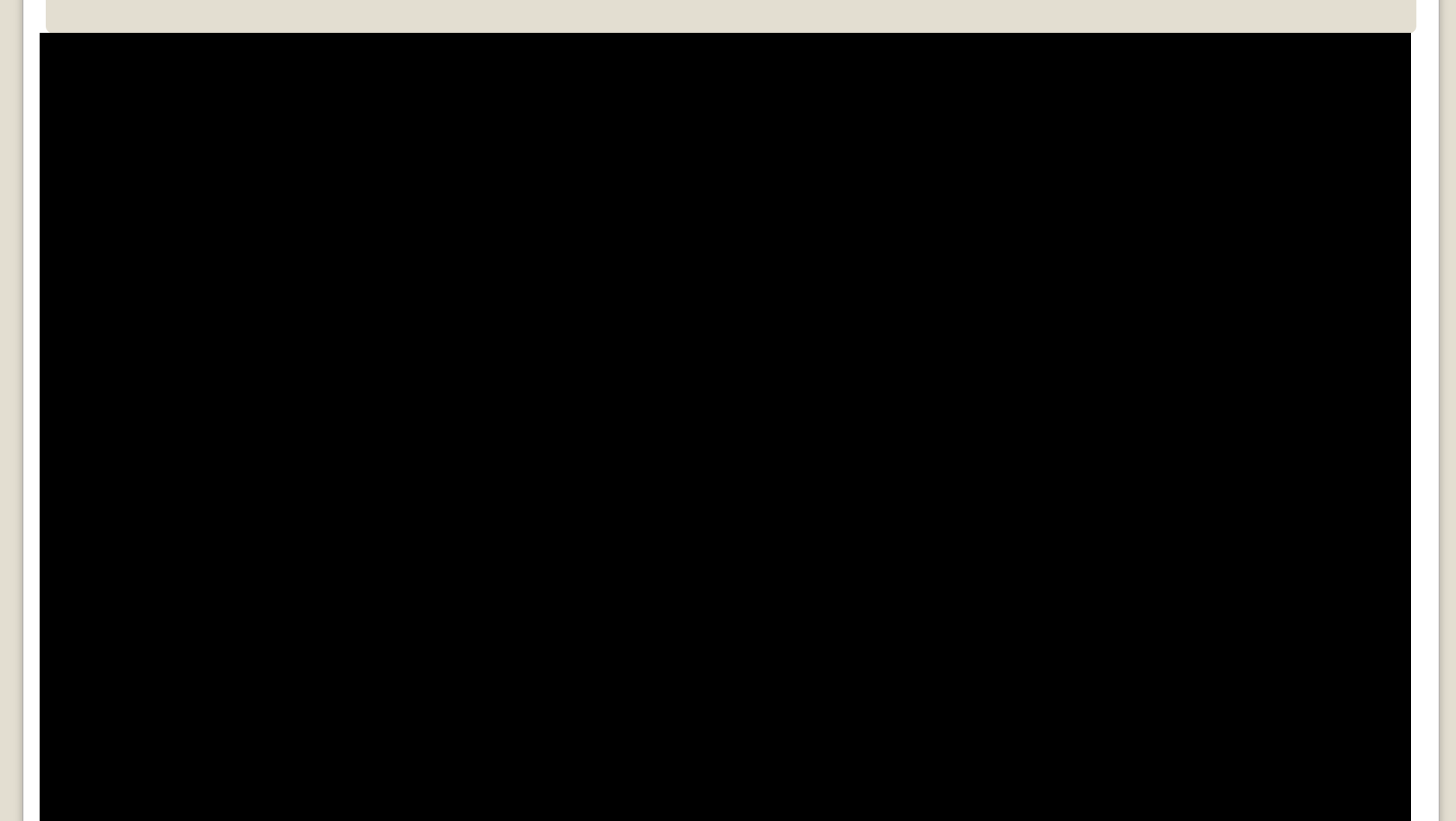

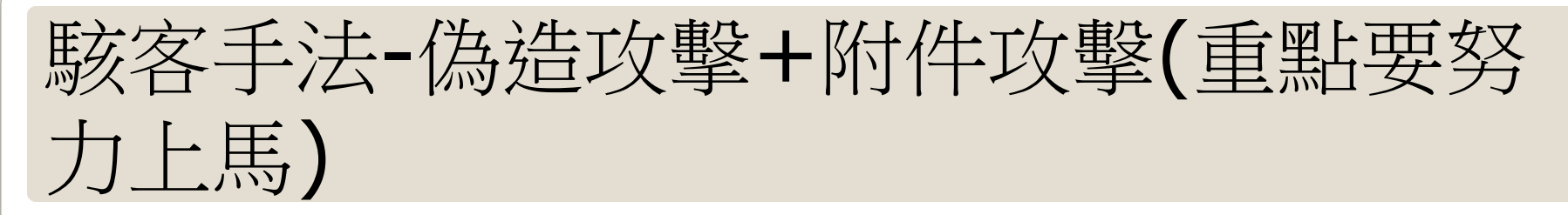

使用郵件社交工程放置木馬

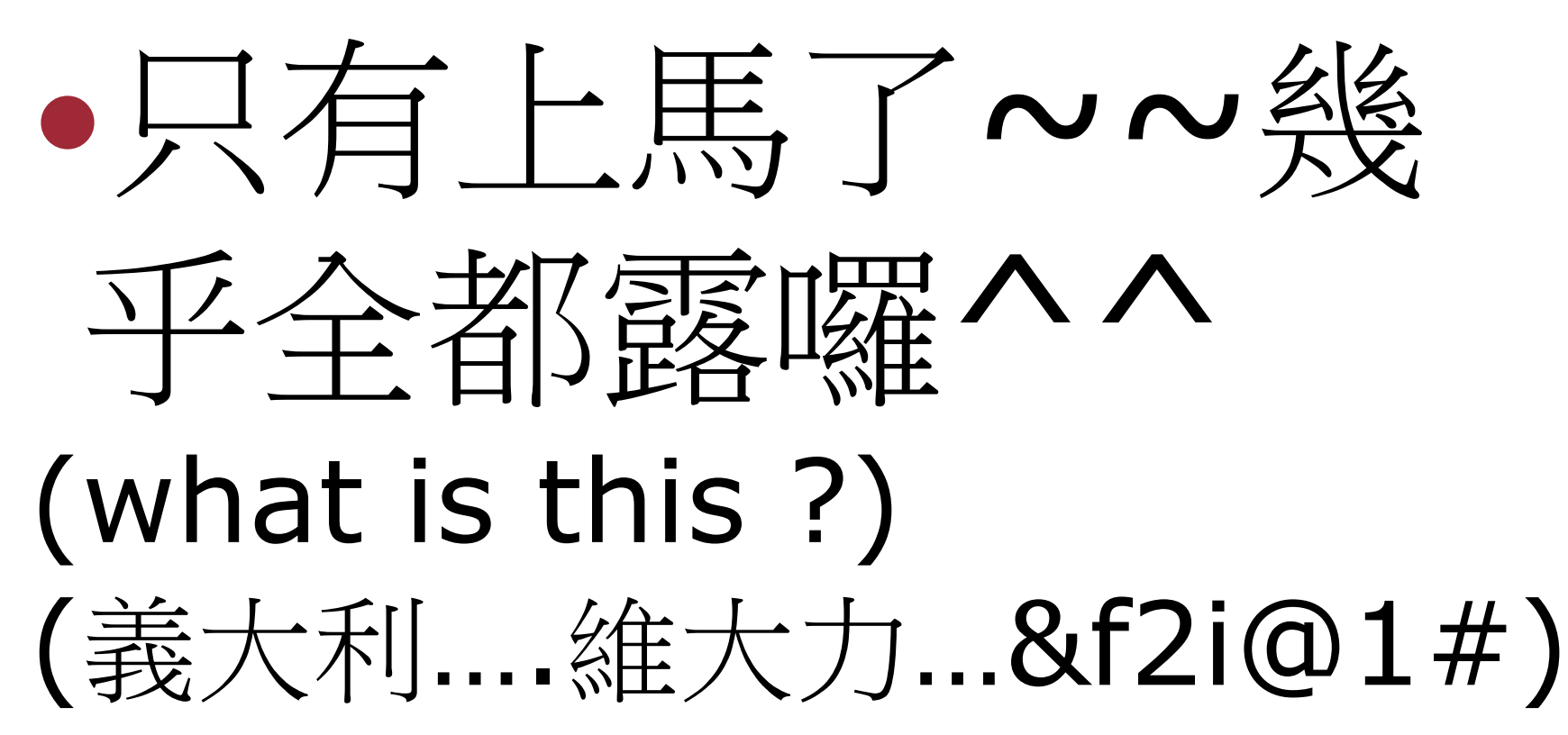

### 駭客手法-偽造攻擊+附件攻擊(重點要努 力上馬)

- 病毒信附件的副檔名常見使用Zip或RAR壓縮檔格式來發送
- 不管是收到認識或不認識的人寄來的信件,請使用加密處理
- 信件的內容大概都是
	- 他去哪裡玩有拍一些照片要分享給你看、他在網路上看到你被偷拍的 照片,趕緊寄給你看是不是真的是你。
	- 。朋友的小孩離家出走說要見網友,結果都沒有回家,隨信寄了小孩的 照片請大家幫忙協尋
- 就是要騙你去開檔來看
- 檔案就是RAR檔,裡面放了一個cmd檔
- 不要好奇去打開裡面的檔案,直接刪除信件信件就好
- 一般常見會讓電腦中毒的副檔名包含:
- . bat \cxe \com \scr \cors .zip \car \office \pdf

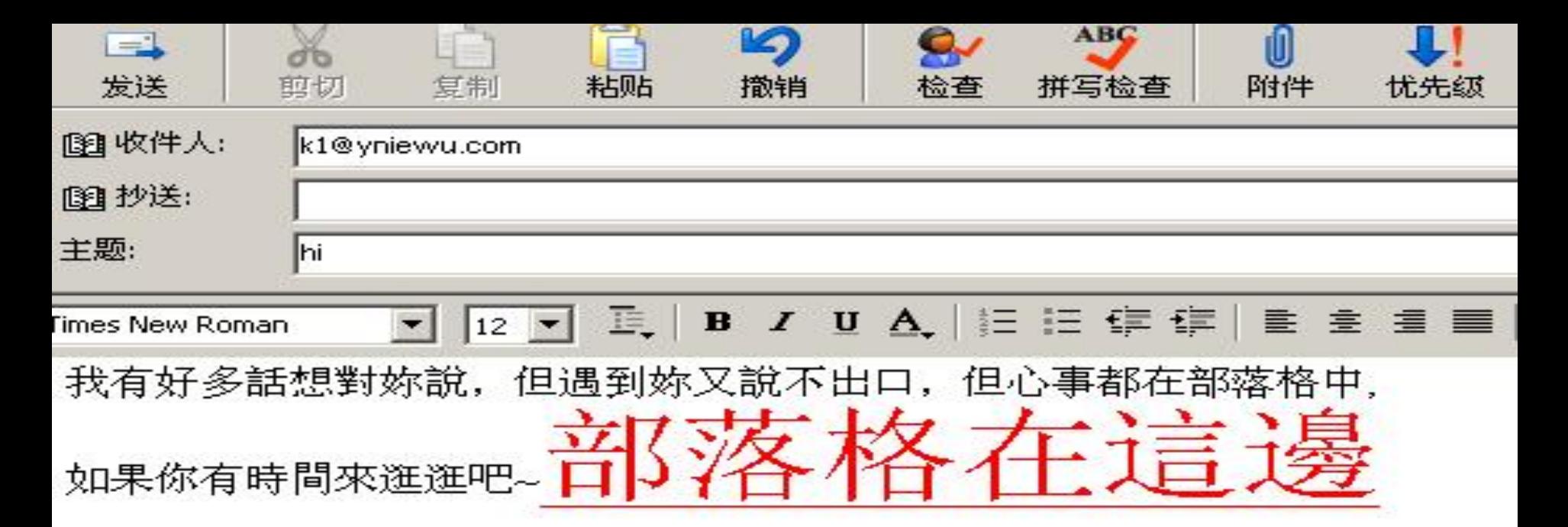

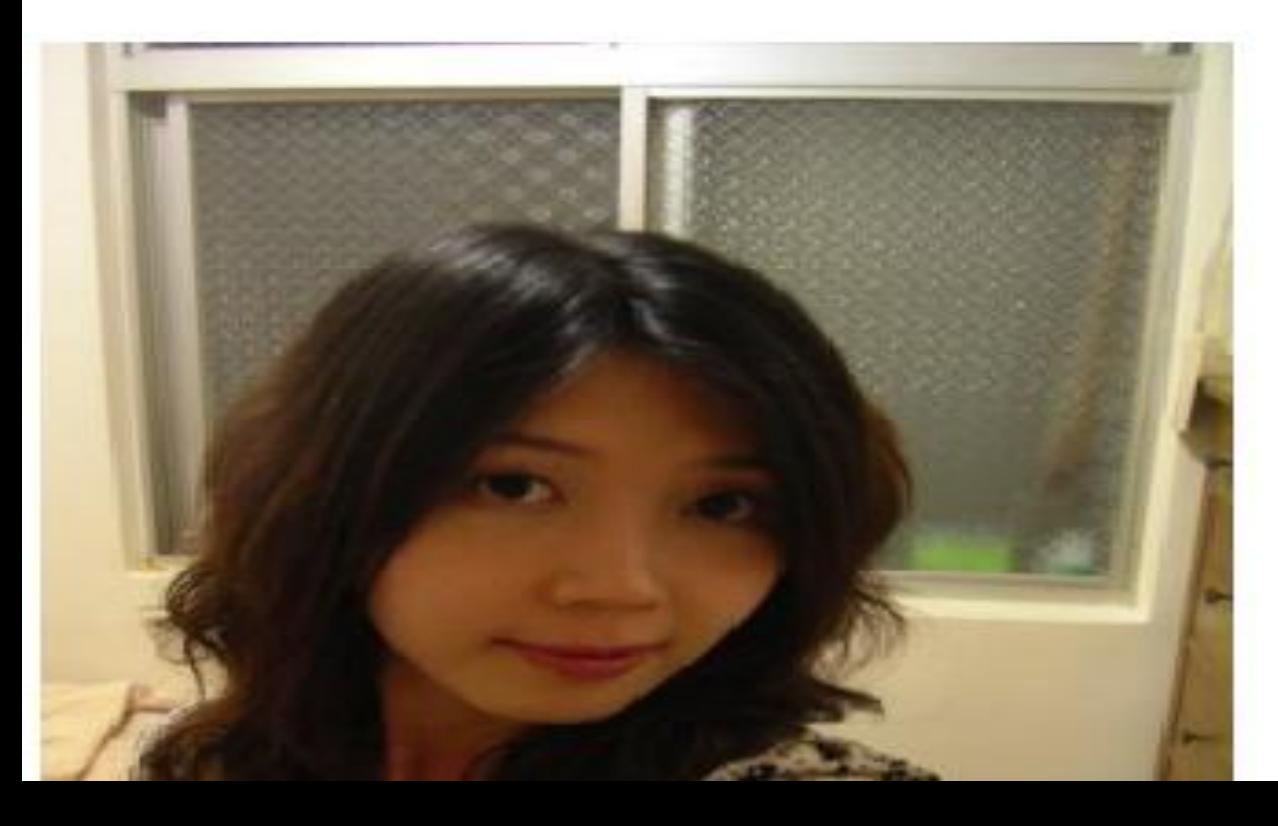

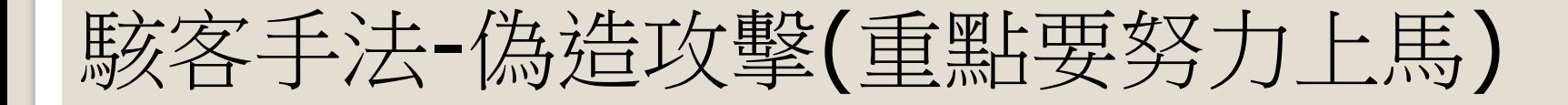

# Demo time

#### 小心狡滑病毒 也會自動更新

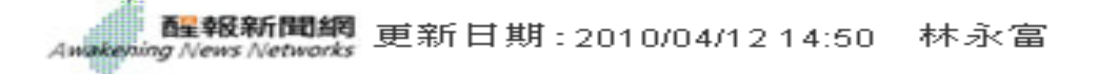

[ 台灣醒報記者林永富報導 ] 防毒公司病毒碼需要更新,現在連病毒本身 都會自行更新!防毒軟體公司賽門鐵克近日發現,一款新的木馬病毒,竟 然會诱過遠端伺服器下載病毒更新,一旦威染後就很難根除,呼籲電腦使 用者要加強安全防護,例如使用雙向防火牆軟體,以免後患無窮。

該公司表示,發現的這款「狡滑病毒」名稱為Backdoor.Dawcun,是一個 洛取電腦機密資訊的後門木馬程式,會自己在系統正常啟動或即使進入安 全模式啟動時,都會自動載入。

除了蒐集系統資訊,該病毒環會把資訊加密,並植入自動執行檔將蒐集到 的資訊發送到滾端伺服器,诱濇指定伺服器連結並測試連接狀態,若未被 防毒程式擋下就可下載病毒更新,成為會自動更新病毒碼的病毒,讓防毒 軟體更難杳學。

防毒專家指出,除非在一開始就將狺種病毒攔截,否則很難徹底清除,因 此用戶要勤於更新病毒碼及使用更強大的防護軟體。

專家也建議,最好使用具雙向防火牆功能的軟體,就算無法在一開始時欄 阻,也能夠阻止不明程式竊取使用者資訊並且無法將竊取資訊傳送。

另外,目前也有全球雲端鑑識技術,利用安全智慧型網路即時抵禦最新的 咸番,每隔5到15分鐘,就會更新最新病毒檔和下載最新產品更新,可有效 保護電腦免受病毒攻擊。

#### 駭客手法-郵件跟蹤

- 電子郵件加入一個圖檔,嵌在信件當中,當收件人 打開郵件時,圖檔也同時被下載,這樣寄件人就可 以從圖檔被下載而得知對方已收到郵件了。
- •加入一段超連結,收件人點選超連結看到網頁時, 寄件人就可以從網頁被下載而得知對方已收到郵件 了。
- 同樣的手法,也可以使用在Word或MSN軟體。

#### 駭客手法-郵件跟蹤

#### 若自己懶的架Mail Server..網路是很好用的東西

### [http://www.spypig.com](http://www.spypig.com/)

#### 駭客手法-郵件跟蹤

#### 使用SPYPIG服務(免費) ◦ [http://www.spypig.com](http://www.spypig.com/)

#### 步驟:

- 使用網路工具在信件中插入一張小圖片(空白圖片)
- 當收件者收到之後(即收件者下載圖片)
- Spypig會寄送信件跟您說對方已經開啟囉

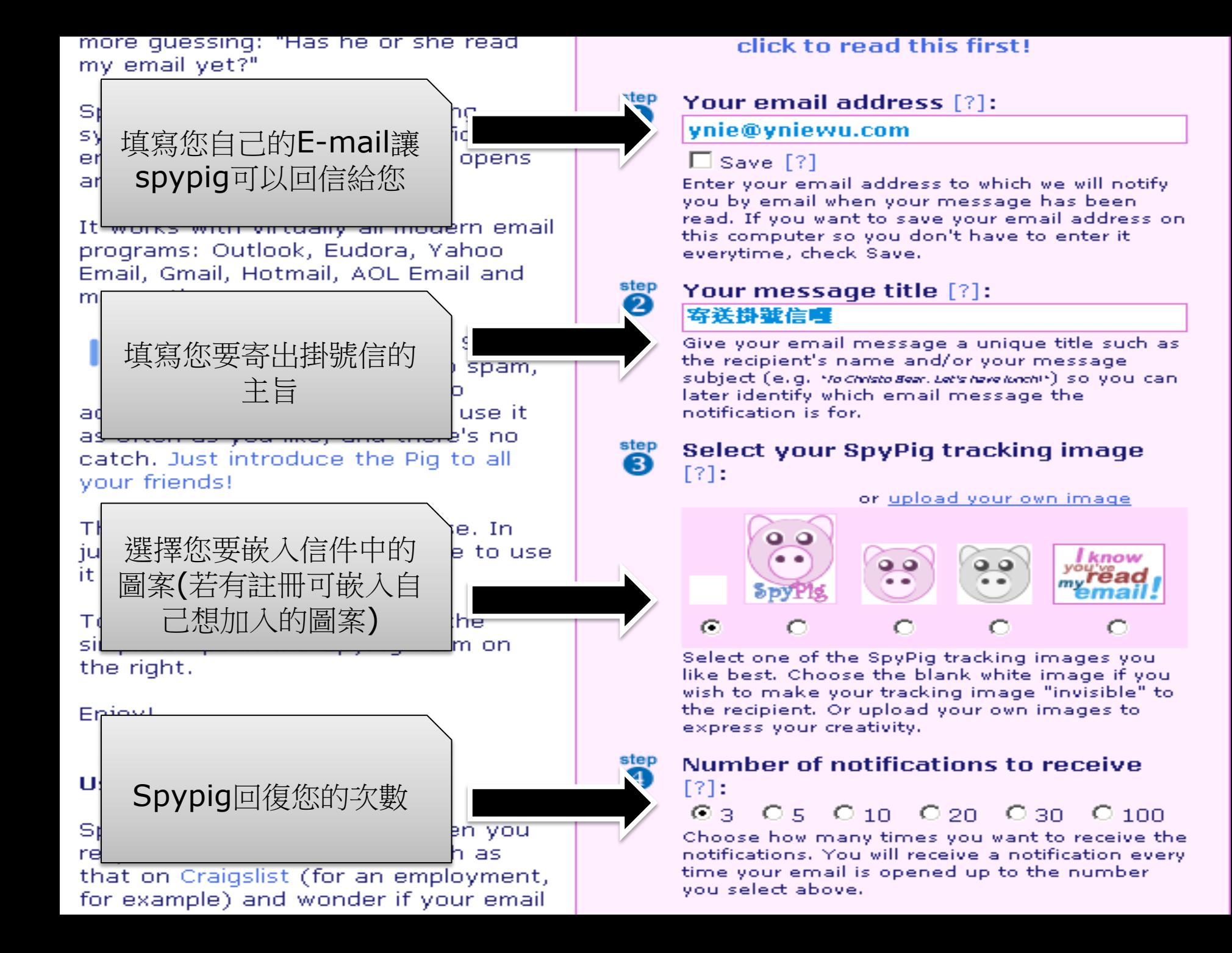

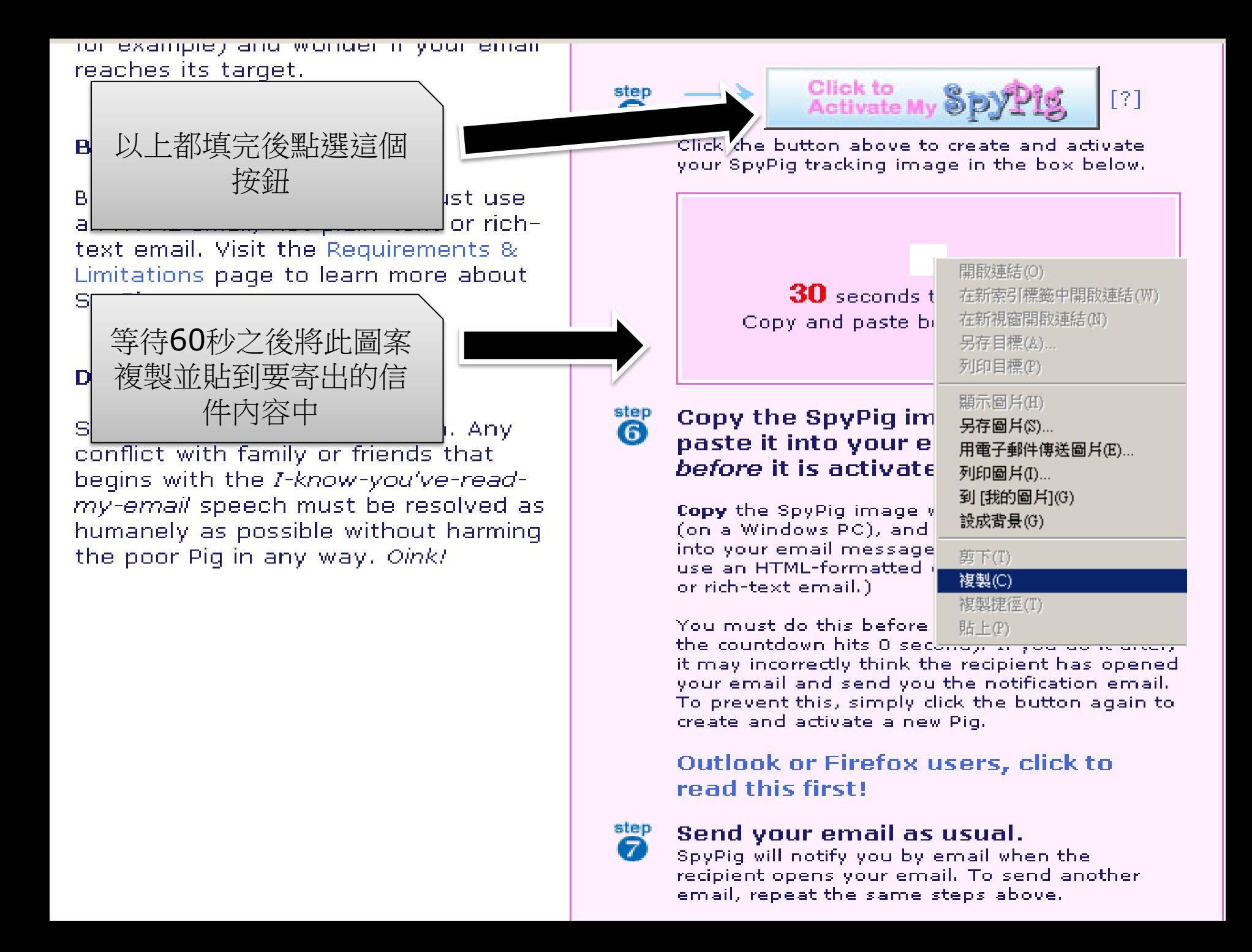

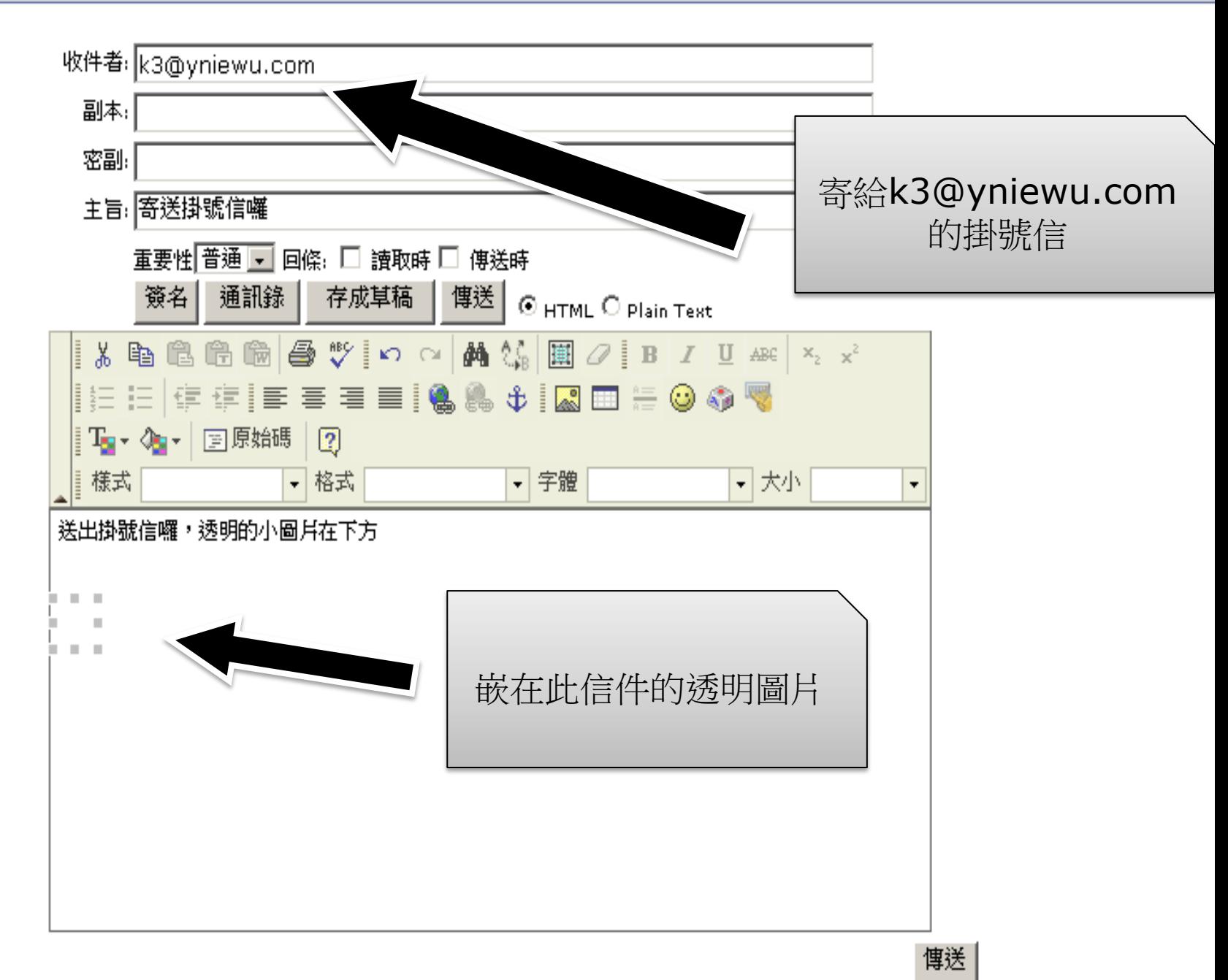

### 對方接收信件後,您會收到這封

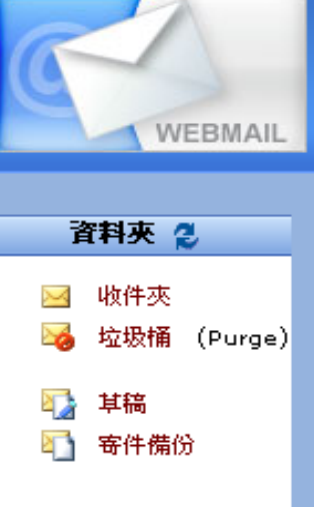

**Folder Sizes** 

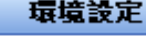

- 改變黃定 査料夾設定
- 春件過渡
- **Remote POP**

# Now with Lipstick

I know you've read my email!

#### » SpyPig Farm

- » Requirements
- » SpyPig Stories
- » In the News
- » Rate the Pig
- » Tell a Friend
- » About Us

#### $2GB$ Online Backup **Absolutely FREE!**

Affiliate Saprant

**s**mozyhome

Head a FREE Orlins Backup? Clink kelle in geslat. 100% FREEF to produce rds, no monthly say money, no occuration, no seam. Frauda, ya shi mua na kufika, ukawa, videoa, dutifra widawadra. Worlds anywhere in the world. Voicé as the Best Web Service of 2007 by Fine Inagazine readers.

System Stylin (Whoe you and you, Stylin good) from our answer to buy book.

### **Email** otification

Hello k2@yniewu.com,

Your email has been read.

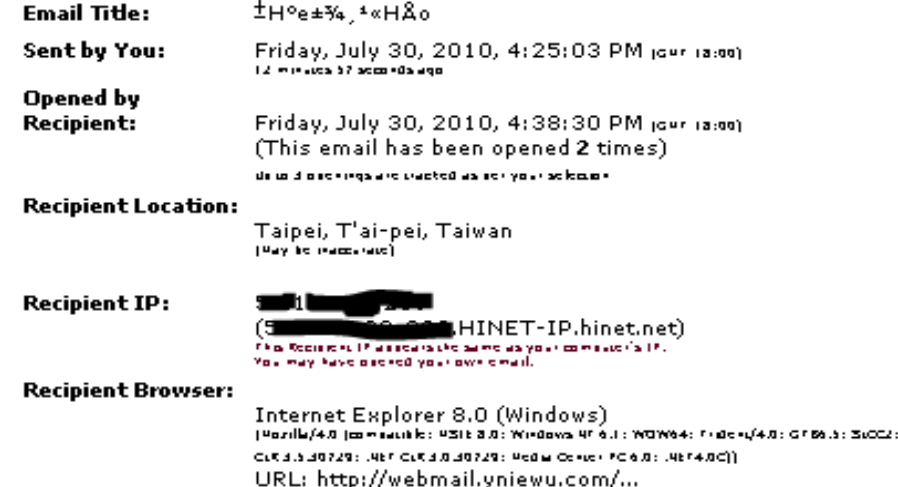

JABIT CLAIR AND AG 7.2.7 : JABIT

Thanks for using SpyPig. Please come again soon!

#### 新聞影片-山寨奇摩網頁盜取買家密碼

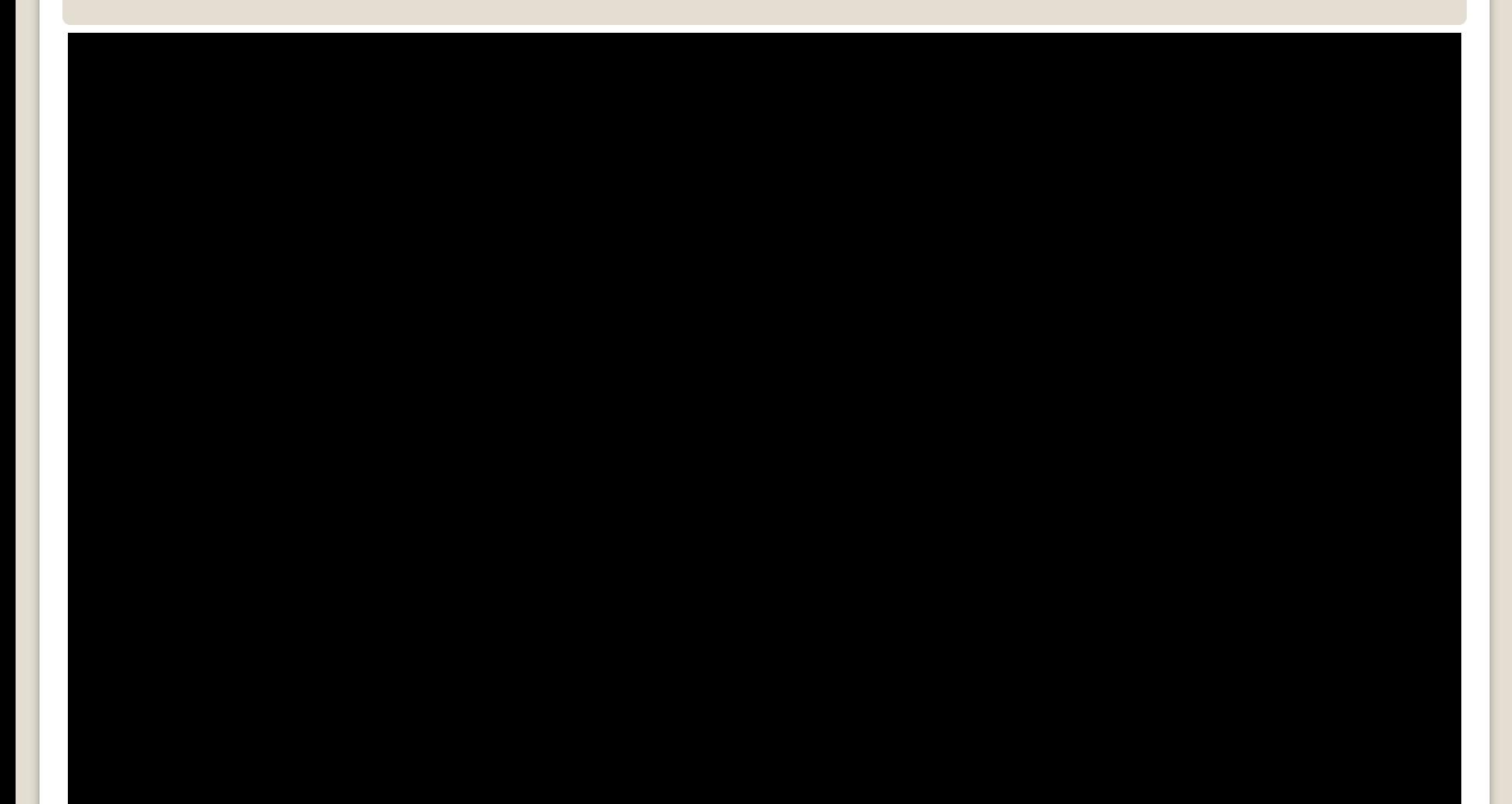

#### 駭客手法-自己不吃虧

- 特定目標
	- 發簡訊以及發mail
- 非特定目標
	- 亂槍打鳥狂發mal
- •從本月開始提供瑤瑤"幸福不遠"手機來電鈴聲,將 自動從下個月手機帳單扣除15元,若不需要此服務 ,請至XX網站取消此服務~

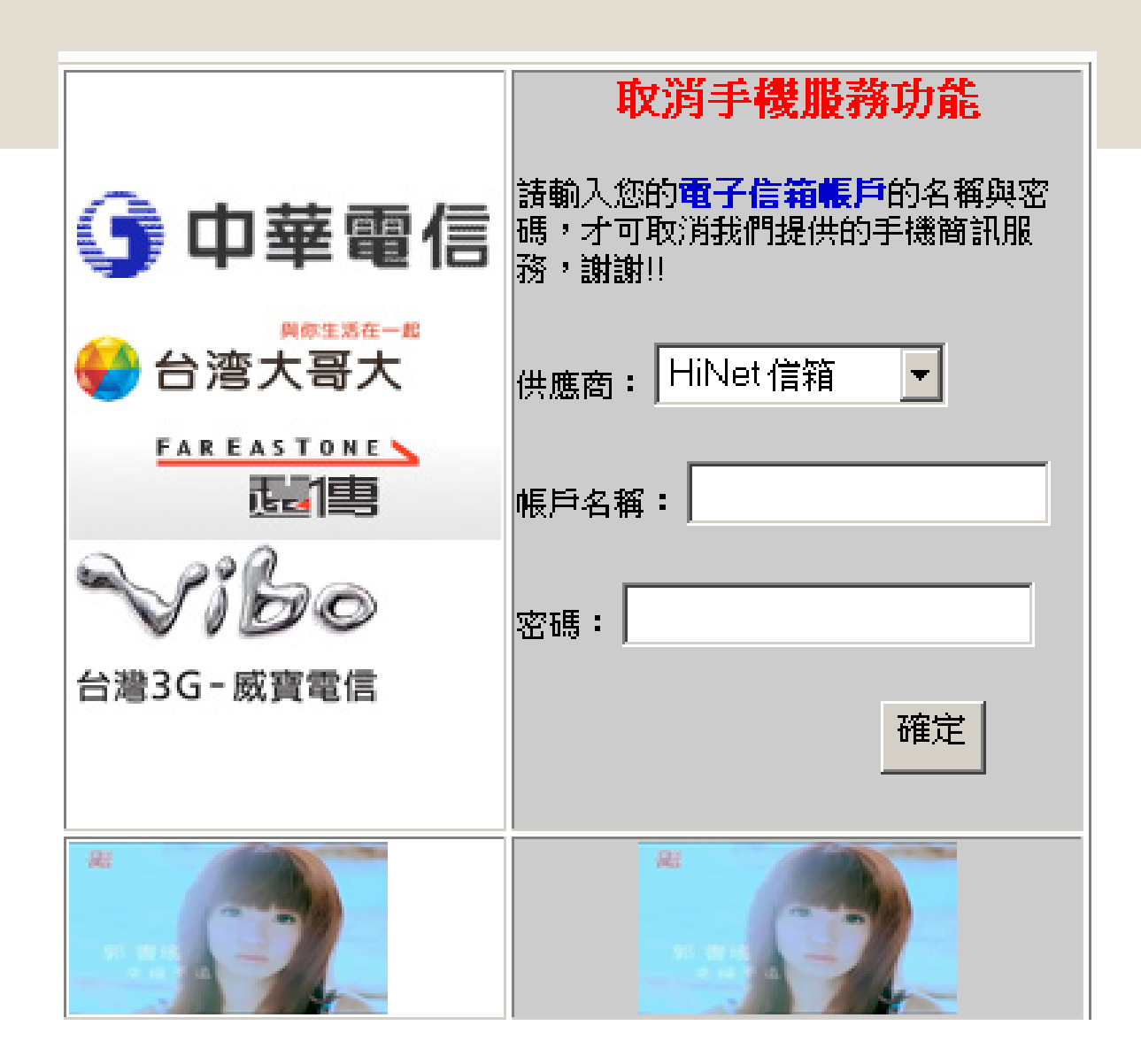

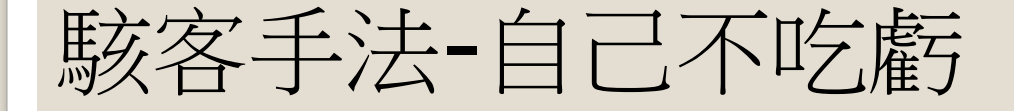

# Demo time

# 言主冊新的網路服务 ◦論壇、電子報等等

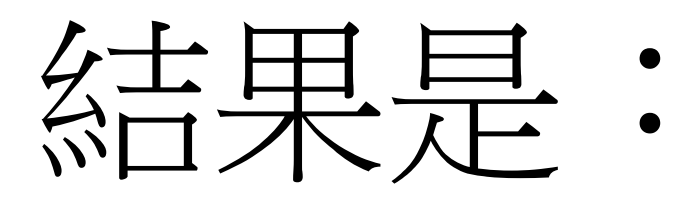

垃圾信都塞爆我信箱

计划集式電子信箱 ●打帶跑~用完就丟

## [http://10minutemail.com](http://10minutemail.com/10MinuteMail/index.html)

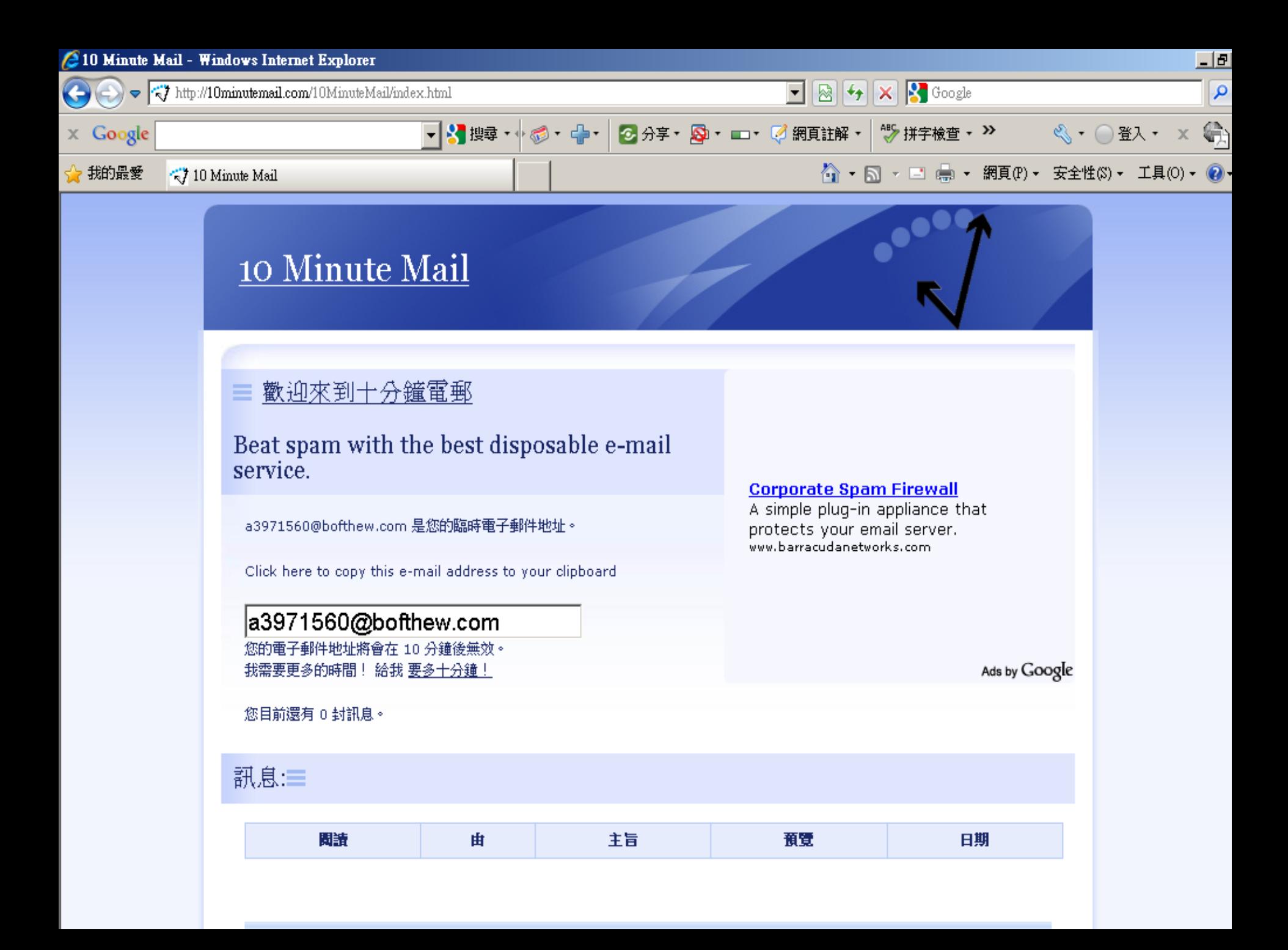

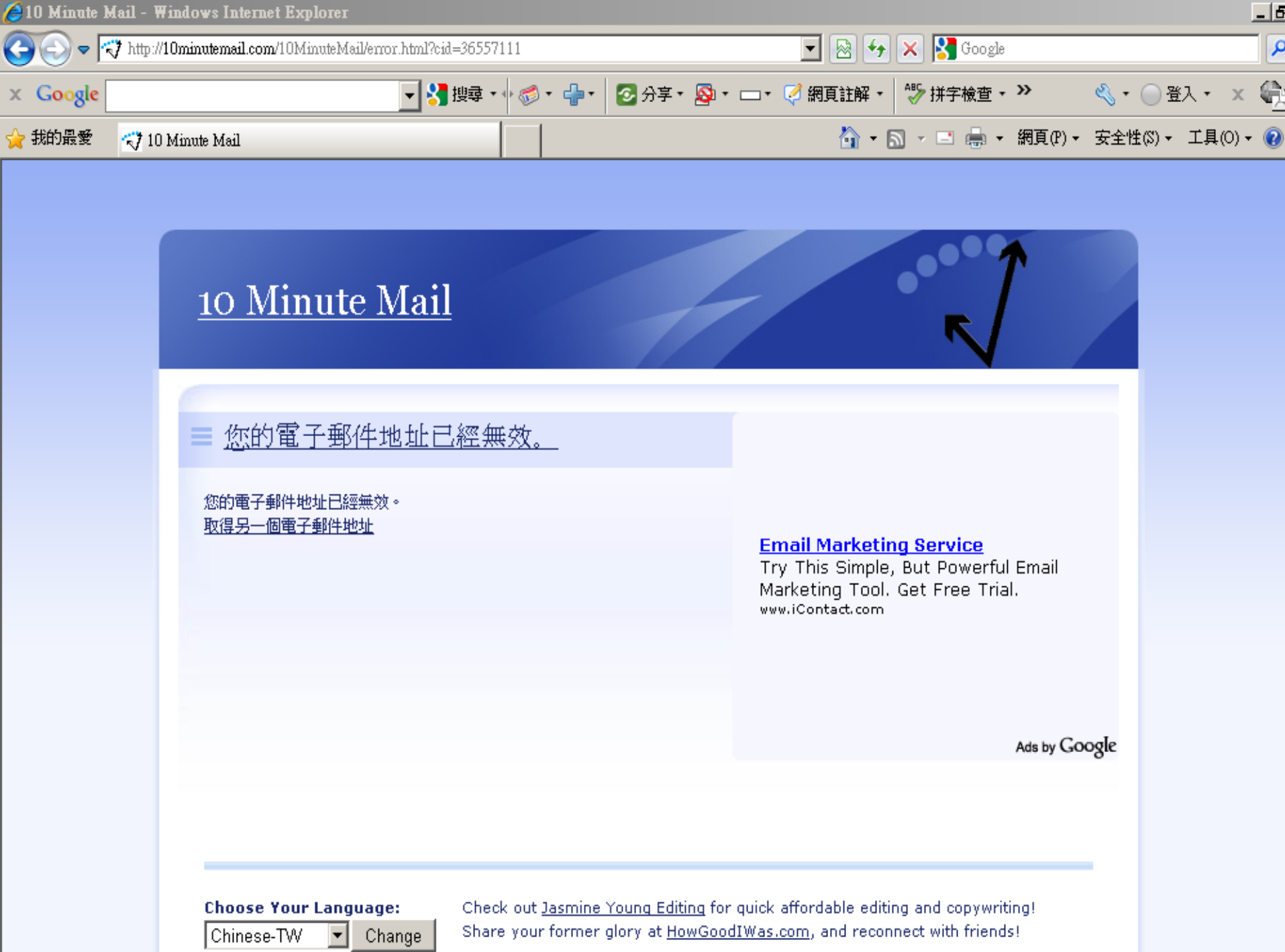

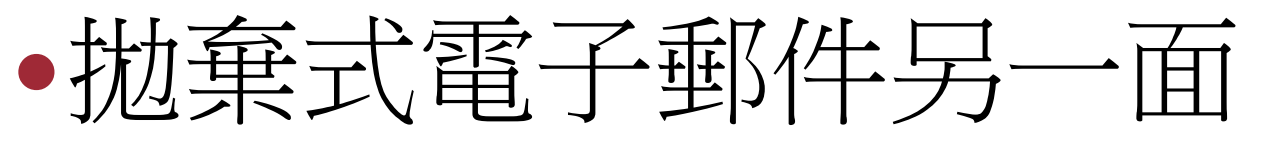

- ◦隱藏發信來源(把自己隱藏起來)
	- 發送黑函
	- 發送含有惡意連結的郵件 ◦雖然沒辦法直接發信給對方(拋棄式無法主動發 信,只能回信),但只要把發送的郵件地址偽造 成對方的E-mail信箱,將含有惡意超連結的內 容寄到這個可拋棄的電子信箱內,然後加上回 信功能,就能把信回(寄)給對方~造成隱匿自
		- 己寄信的功效。
#### 三、防範電子郵件社交工程的方法 1. 注意可疑電子郵件的特徵 ◦ 1-1-過於聳動的主旨與緊急要求 ◦ 1-2-不正常的發信時間 ◦ 1-3-陌生人或少往來對象來信 ◦ 1-4-認識的人來信但主旨或內容與其習性不符 ◦ 1-5-要求輸入私密資料送出 2. 社交工程信件的防範措施 ◦ 2-1-關閉預覽窗格 ◦ 2-2-非必要閱讀郵件逕行刪除 ◦ 2-3-確認信件來源 ◦ 2-4-設定為純文字讀取模式再開啟郵件閱讀 • 2-5-避免開啟郵件內的超連結

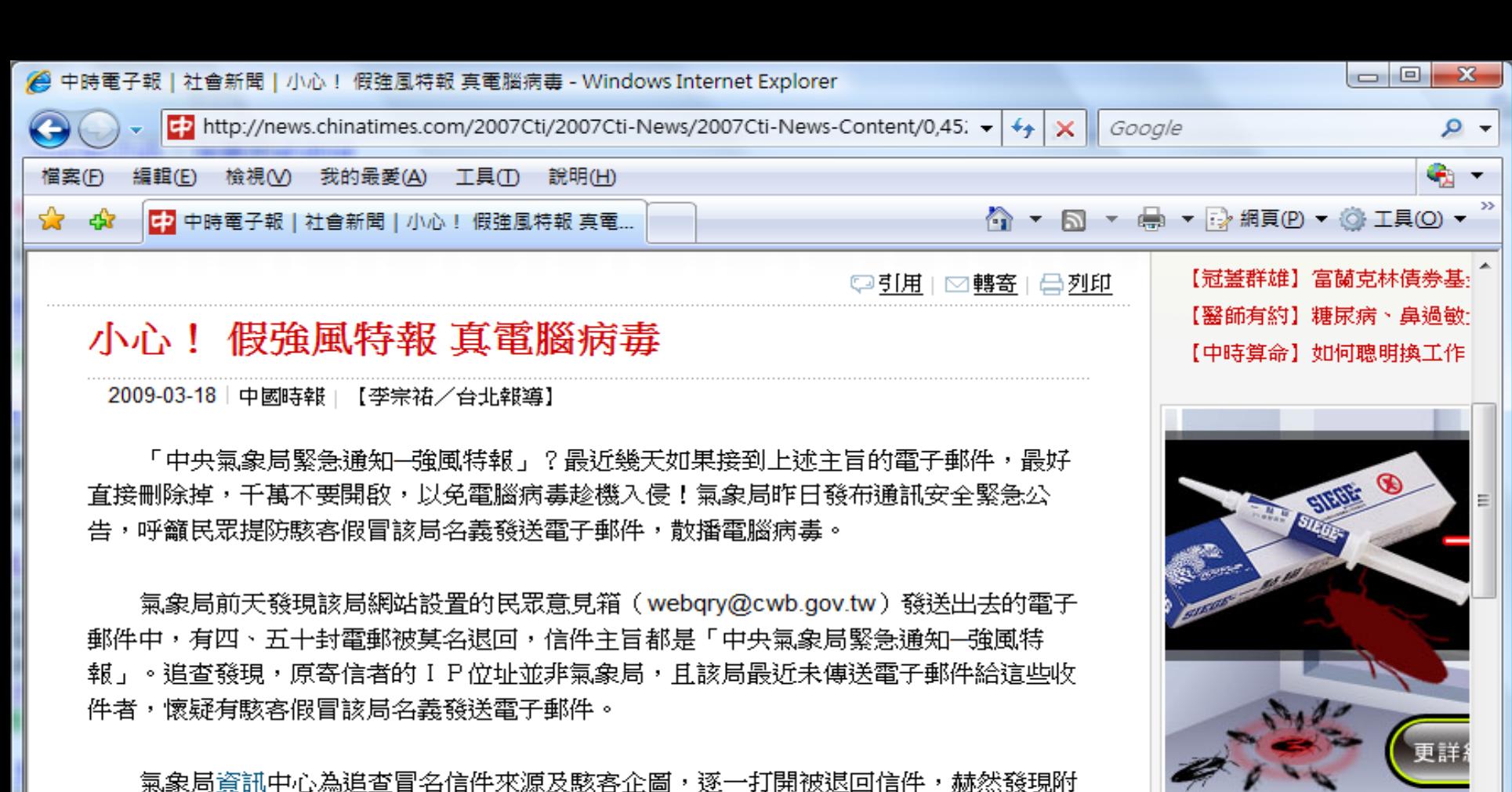

ீ

4 網際網路 | 受保護模式: 啟動

旅遊行程推薦

さき 正洋力

>> 帆華

杜拜極

**4 100%** 

 $*7$ 

韓国

件檔夾帶雷腦病毒。

由於駭客冒用氣象局名義傳送雷子郵件,並非針對該局雷子報訂戶,而是發送垃圾郵 件「散彈打鳥」,不知情民眾看到信件主旨及寄件者電子郵件帳號為代表政府單位的「.go Ⅴ」,多會不疑有它、打開信件。氣象局為避免無辜民眾慘遭毒手,昨日發布資通安全緊急 公告。

過於聳動的主旨與緊急要求相關新聞

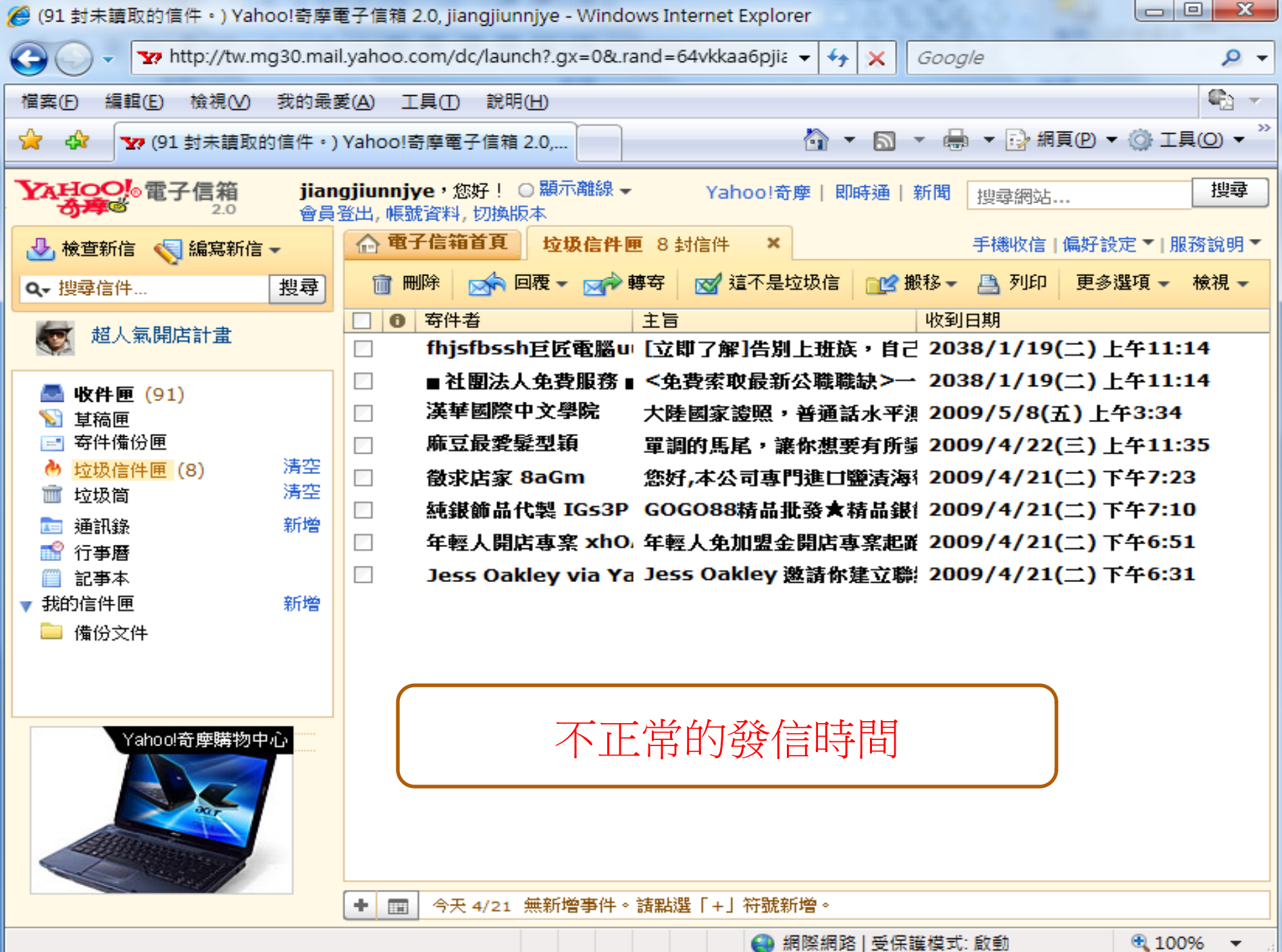

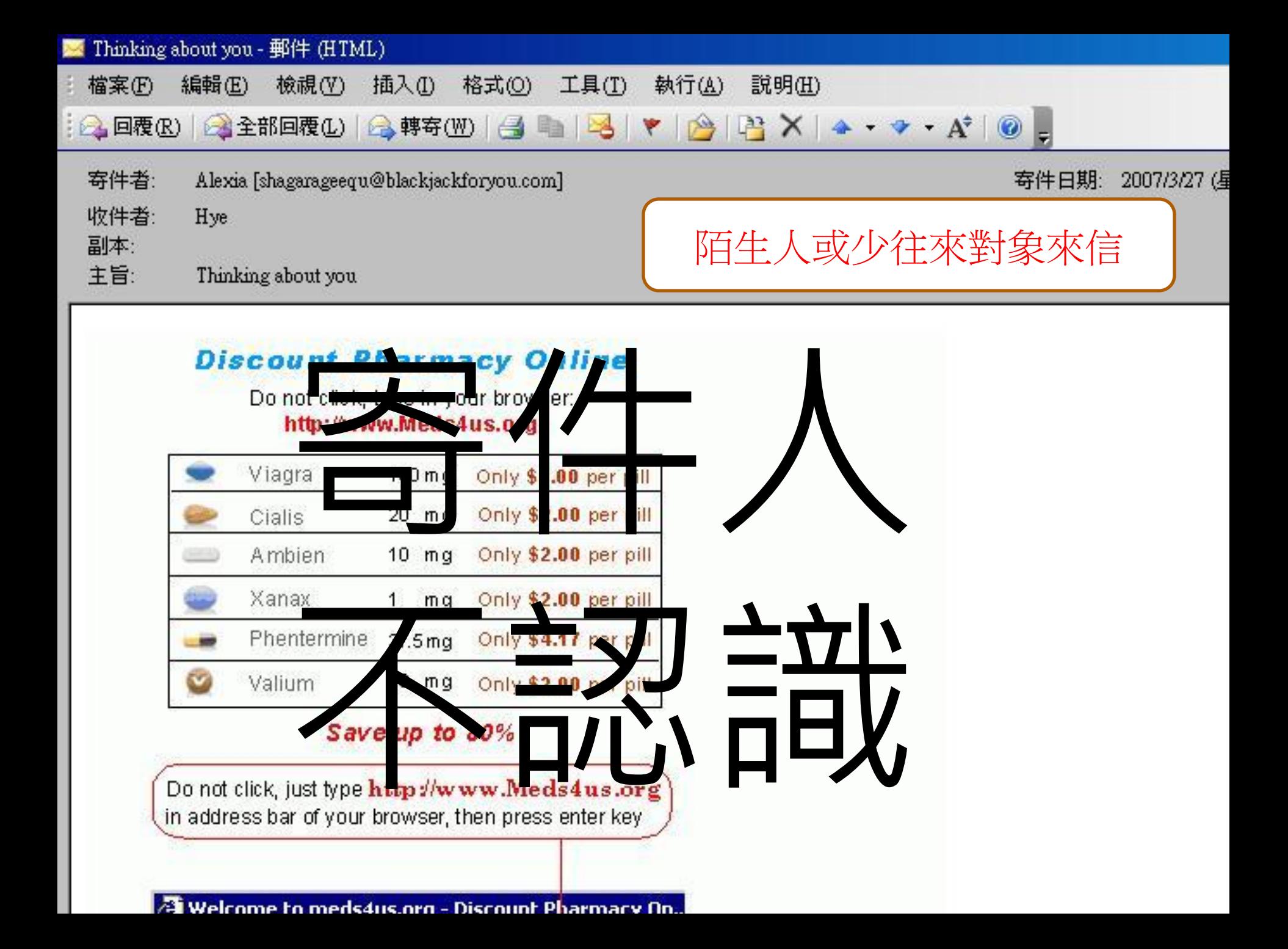

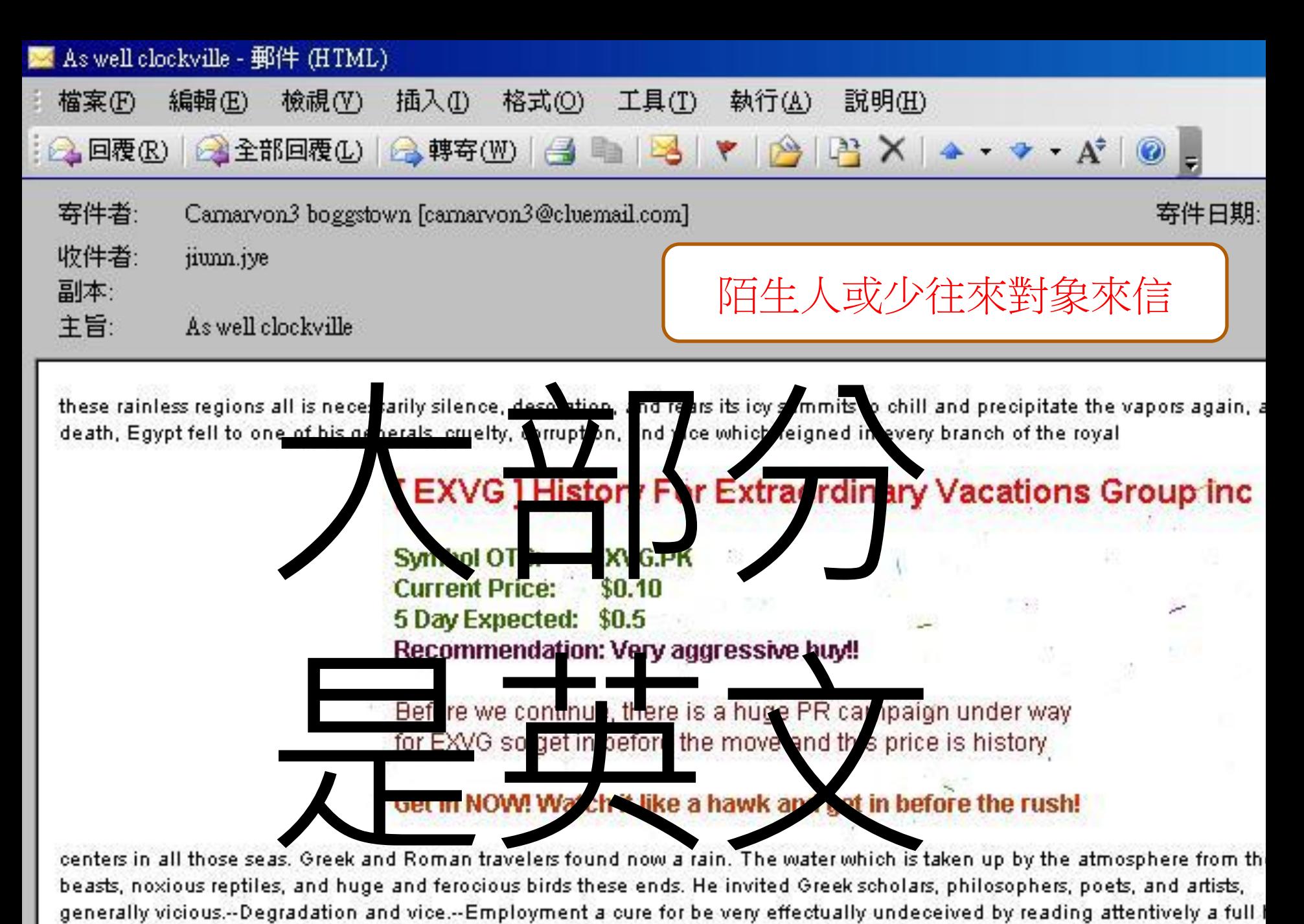

and reflecting, as he reads, that the narrative

can do us no possible harm in the future progress of the war, while to Ptolemies.--Incestuous marriages of the Ptolemy family.-

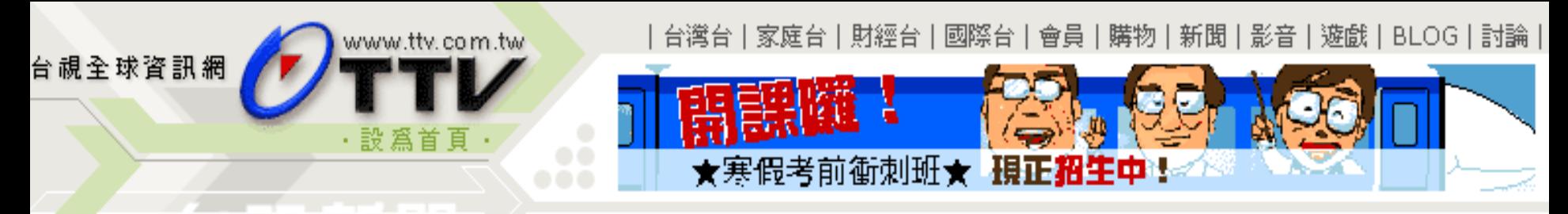

#### 天然靈芝禮盒 | 胡桃鉗DVD | 全國名師到你家

政治 |財經 |社會 |醫藥 |國際 |科技 | 文化 | 體育 | 娛樂 | 綜合 | 照片 | 氣象

#### TTV》新聞》 網路劫標客 相仿帳號發信騙錢 數字1小寫L 肉眼難辨成漏洞**¤**

報導記者:郭于中 941206

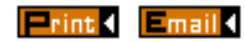

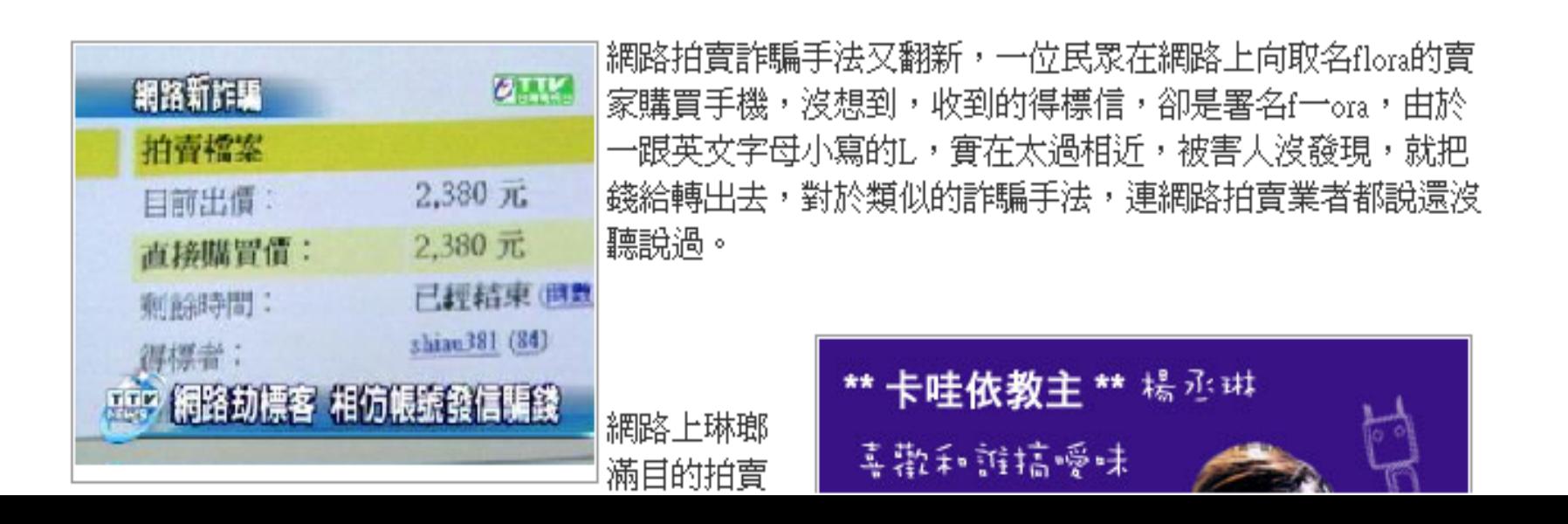

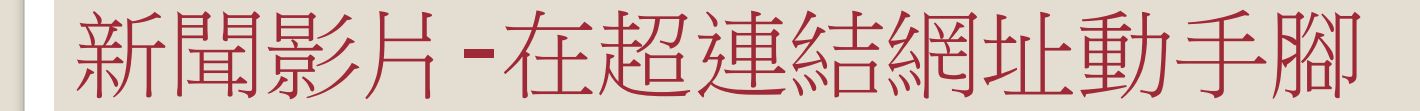

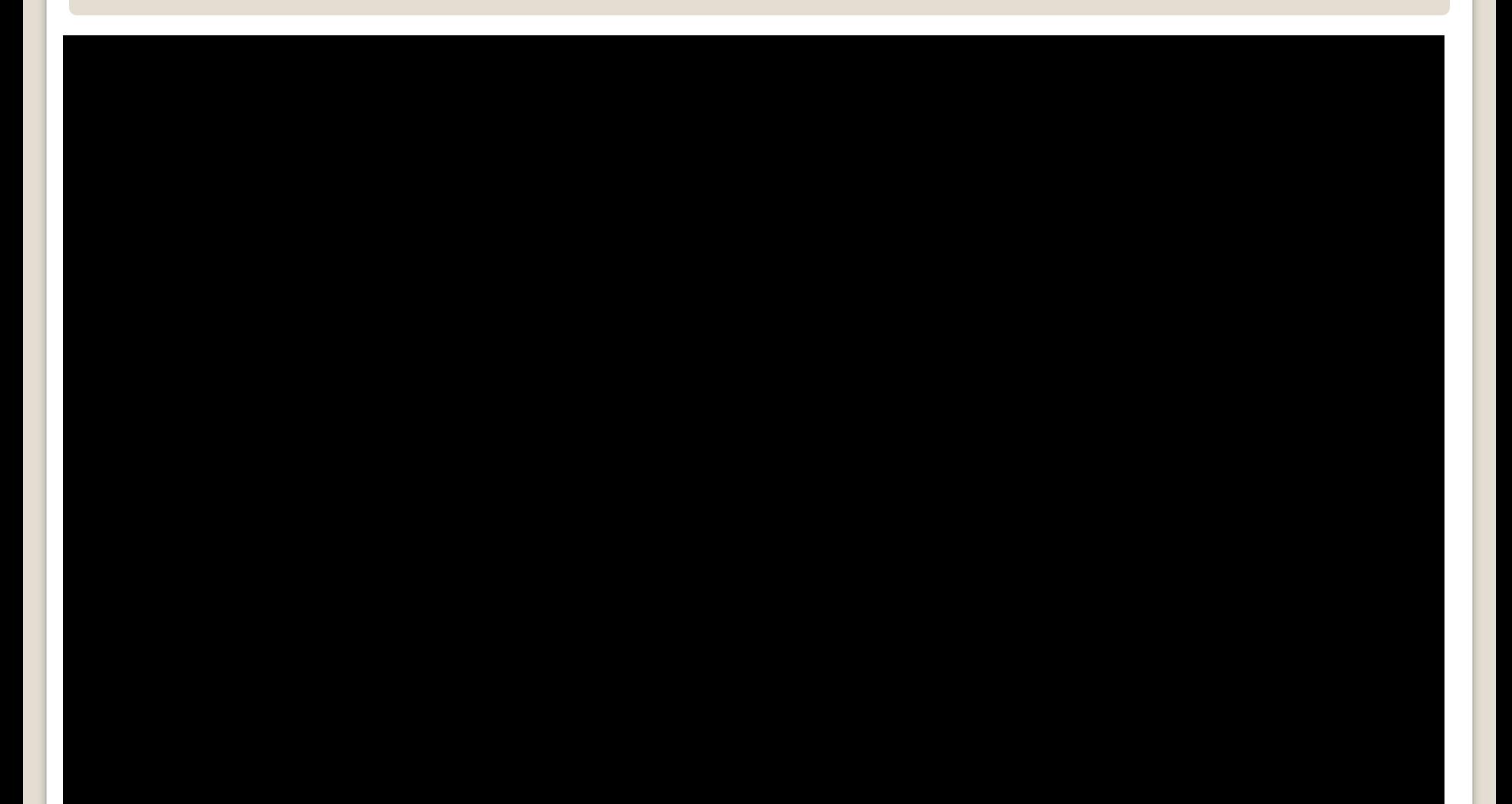

假冒中華電信 更改帳單騙個資 官網認証方式 無需身分証號碼 罒

醫藥

計會

2007/11/09 報導記者:陳程振

財經

政治

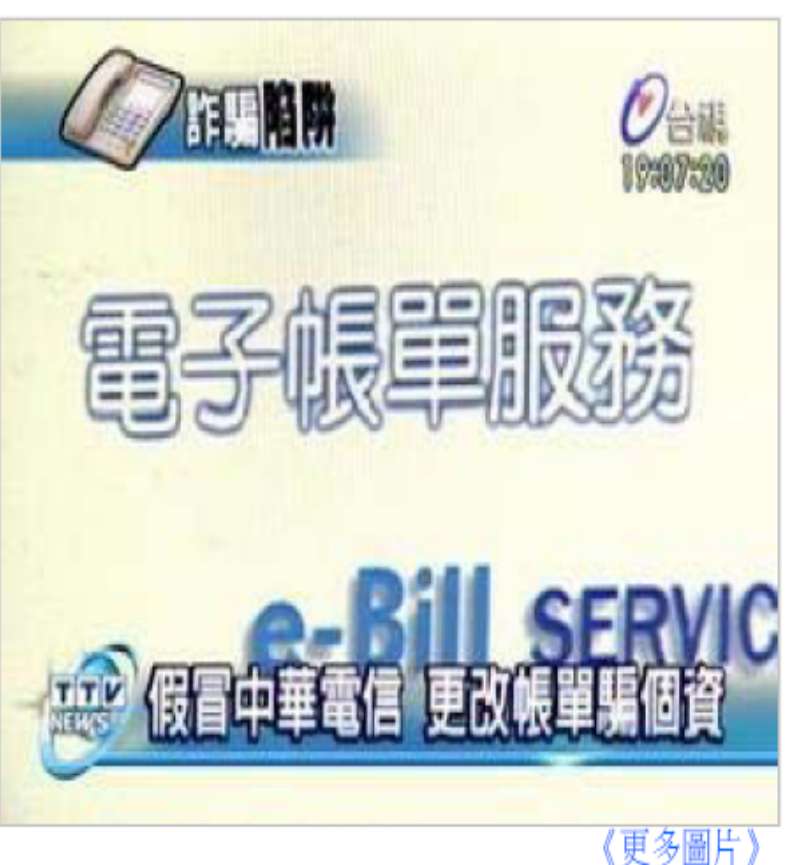

◎加入筆記 ◎新聞筆記 ◎友善列印 ◎轉寄好友 發掘 ◎新聞討論 最近不少民眾接到中華電信更改電信帳單的通知,要求確認 民眾的身分証號碼,甚至要求更 多的隱私資料,但是這可能 是詐騙集團的新陷阱.刑事局就表示詐騙集團假冒各種機構 騙取民眾資料的情形愈來愈多,民眾得謹慎查証才能避免受 騙. 接到電話或者電子郵件主動通知要幫您更改電子帳單可別開 心得太早,因為這可能是詐騙集團設下的陷阱.一位民眾就 收到自稱中華電信的電子郵件,要他輸入身分証號碼更改電 子帕 這份電 要求輸入私密資料送出子垂 郁方法 相當多,而且完全不需要身分証號碼,但是詐騙集團的網頁

體育

娯樂

綜合

照片

發掘

消費

科技

國際

### 會員通知手法分析

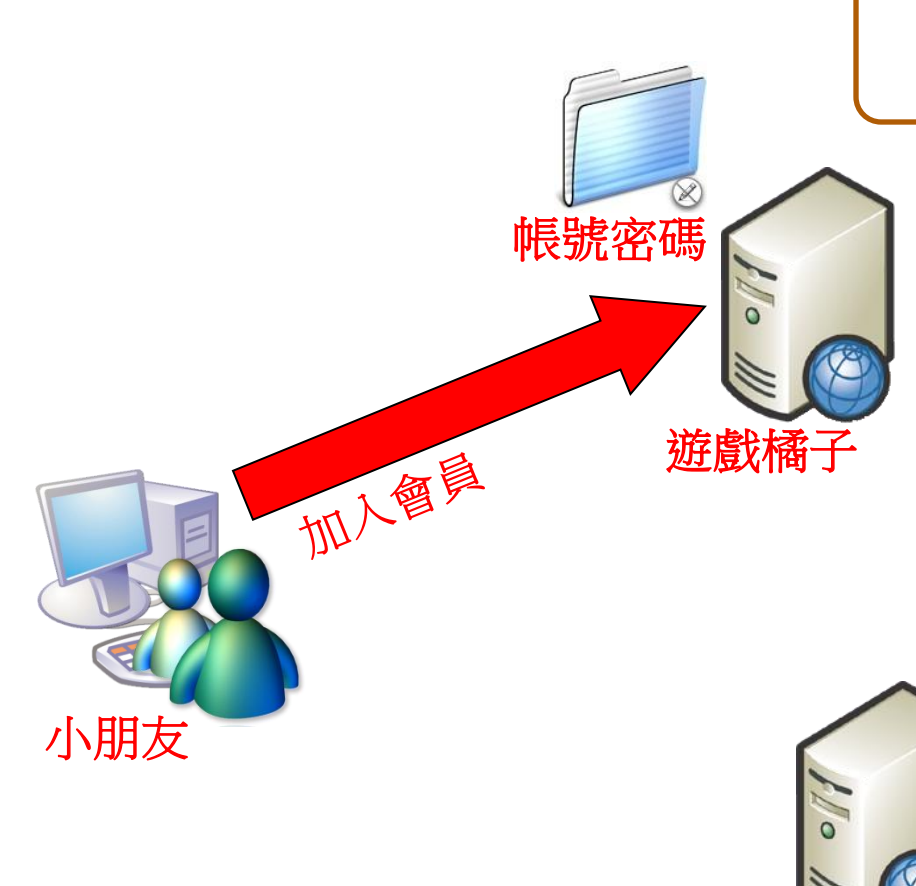

#### 要求輸入私密資料送出

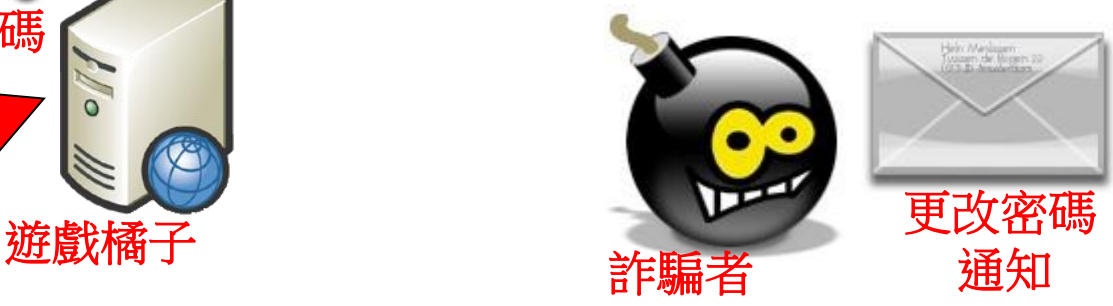

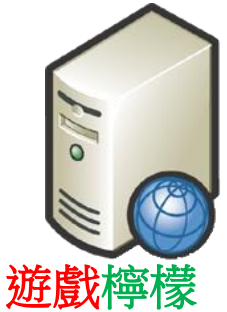

#### 釣魚社交工程

#### 寄出釣魚信件,來吧~你的帳號密碼

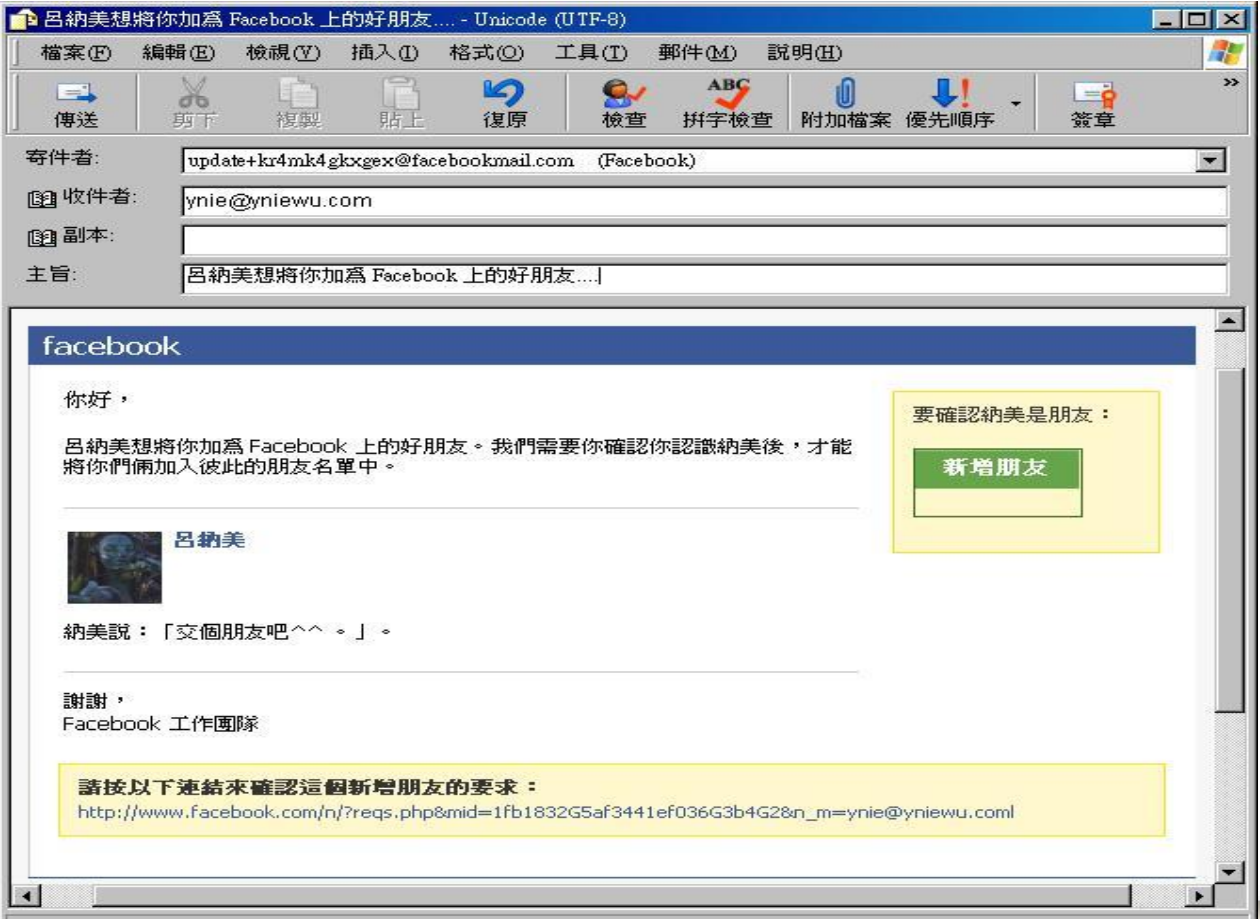

h.

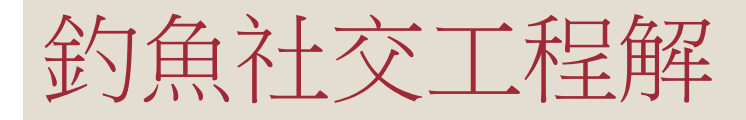

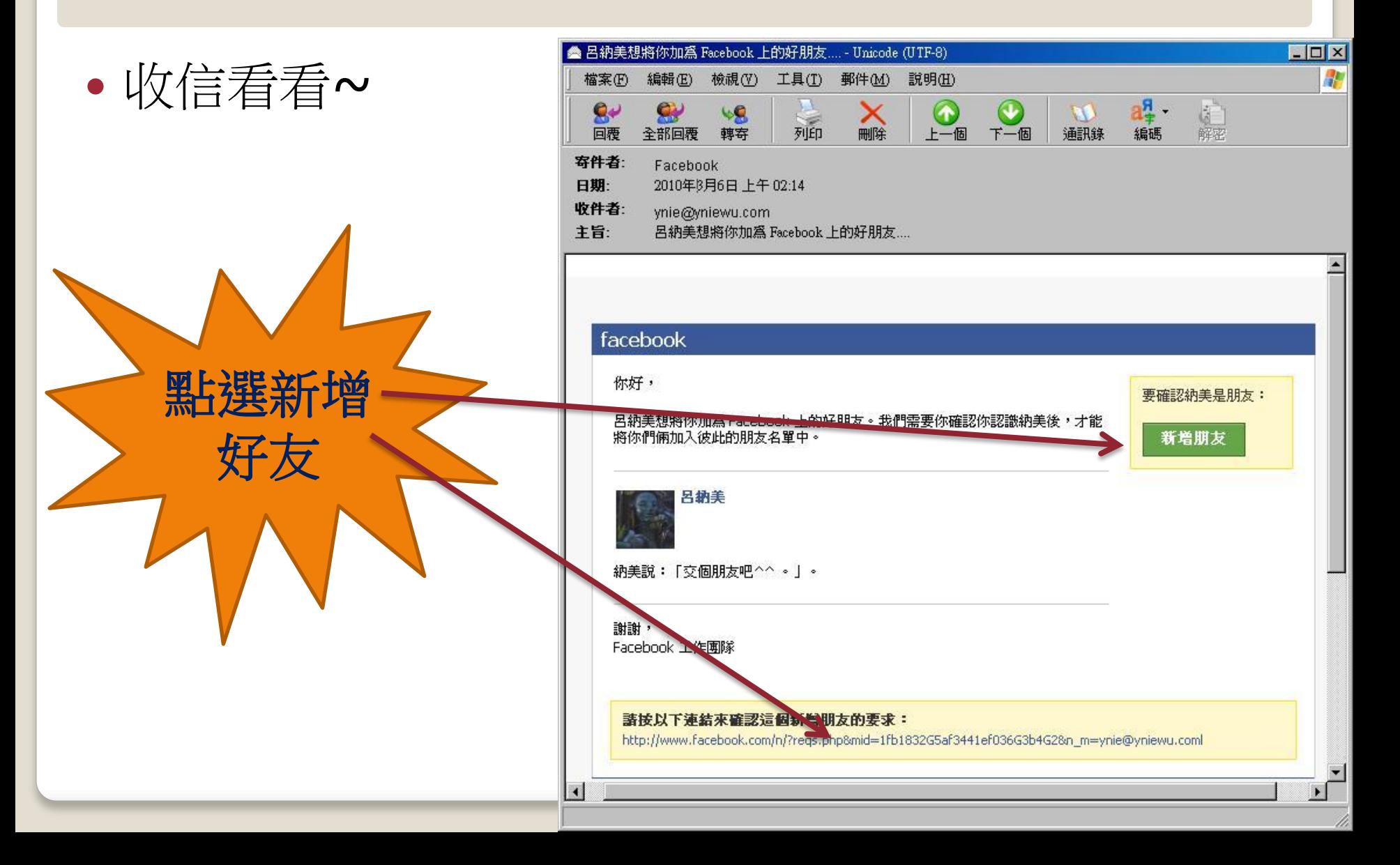

### 釣魚社交工程

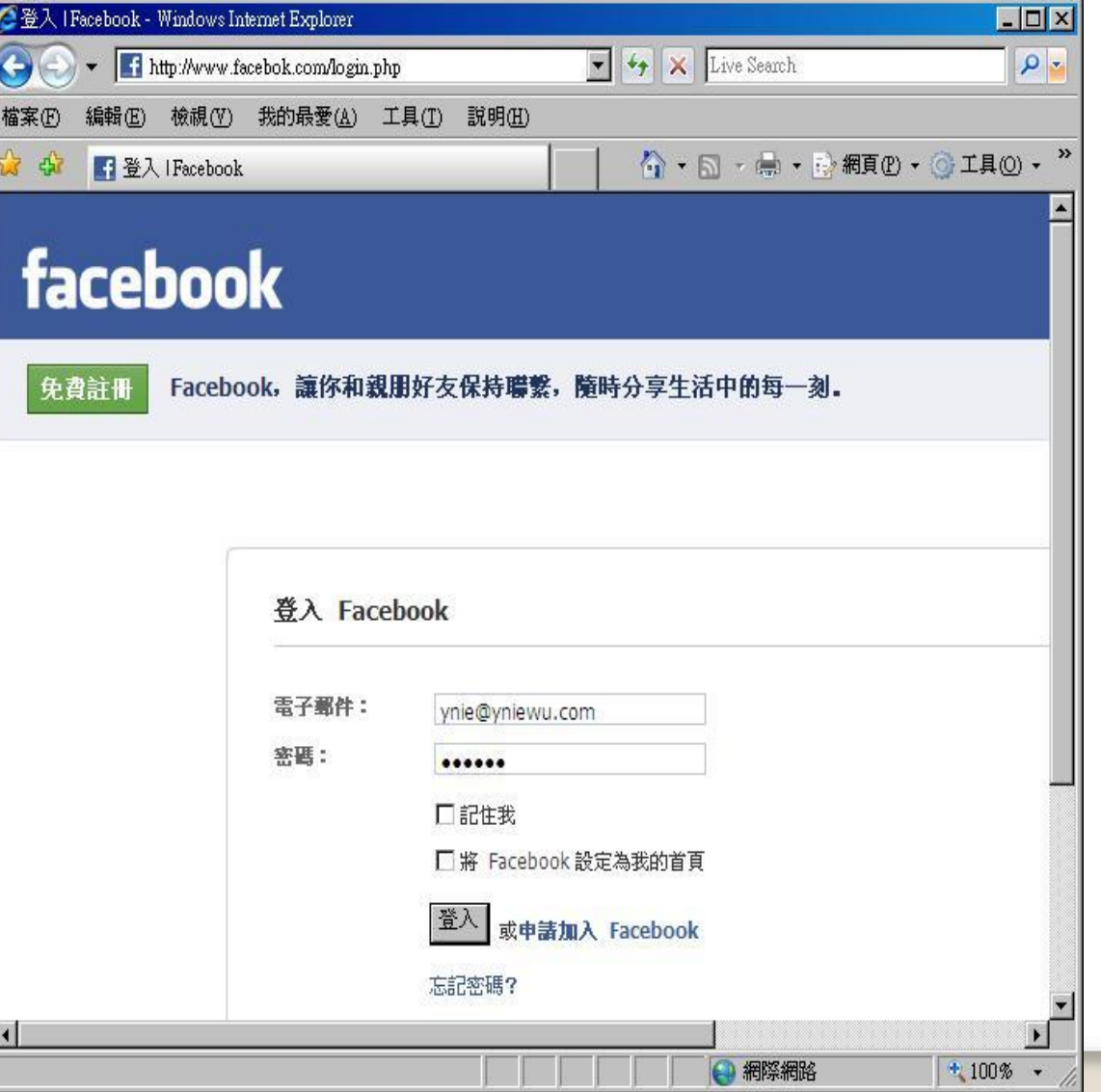

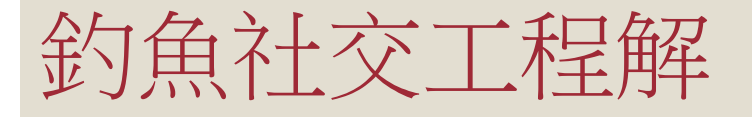

#### ● Facebook所回應的帳號密碼 - Windows Internet Explorer

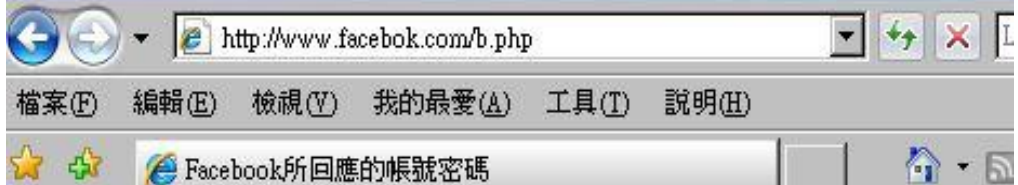

哈哈~

騙到了

#### Facebook所回應的帳號密碼

你的E-mail帳號是: ynie@yniewu.com

你的密碼是: 123456

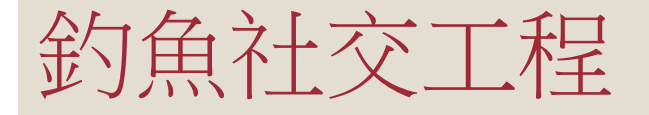

## 可惡!**~**如何防 禦?**~~**

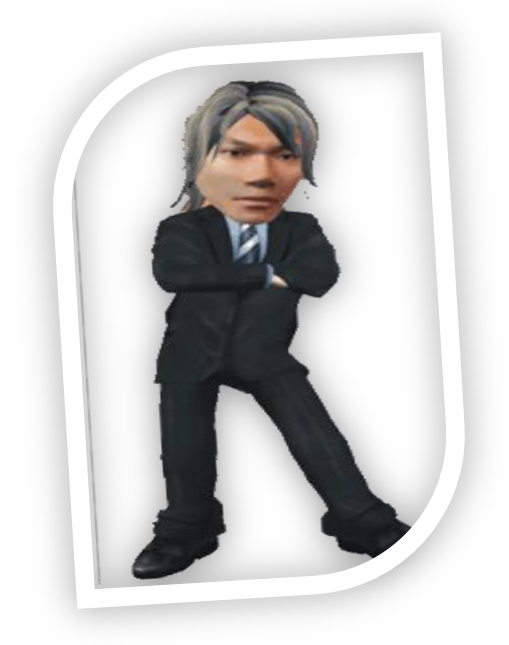

### 防禦陣線:防範社交工程策略

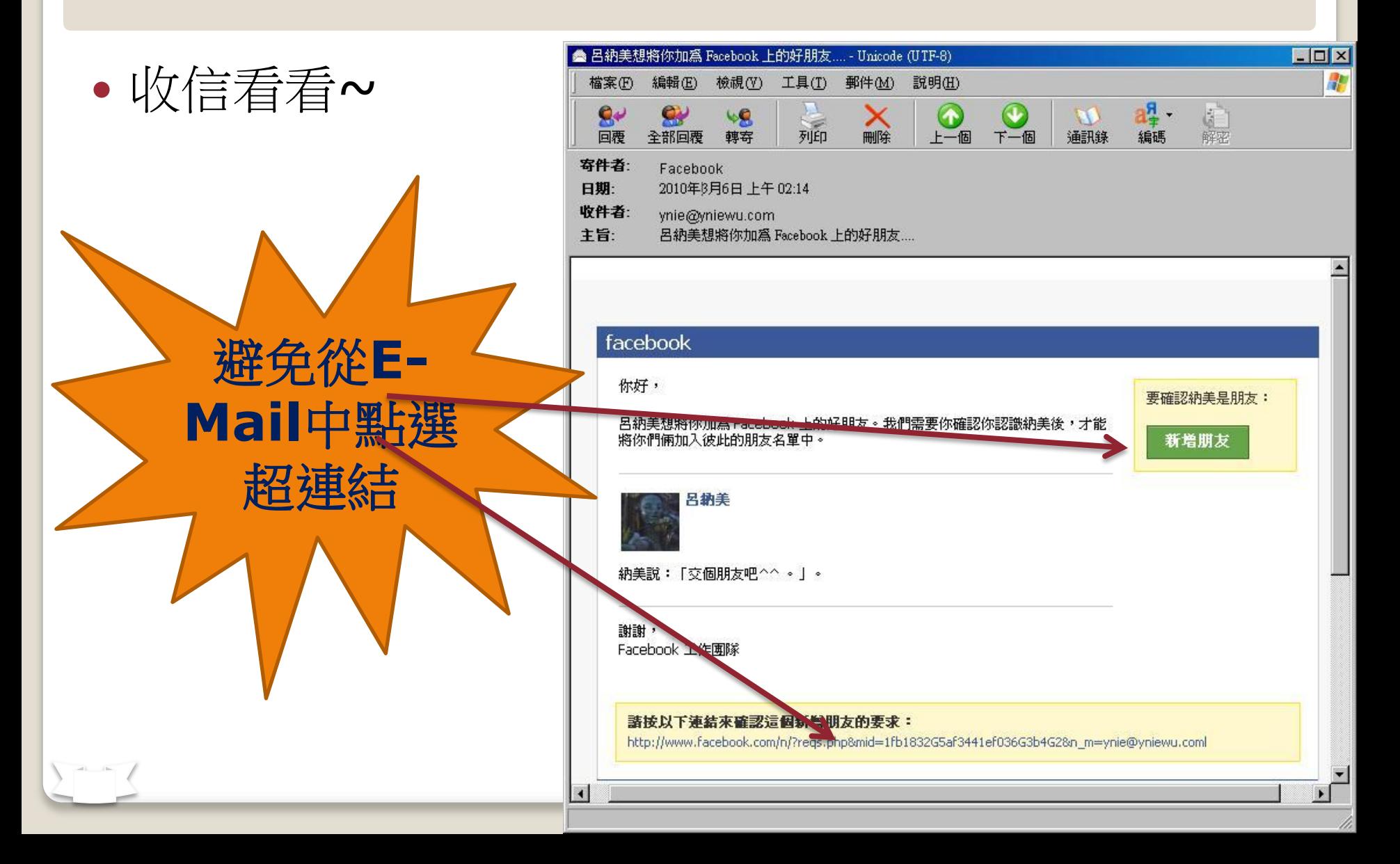

### 防禦陣線:防範社交工程策略

#### 我的最愛是個很有用的東西

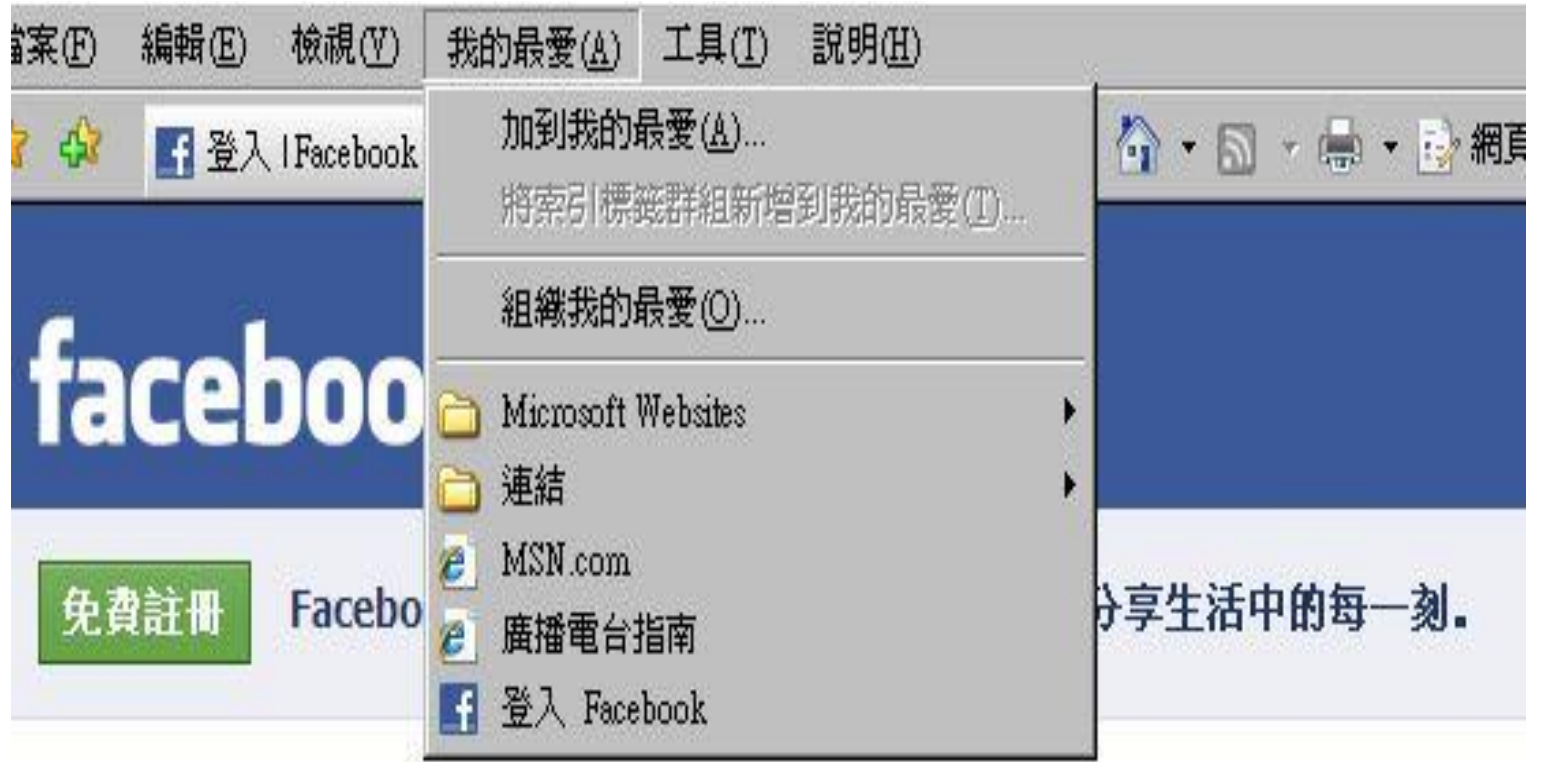

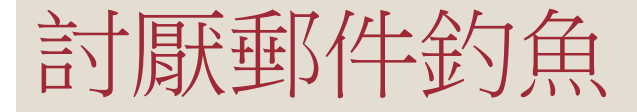

#### 若從郵件下載的附件檔案後

不要立即執行

#### 你的防毒軟體沒有反應不代表

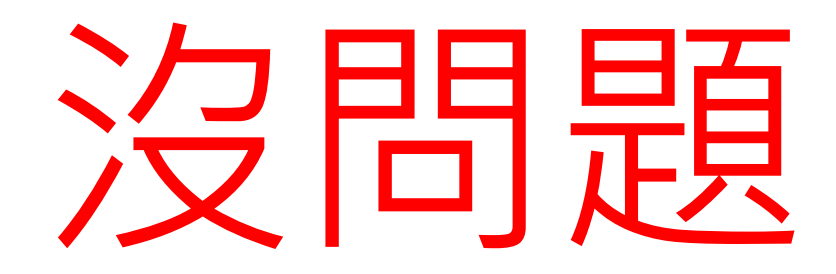

### 討厭郵件釣魚

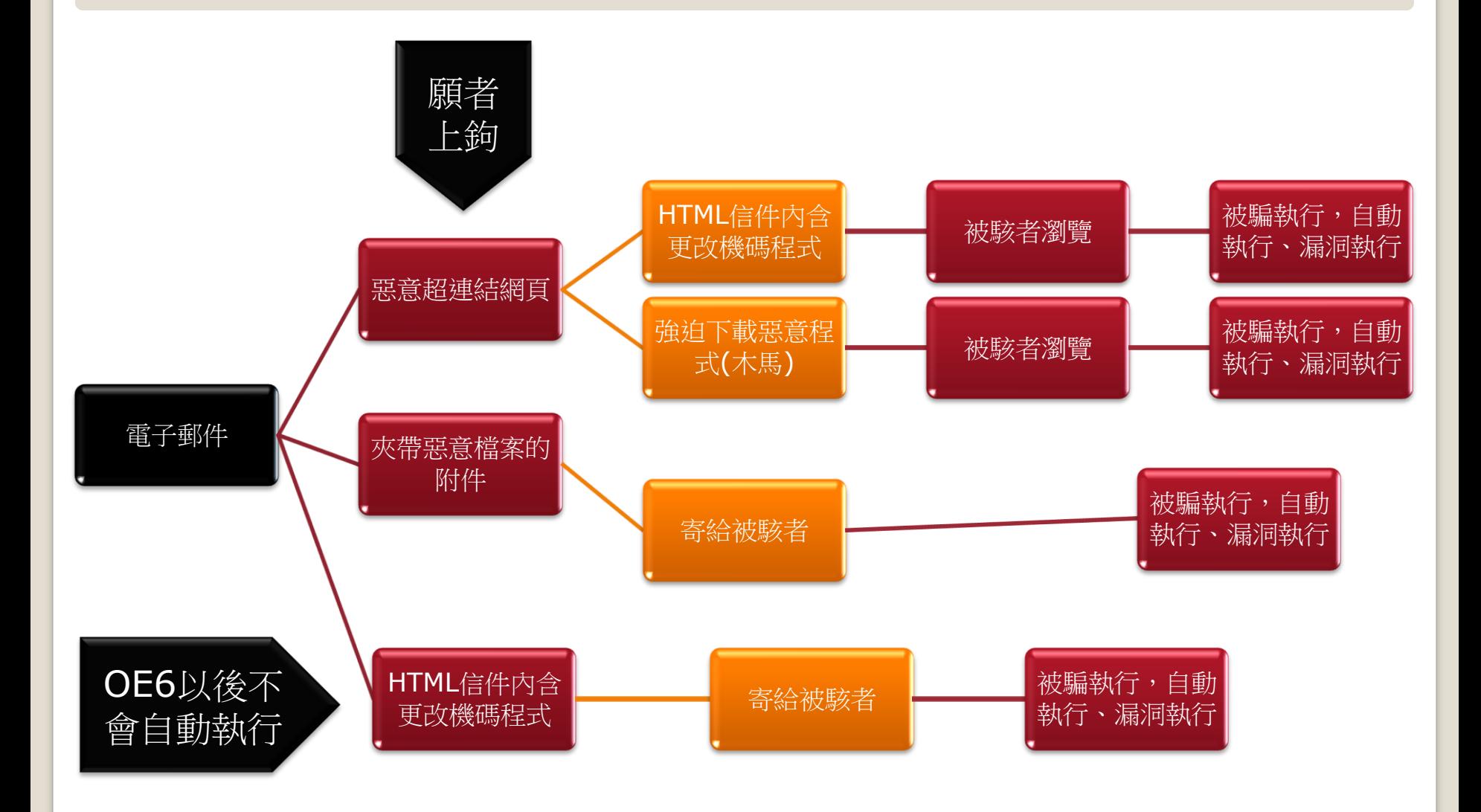

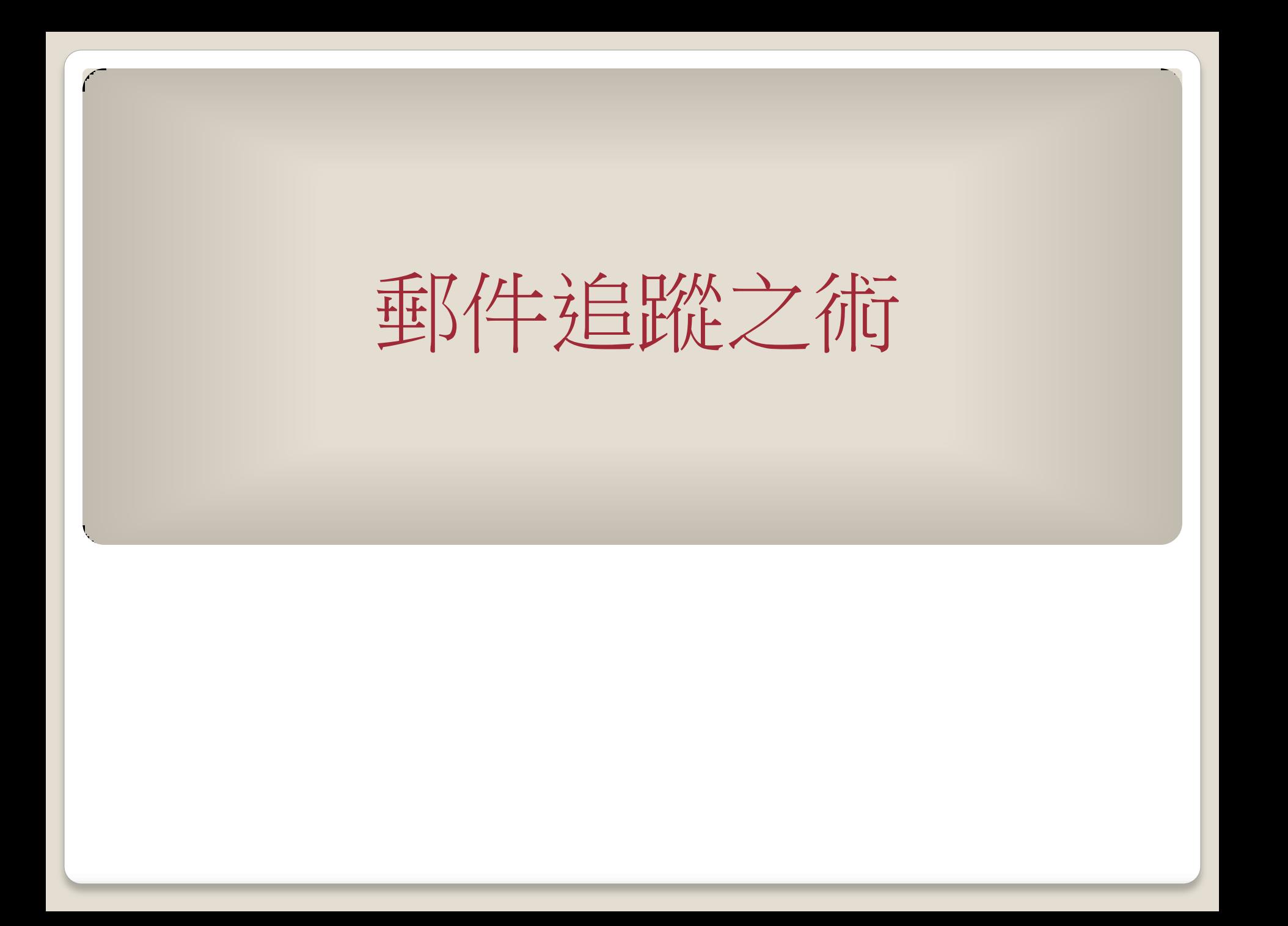

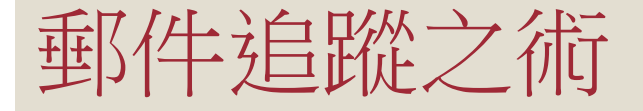

# 迫跡信件從明难要 出來

<http://whatismyipaddress.com/trace-email>

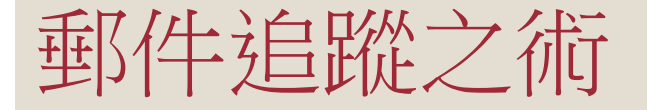

#### 將信件標頭全部複製下來

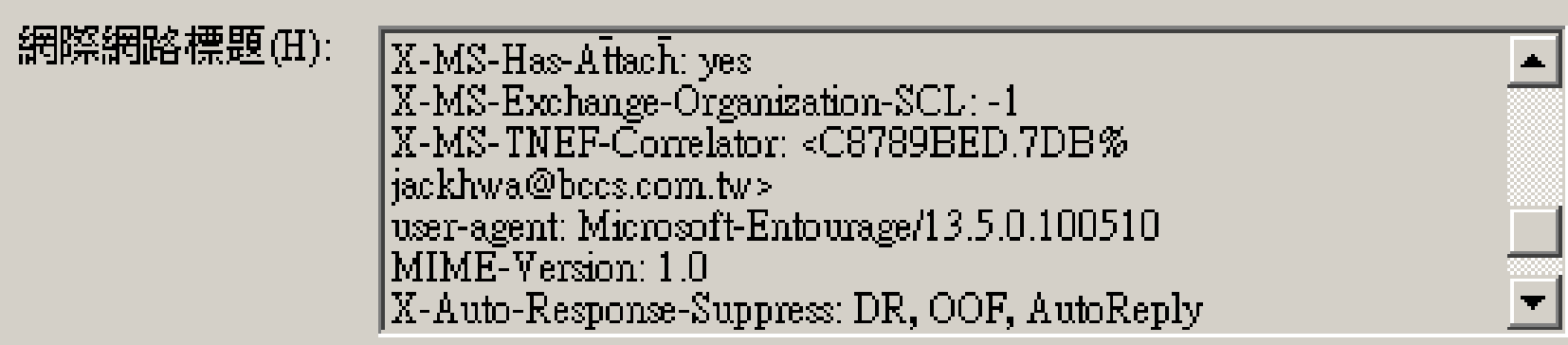

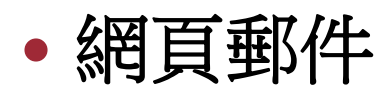

- Gmail:
	- 登入您的 Gmail 帳戶。
	- 開啟您要檢視標題的郵件。
	- •在郵件窗格的右上方,按一下 [回覆] 旁的向下箭頭。
	- ・選取 [顯示原始檔]。
- AOL 服務:
	- 登入您的 AOL 帳戶。
	- 開啟您要查看標頭的郵件。
	- 在 [Action] (動作) 選單中選取 [View Message Source] (檢視原始郵件)。
	- 系統會在新視窗中顯示完整的標頭。

- Hotmail 使用者:
	- 登入您的 Hotmail 帳戶。
	- 從左側的選單中選取 [收件匣]。
	- ・在您想查看標頭的郵件上按一下滑鼠右鍵,然後選取 [檢視郵 件來源]。
- Microsoft Internet Mail:
	- 登入您的 Microsoft Internet Mail 帳戶。
	- 開啟您要檢視標題的郵件。
	- ·按一下 [**檔案** ] 功能表,然後選取 [**內容**]。
	- ・選取 [詳細資料] 標籤,以顯示完整的標題。

◦ Yahoo!奇摩電子信箱使用者:

- 登入您的 Yahoo!奇摩電子信箱帳號。
- 選取您要查看標頭的郵件。
- ・按一下 [更多選項] 下拉式選單,然後選取 [檢視完整標題]。
- Netscape Webmail:
	- 登入您的 Netscape 網頁郵件帳戶。
	- 開啟您要檢視標題的郵件。
	- 按一下灰色標題區段中的黃色的三角形 (在右邊,[**Next >**] (下一個 >) 的下面)。

#### ◦ Excite 服務:

- 登入您的 Excite 帳戶。
- 開啟您要查看標頭的郵件。
- · 按一下「From: | (寄件者:) 行中的 [View Full Headers] (檢視完整標頭) 圖示。

#### 電子郵件用戶端

- Outlook 2007:
	- ·開啟 Outlook。
	- 開啟郵件。
	- •在 [郵件] 標籤上,於 [選項] 群組中,按一下 [對話方塊啟 動器] 圖示圖片。
	- 在 [郵件選項] 對話方塊中,標題會出現在 [網際網路標題] 方塊上。
- 舊版的 Outlook:
	- 開啟 Outlook。
	- 開啟您要檢視標題的郵件。
	- 按一下 [檢視] 功能表,然後選取 [選項**...**]。

- Outlook Express:
	- 開啟 Outlook Express。
	- 從您的收件匣,找到您要檢視標題的郵件。
	- 在該郵件上按一下滑鼠右鍵,並選取 [ 內容]。
	- ・開啟對話方塊中的 [詳細資料] 標籤。
- Opera:
	- 開啟 Opera。
	- 按一下您要檢視標題的郵件,這樣它會顯示在您收件匣下面 的視窗。
	- 按一下 [**To**] (收件者) 欄位另一端的 [**Display all headers**] (顯示完整的標題)。
- 參考 [http://mail.google.com/support/bin/answer.py?hl=b5&answer](http://mail.google.com/support/bin/answer.py?hl=b5&answer=22454)  $=22454$

### 郵件追蹤之術-信件從哪裡來

- 貼到以下網址的**Headers**裡面
- <http://whatismyipaddress.com/trace-email>

#### Headers:

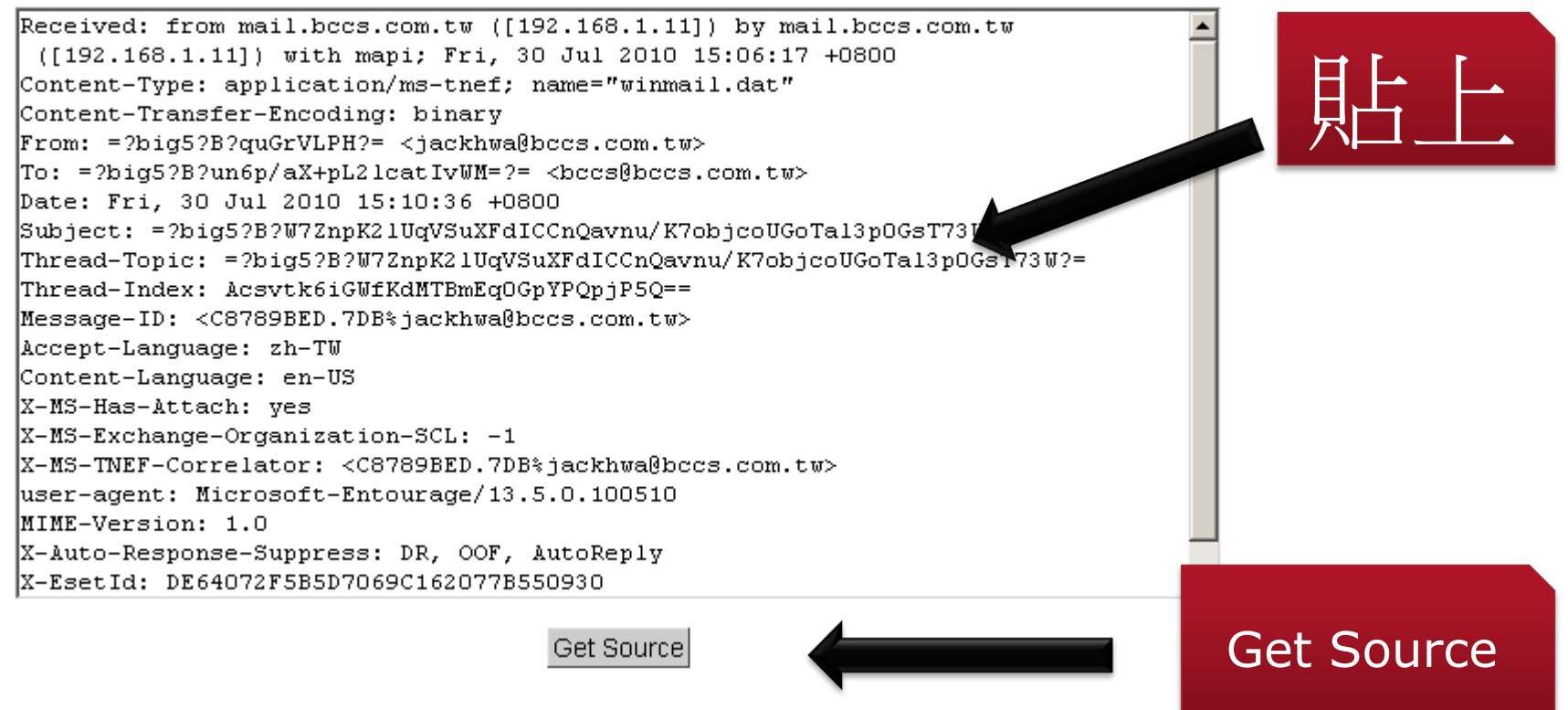

### 郵件追蹤之術-信件從哪裡來

#### Source:

The source host name is "web74112.mail.tp2.yahoo.com" and the source IP address is

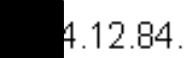

#### Geo-Location Information

Taiwan Country State/Region 03 City Taipei Latitude 25.0392 Longitude 121.525 Area Code

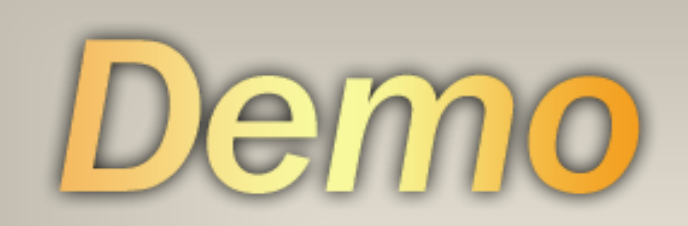

# 郵件追蹤之術

# 別忘了要誰要更新

別忘了要誰要更新

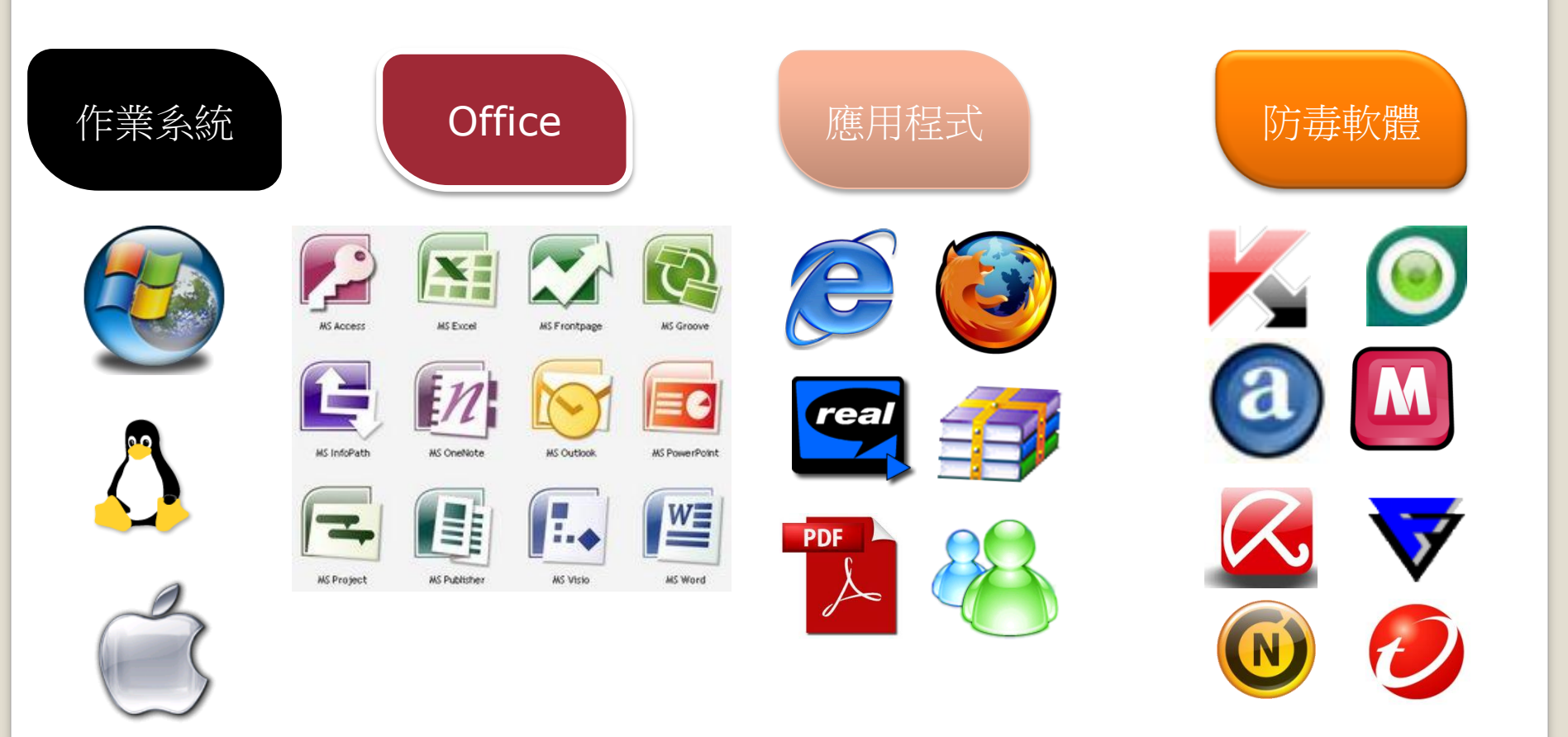

# 好用的進階版工作管理員

### 好用的進階版工作管理員

下載 Process explorer(進階版工作管理員)

◦ [http://technet.microsoft.com/en](http://technet.microsoft.com/en-us/sysinternals/bb896653.aspx)[us/sysinternals/bb896653.aspx](http://technet.microsoft.com/en-us/sysinternals/bb896653.aspx)

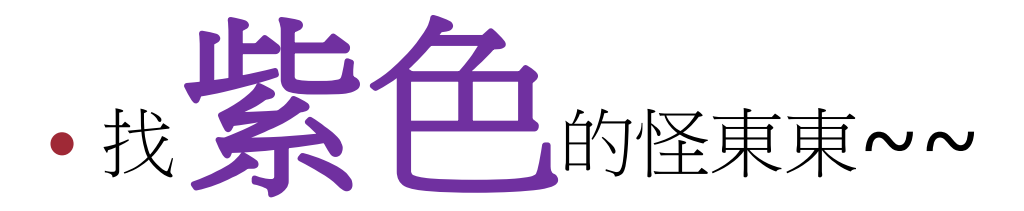

#### Process explorer

- 黃色:代表此程式是一個 .NET 的應用程式。例如說我 用 [Process Explorer](http://technet.microsoft.com/en-us/sysinternals/bb896653.aspx) 就發現原來 [Yahoo!](http://tw.download.yahoo.com/keykey/)[奇摩輸入法](http://tw.download.yahoo.com/keykey/) 就有支程式是用 .NET 寫成的。
- •紫色:代表此程式是一個 Pack (包裝) 過的程式, 也就 是說這個程式本身又被包了一層程式,意思也就是說該 程式是被「修改過」的程式,並非為原本的程式喔!通 常這種程式有兩種可能:
	- 中毒的程式:病毒讓你的程式還是可以正常運作,讓你覺得程 式沒問題,但是私底下可能「多做了一些事」讓你沒感覺。
	- 壓縮過程式:知名的 [UPX](http://upx.sourceforge.net/) (the Ultimate Packer for eXecutables) 工具程式就是專門用來將你製作出來的執行檔 壓縮過,讓你的執行檔變小又能正常執行的工具。
- 粉紅色:此程式為一個 Windows 服務。

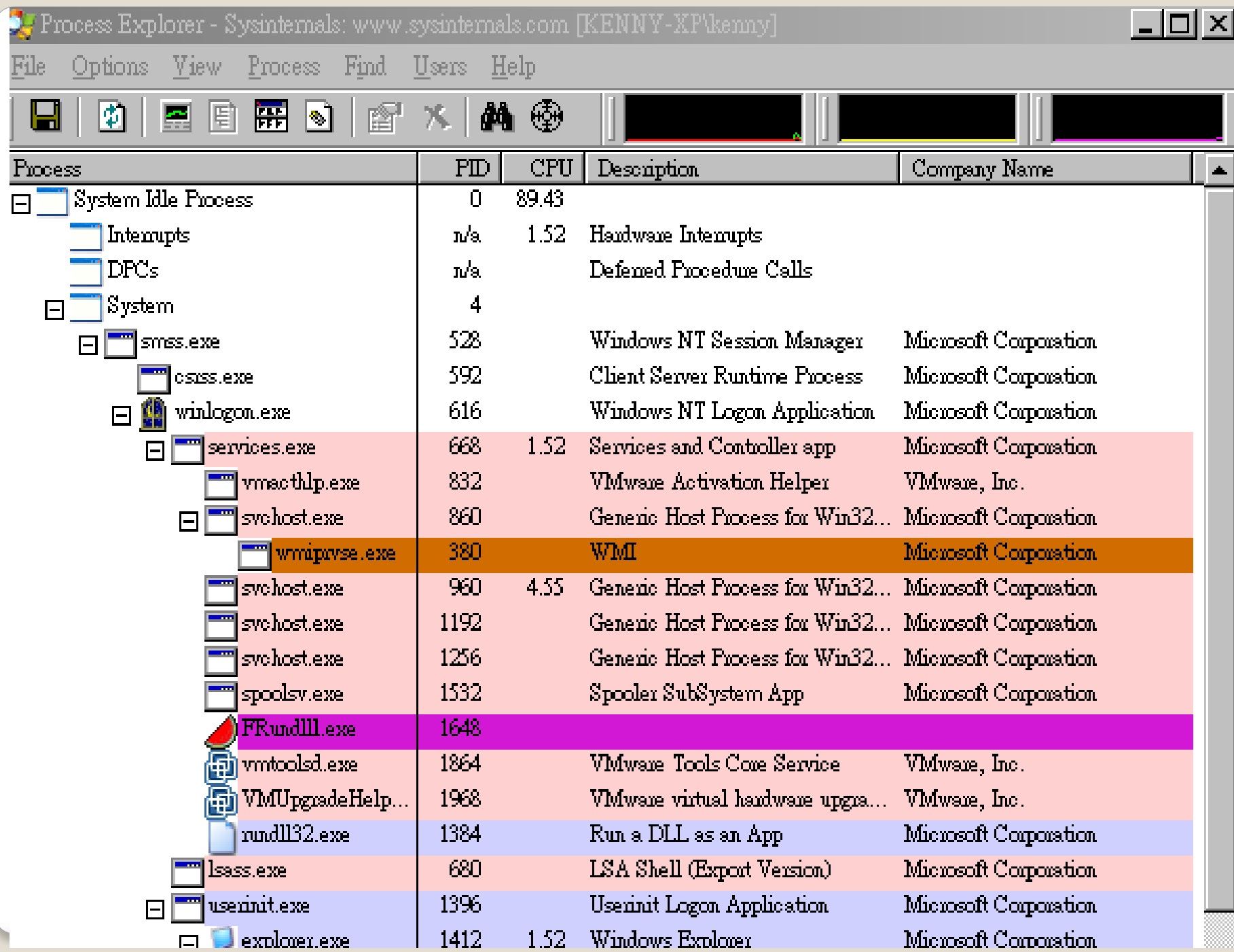

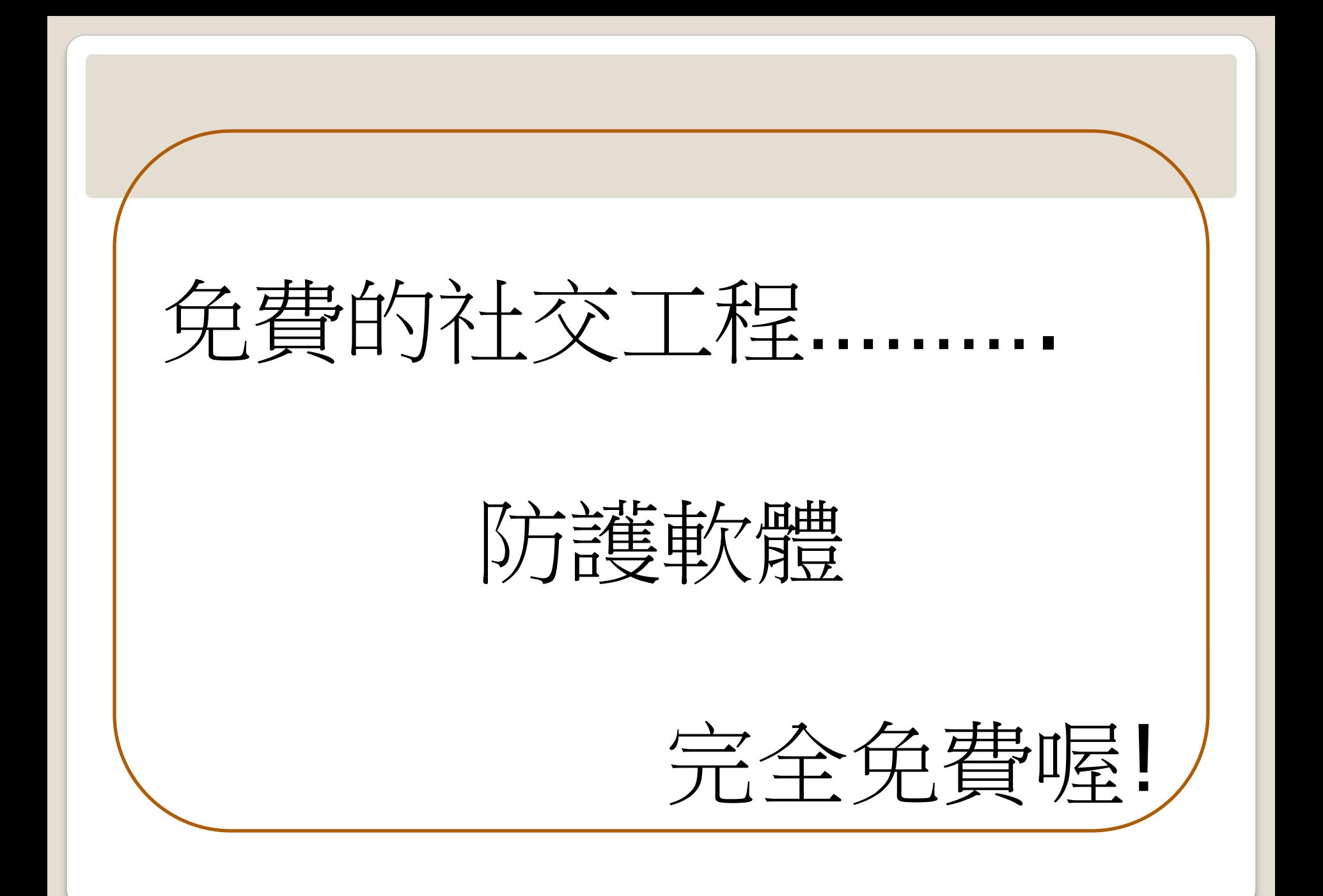
## 免費的網路釣魚防護軟體*(*家用中文*)*

**□McAfee-網路釣魚軟體** [www.siteadvisor.com](http://www.siteadvisor.com/) 趨勢科技-網路釣魚防護軟體 <http://www.trendmicro.com.tw/> [http://www.trendmicro.com.tw/wtp](http://www.trendmicro.com.tw/wtp/micro/index.asp) [/micro/index.asp](http://www.trendmicro.com.tw/wtp/micro/index.asp)

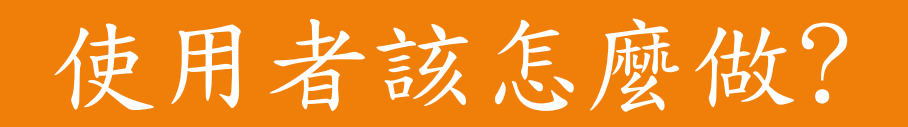

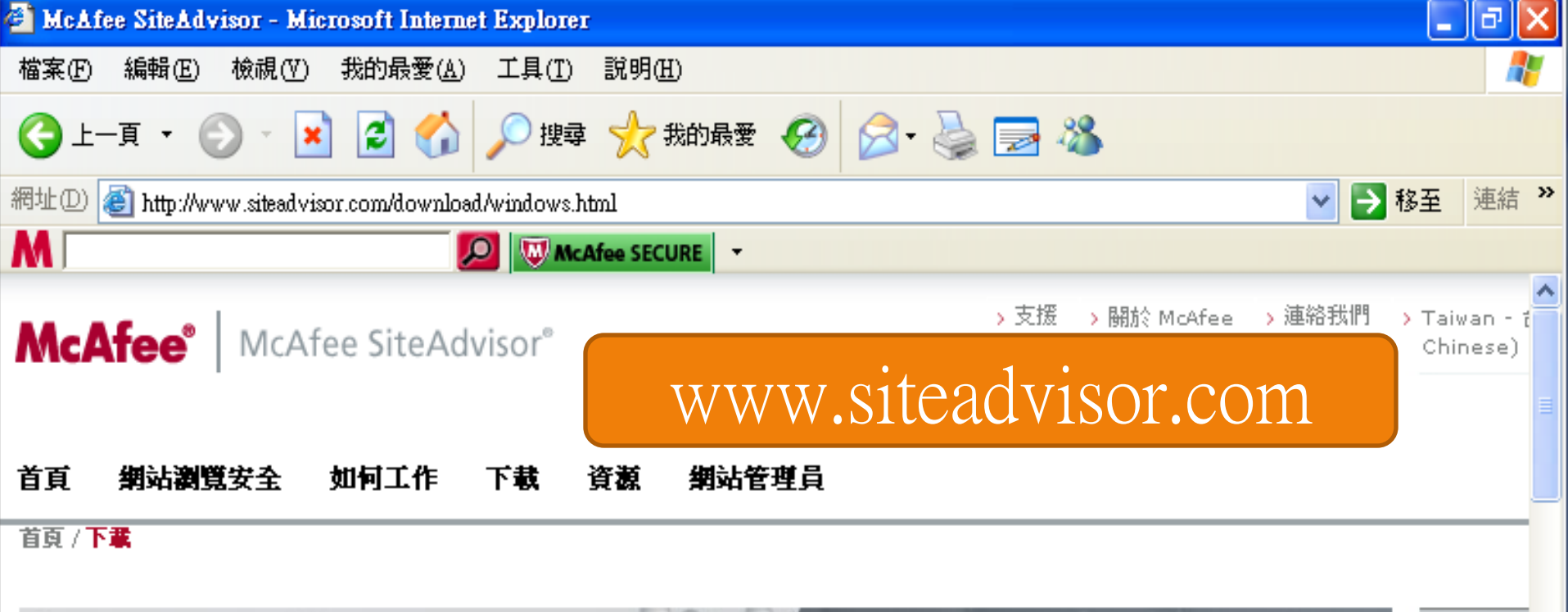

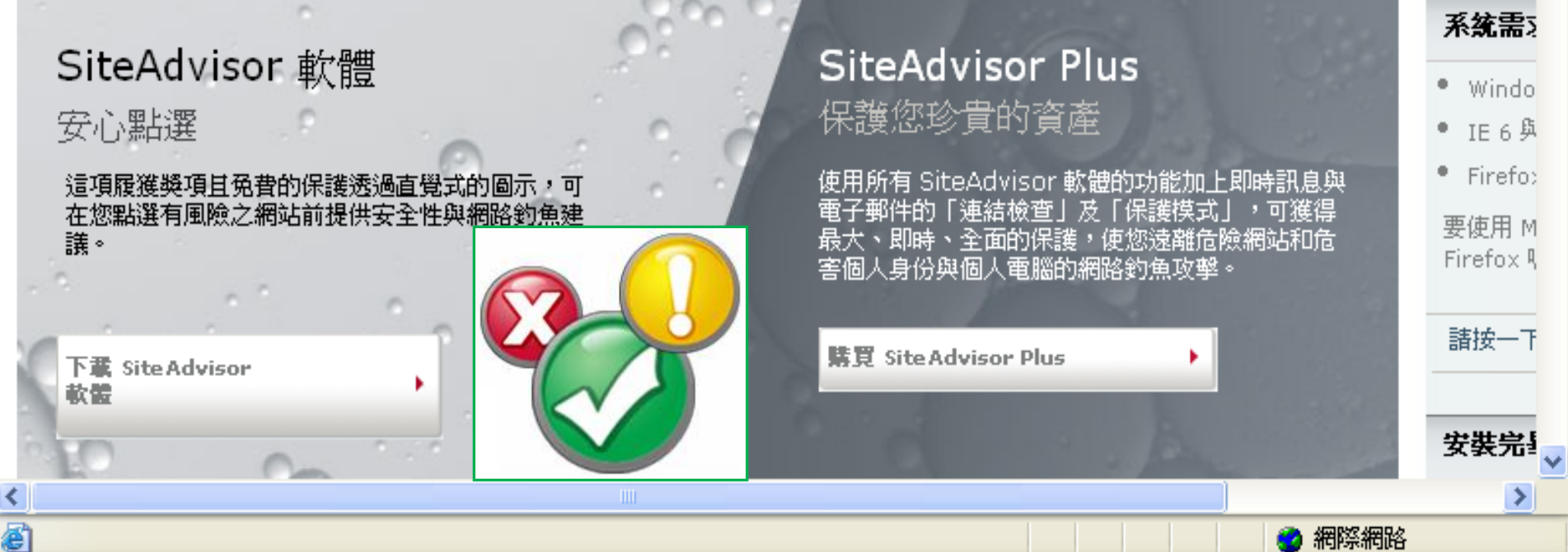

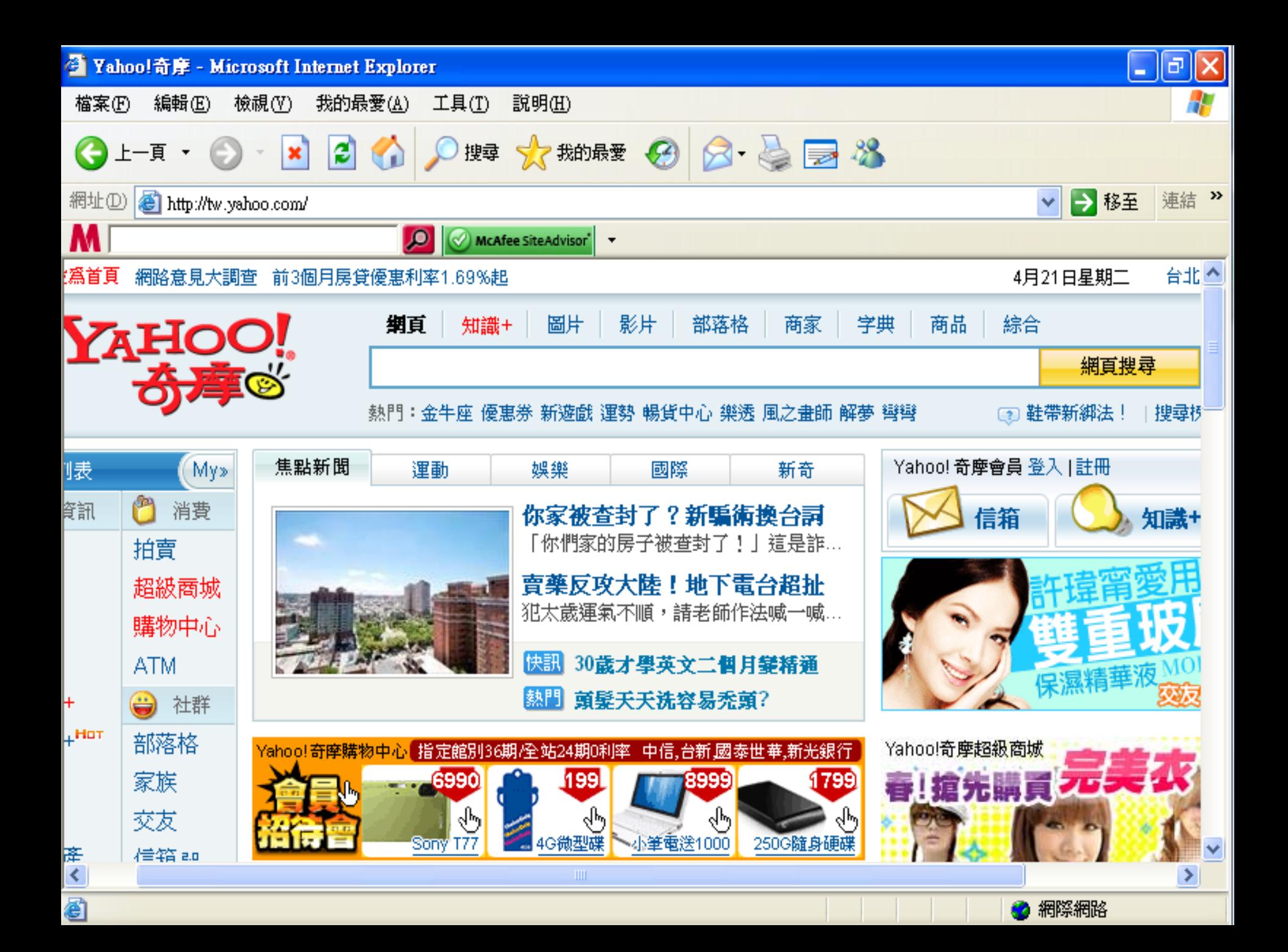

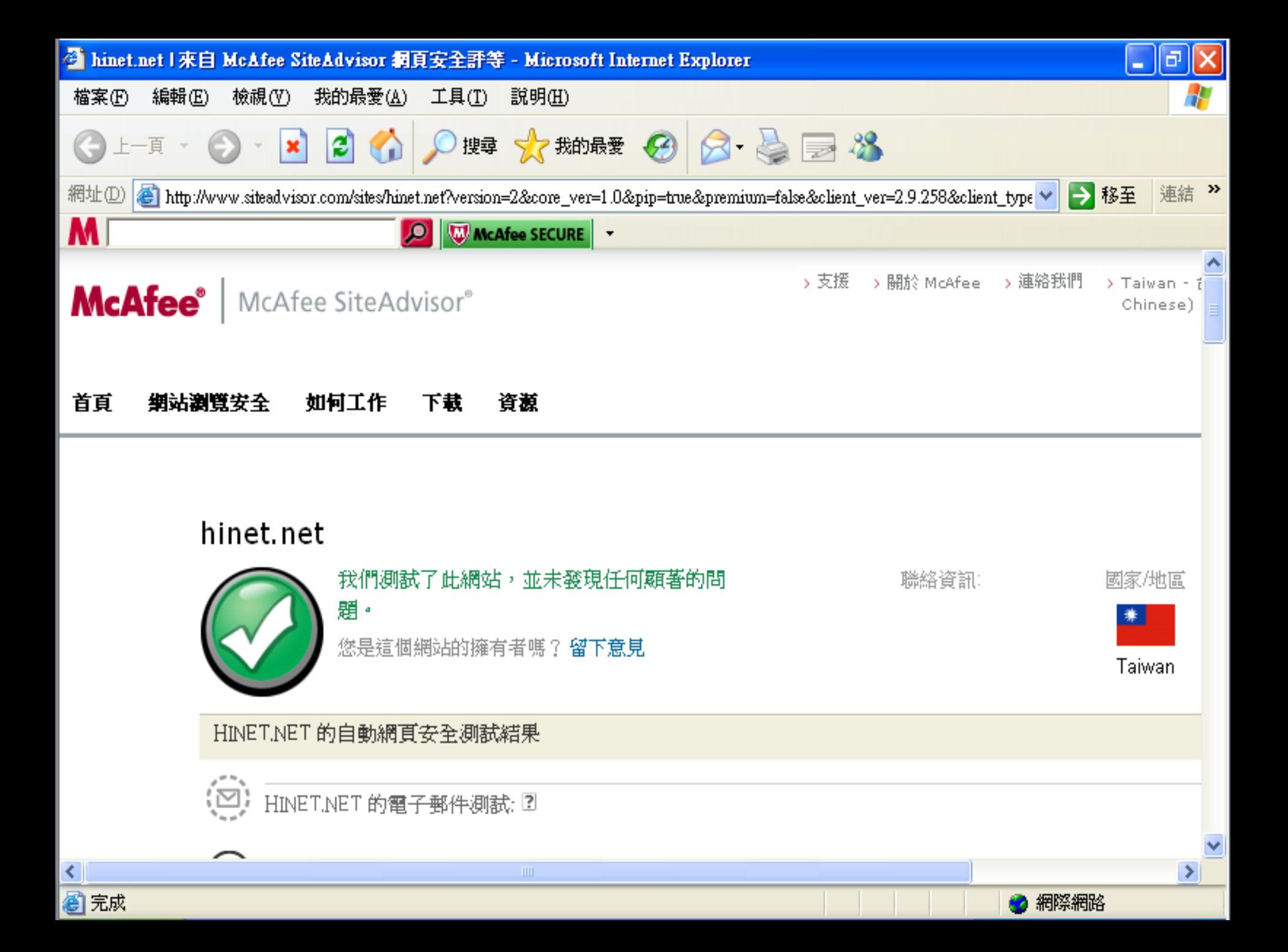

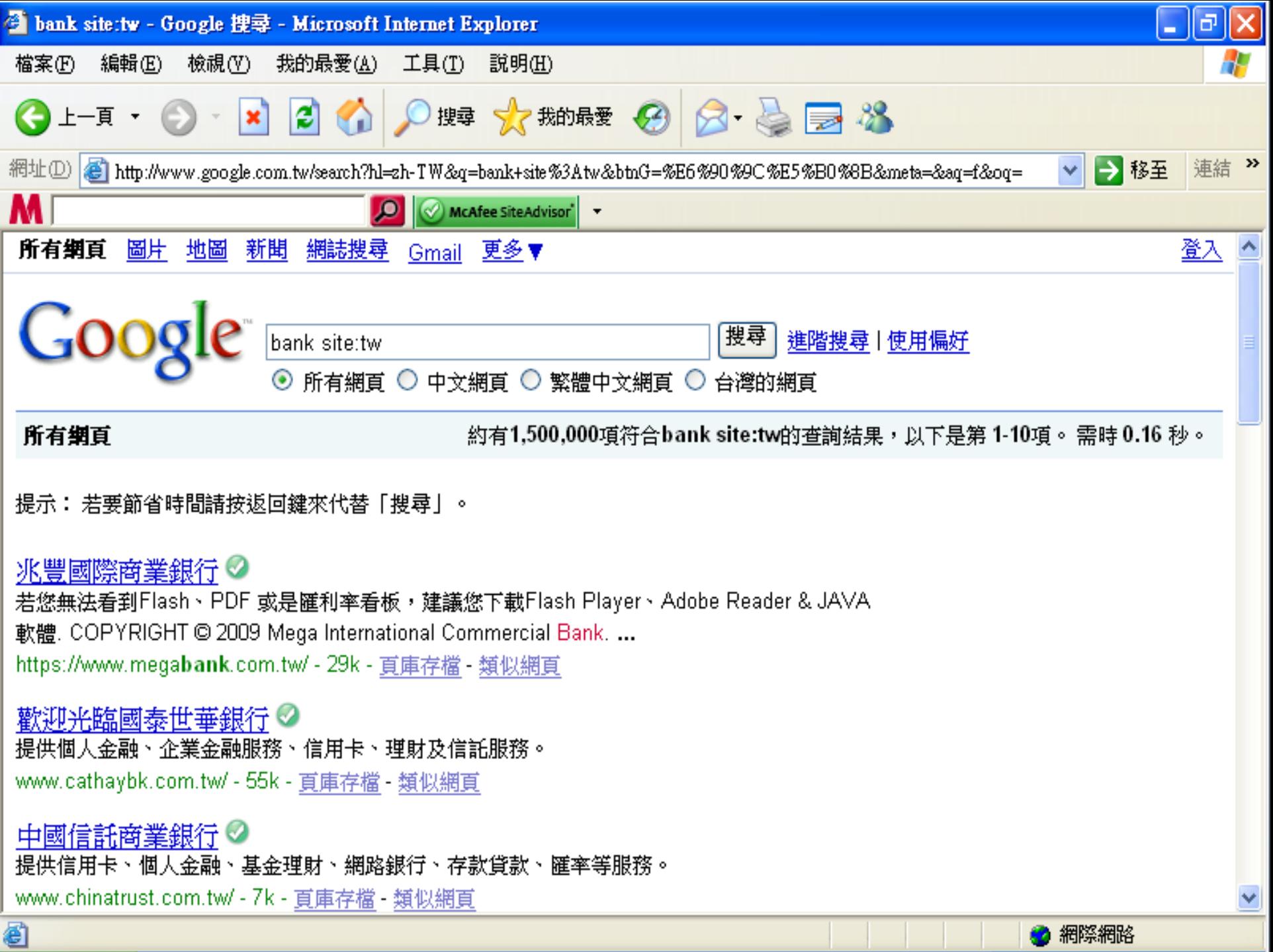

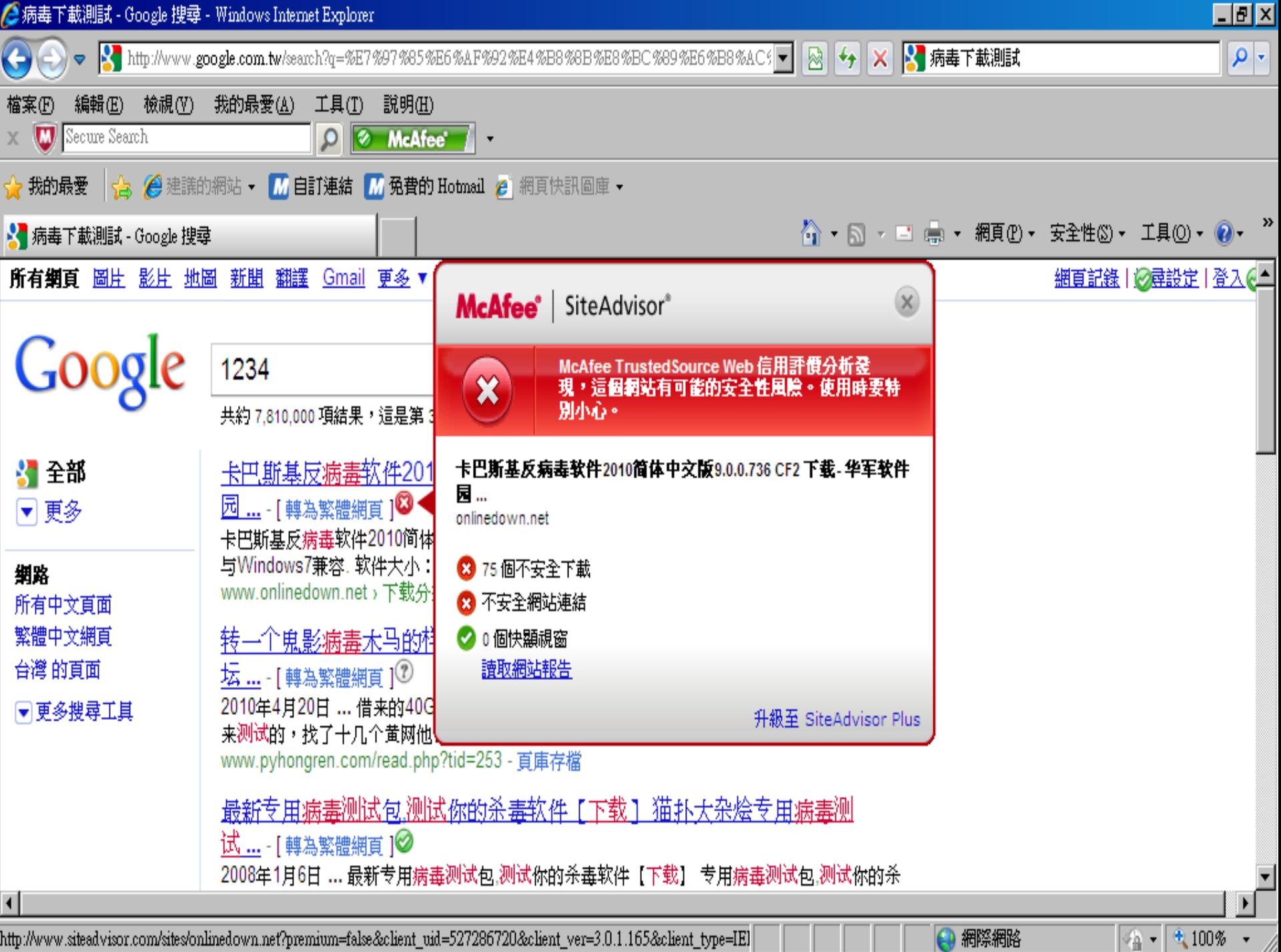

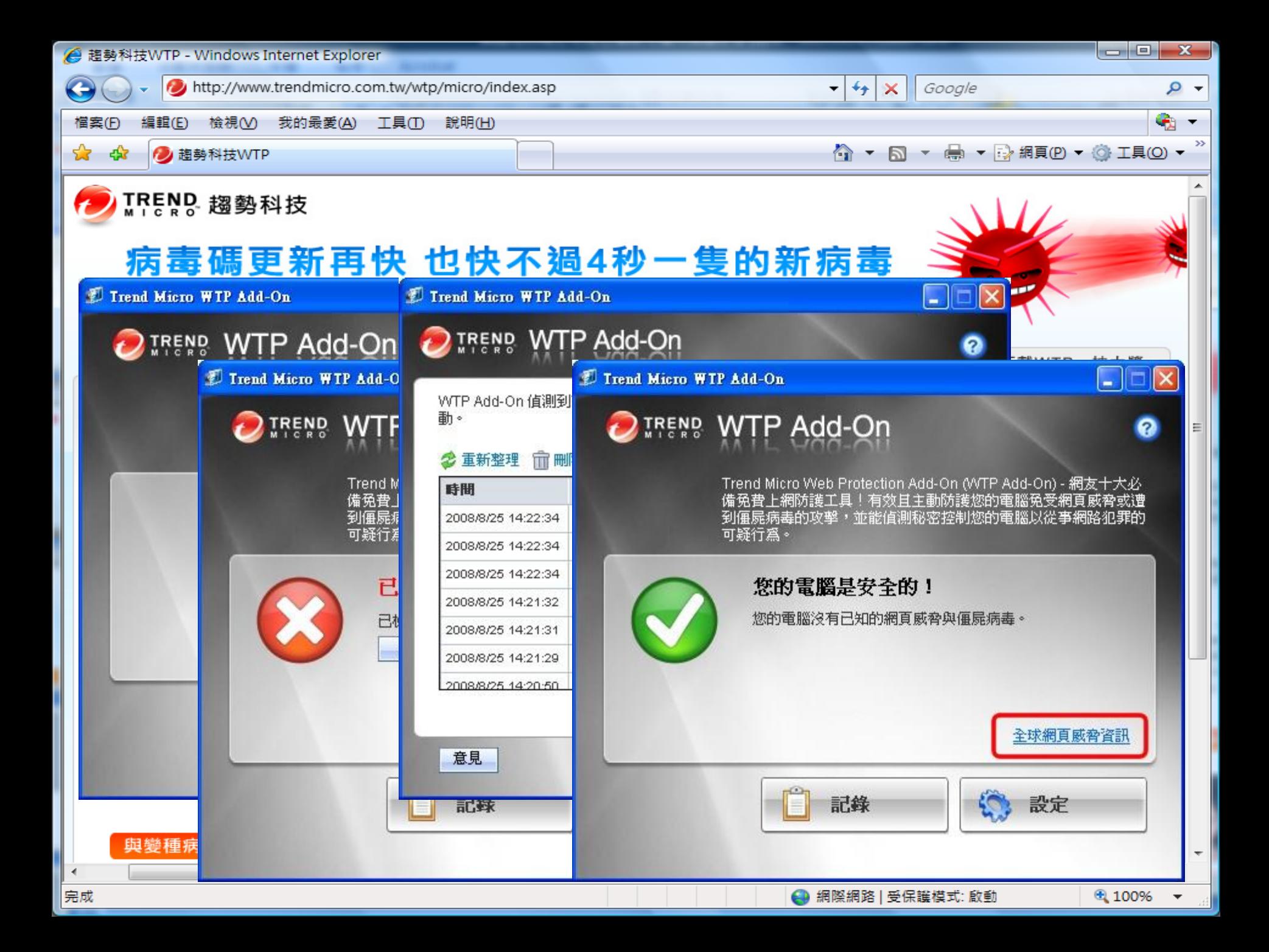

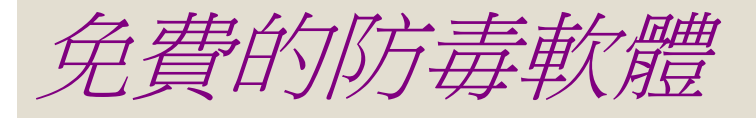

### Avira AntiVir-小紅傘防毒軟體**─**個人 與家庭 **(**繁體中文版**)** http://www.free-av.com/ http://g-ray.com.tw/downloads Bitdefender-羅馬尼亞防毒軟體 http://www.bitdefender.com/world http://download.bitdefender.com/windows/desk top/free/final/en/bitdefender free v10.exe

使用者端的防範方式

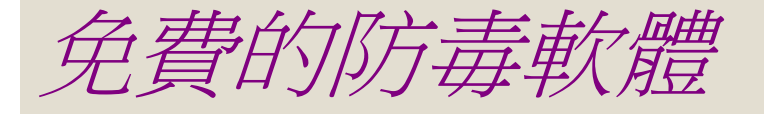

#### Avira AntiVir Personal - Free Antivirus

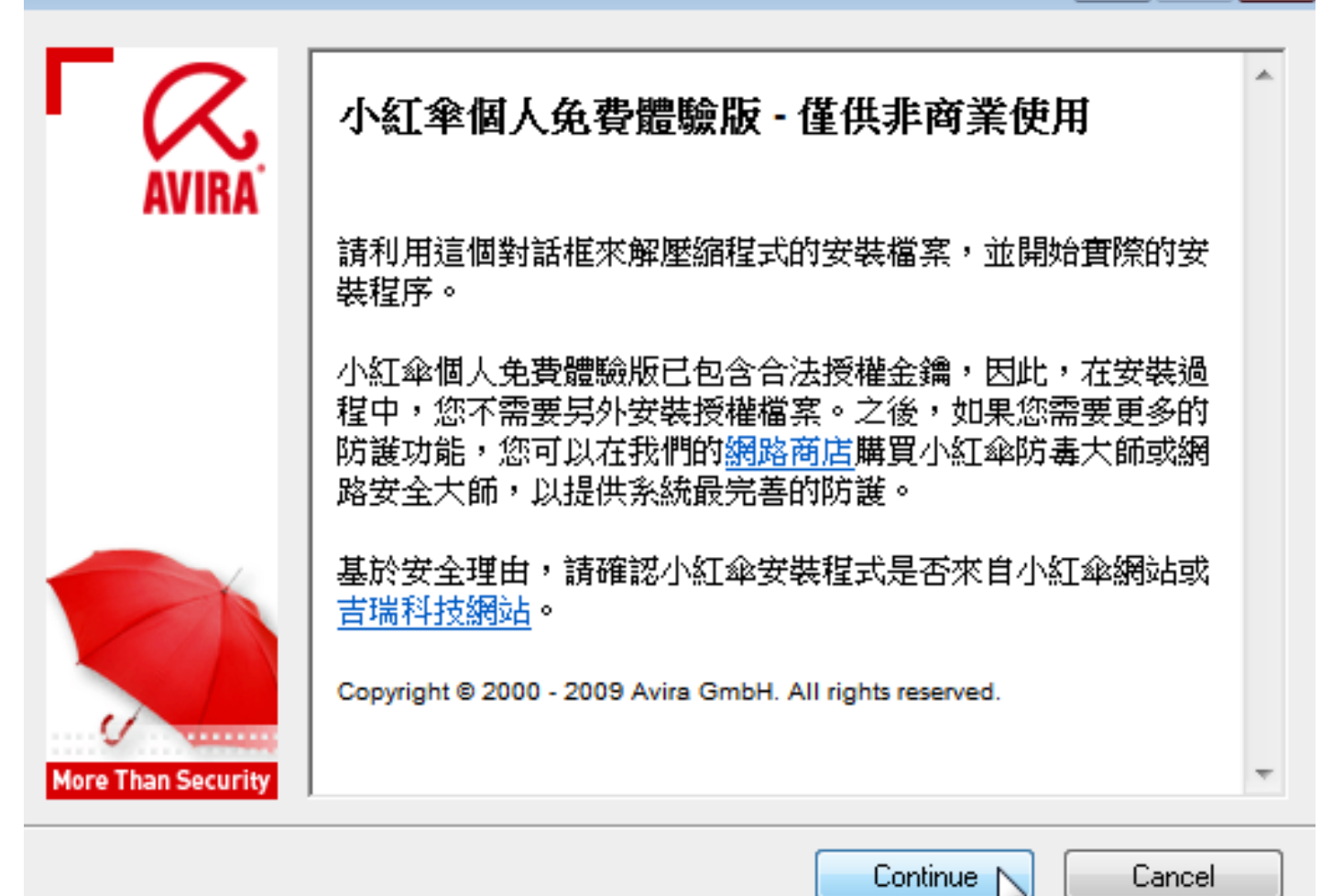

 $-23$ 

<u>- 19</u>

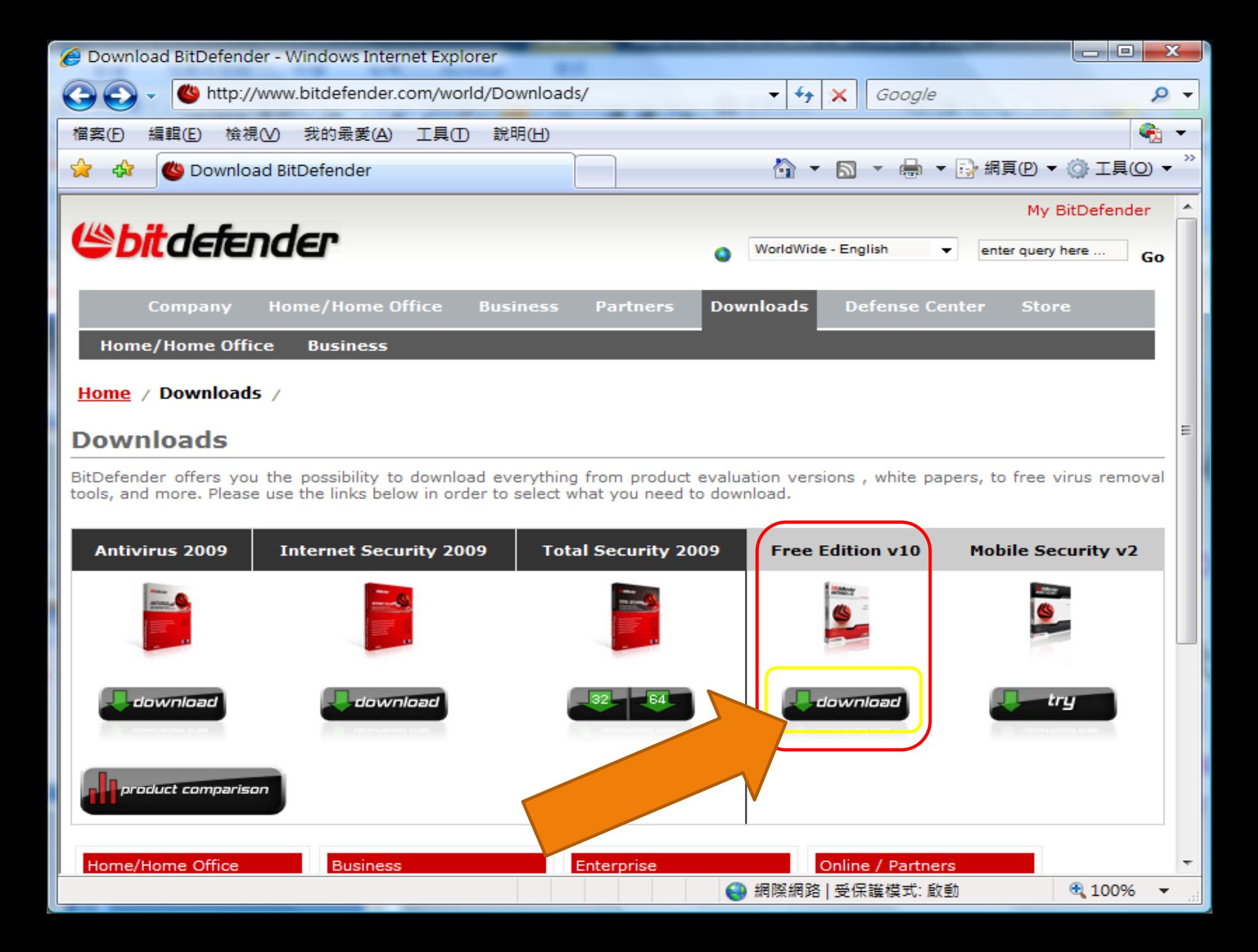

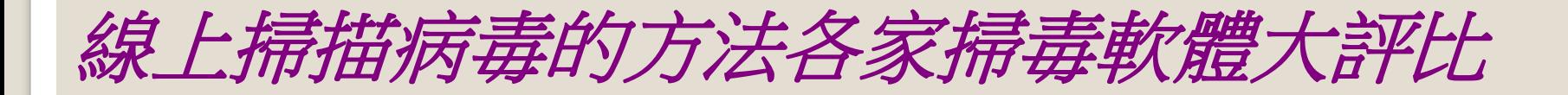

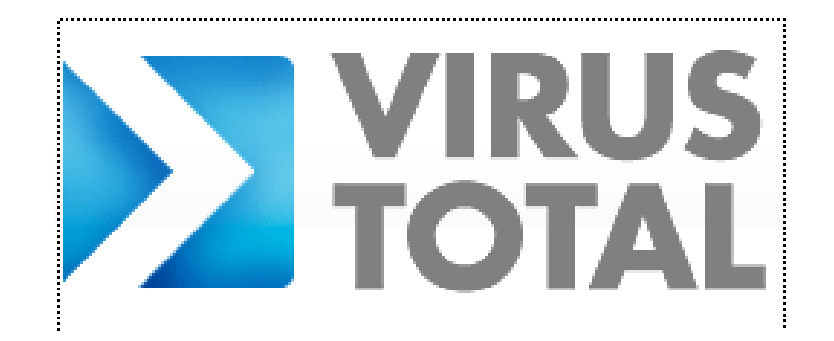

## [http://www.virustotal.com](http://www.virustotal.com/zh-tw)

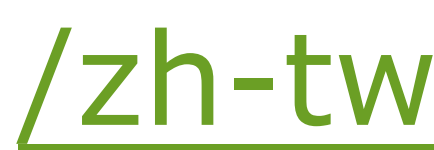

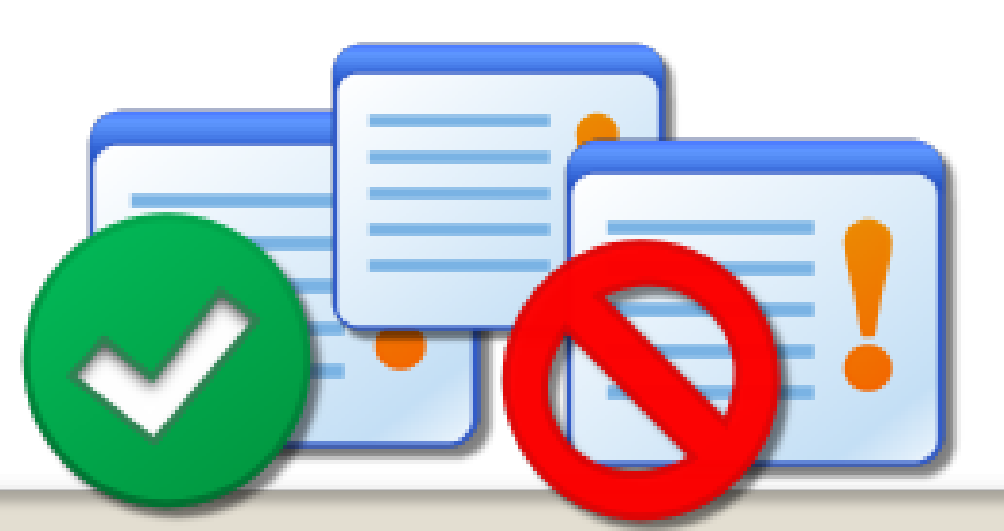

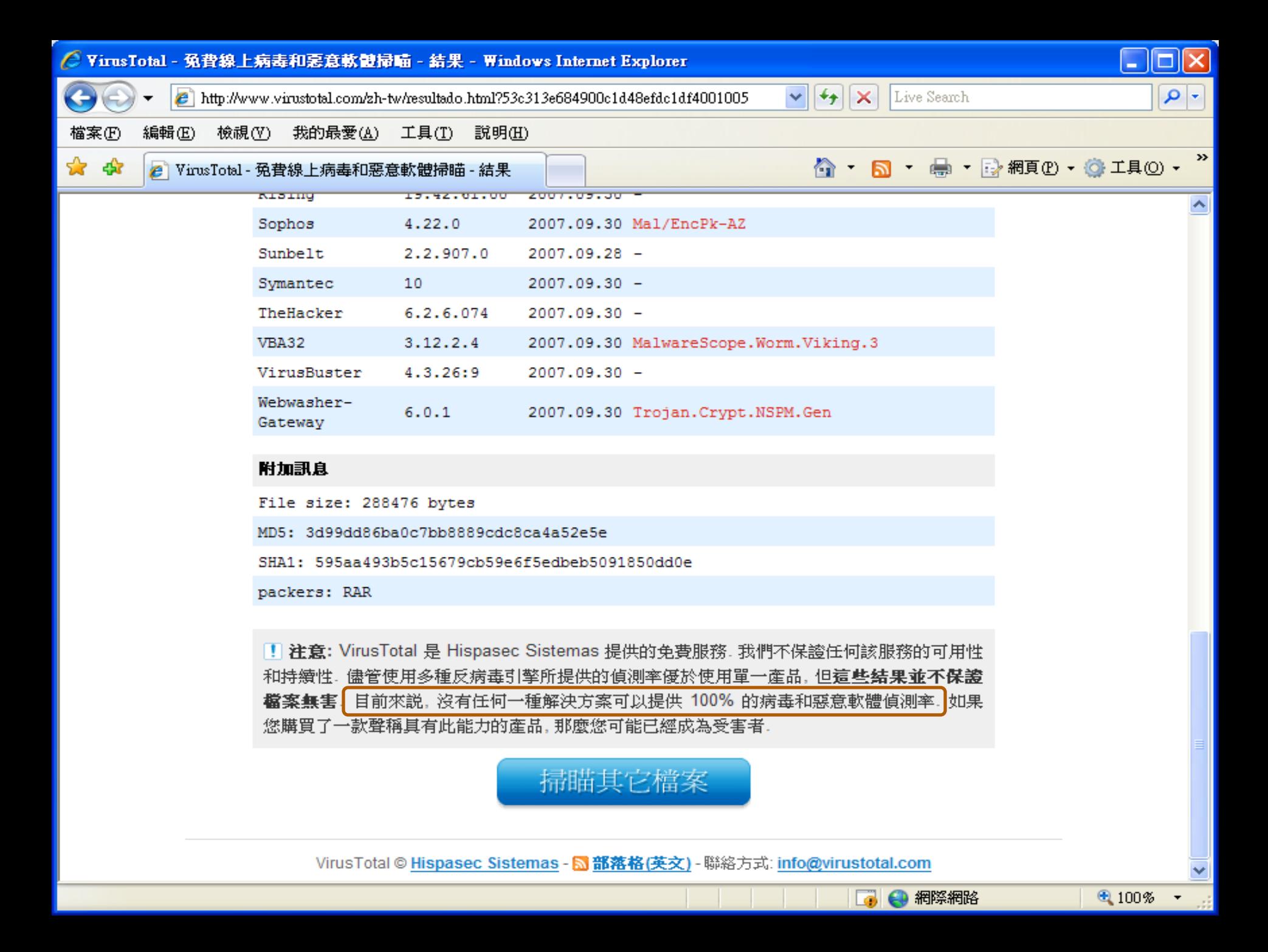

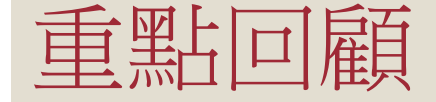

#### 宣導郵件社交工程演練!

# ◦與公務非相關的信件,不要 開啟!**(**留意主旨**)** ◦若真的不小心開啟了,千萬 不要點選郵件內超連結!

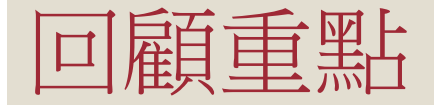

- 作業系統、應用程式、文書軟體、防毒軟體更新。
- •若是常註冊網路的論壇,不一定要用自己的信箱, 免得一天到晚被垃圾信件寄爆了
- 可至<http://www.virustotal.com/zh-tw>網站掃 描不信任的檔案
- 設置密碼記得8碼以上、英文大小寫、特殊符號、 可使用輸入法做密碼。
- 郵件追蹤之術可以查出這封信是否是真的。

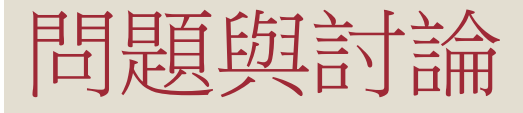

- E-Mail:ynie@bccs.com.tw
- Blog: <http://yniewu.blogspot.com/>
- Facebook: <http://www.facebook.com/ynie.wu>